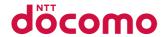

## L-10C

**INSTRUCTION MANUAL** '11.7

docomo STYLE series

#### Thank you for selecting the "docomo STYLE series L-10C".

Read this manual before use to correctly operate your L-10C.

#### Operation Description of L-10C

Operations of L-10C are described in this manual as well as "Guide" (installed in this FOMA terminal, Japanese only) and "Instruction Manual (Detailed version, Japanese only)" (in PDF format).

- "Instruction Manual" (This Manual): Describes screen displays and operating procedures of basic functions.
- "Guide" (installed in this FOMA terminal, Japanese only): Describes the overview or operating procedures of frequently used functions.

  From L-10C: Stand-by display ▶ 7 (for over 1 second)
- "Instruction Manual (Detailed version, Japanese only)" (in PDF format): Describes detailed information and operating procedures of all functions.

From a PC, download it from the following DOCOMO website. http://www.nttdocomo.co.ip/support/trouble/manual/download/index.html

\* The URL and contents of the manual are subject to change without prior notice.

#### **Accessories**

L-10C FOMA terminal (With Warranty and Back Cover L25)

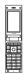

Battery Pack L12

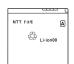

Instruction Manual (Japanese version)

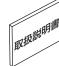

Options compatible with this FOMA terminal →P87

- Note that "L-10C" is referred to as "FOMA terminal" in this manual.
- It is prohibited to copy all or part of this manual without permission.
- The screens or illustrations used in this manual are examples. The actual screens and illustrations may differ.
- The preinstalled Kisekae tool is set to "Modern red" in the FOMA terminal. In this manual, description is based on the settings that Color theme is set to "Blue" to make the descriptions clear.
   If settings are changed, screen displays or operations may differ from those described in this manual.

## **Contents**

| Introduction<br>P2                            | FOMA Terminal→P2 What You Can Do with L-10C→P4 Part Names and Functions→P5 Precautions→P7 Handling Precautions→P16 |  |  |
|-----------------------------------------------|----------------------------------------------------------------------------------------------------|--|--|
| Basic Operation<br>P19                        | Before Using→P19 Screen Explanation→P24 Character Entry→P29 Sound/Screen Setting→P31 Lock/Security→P35             |  |  |
| Connect<br>P39                                | Call Telephone→P39 Mail→P47 Phonebook→P51                                                                          |  |  |
| Search<br>P54                                 | i-mode/Full Browser→P54 i-Channel→P57                                                                              |  |  |
| Enjoy<br>P58                                  | Camera→P58 1Seg→P61 MUSIC→P64 i-αppli→P67 i-motion→P68                                                             |  |  |
| More Convenient Tools→P70 Data Management→P73 |                                                                                                    |  |  |
| Others<br>P79                                 | Support→P79 Appendix→P88 Index→P103                                                                                |  |  |

## **FOMA Terminal**

- L-10C supports W-CDMA, GSM/GPRS systems.
- The FOMA terminal uses radio waves, therefore, it may not function in locations where radio waves cannot reach, such as in tunnels, underground, or in buildings; outside the building where radio waves are weak or out of FOMA service area. Even when you are in an upper floor of a tall building and nothing blocks your view outside, your FOMA terminal may not be able to receive or transmit signals. Also, even when radio waves are strong with three antenna bars displayed, and you are not moving, communication may still be interrupted.
- The FOMA terminal uses radio waves to communicate, therefore, there is a possibility that calls may be intercepted by third parties. The W-CDMA and GSM/ GPRS systems automatically encode signals for all calls so even if third parties should intercept calls with the receiver, they will hear only noise.
- The FOMA terminal sends and receives voice communication as encoded digital data. When you are operating the FOMA terminal while moving, sometimes you may encounter weaker radio waves and the transmitted digital data may not be correctly decoded resulting in sound distortions.

- It is recommended that you make a backup of user defined data (Phonebook entries, Schedule events, text memos, or Record messages) saved in the FOMA terminal by keeping the separate record or note of those data, etc. and storing them at a separate location. DOCOMO is not responsible for lost data due to failure, repair, or replacement of the model of your FOMA terminal
- It is recommended that you save important data on a microSD card. If you use a PC, use DOCOMO keitai datalink to send and save data such as Phonebook entries, mail messages, Schedule events, etc. to the PC.
- When you use SSL/TLS for a secure connection, you agree that you are responsible for any actions you take. DOCOMO and the certifiers listed below do not guarantee the safety of SSL/TLS for any activities of customers while using SSL/TLS, and are not liable for any damages incurred through using SSL/TLS.

Certifiers: VeriSign Japan K.K.,

Cybertrust Japan Co., Ltd.,

GlobalSign K.K.,

RSA Security Japan Ltd., SECOM Trust Systems Co., Ltd.

- The FOMA terminal supports FOMA Plus-Area and FOMA HIGH-SPEED Area.
- Descriptions in this manual are for the FOMA terminal with a DOCOMO's UIM inserted.

## **SIM Unlock**

This FOMA terminal supports SIM unlock. If you release SIM lock, you can use UIM by other carrier than NTT DOCOMO.

- The SIM unlock service is provided at a docomo Shop.
- A SIM unlock charge is separately required.
- If you use other UIM than by DOCOMO, available services and functions will be limited. DOCOMO is not liable to any failures or malfunctions.
- For details of SIM unlock, refer to NTT DOCOMO website.

#### What You Can Do with L-10C

#### Guide (Japanese only) →P28

Guide pre-installed in the FOMA terminal allows you to look for operating instructions of a desired function. When you cannot refer to this manual, you can search functions with Guide quickly.

#### Koe-no-Takuhaibin →P40

Koe-no-Takuhaibin takes messages using voice call and notifies existence of message to the party by SMS. And you are also notified by SMS when the party plays a message. You can record and play messages as easily as you make a call.

#### International roaming →P44

Your FOMA terminal, phone number, and mail address that are used in Japan are available overseas (supporting 3G and GSM areas).

### i-Channel (Japanese only) →P57

You can receive graphic information such as news or weather forecasts.

Also, you can obtain rich content created with Flash by selecting your favorite channels from the Channel list.

\* This service is a fee-based service that requires subscription.

#### eco mode →P34

The eco mode allows you to save the battery power by adjusting the display backlight, etc.

#### Camera functions →P58

You can capture still images (with auto focus) and moving pictures using the camera with approx. 3.2 Mega effective pixels (approx. 3.1 Mega recorded pixels).

#### Magnifying glass →P60

Use the camera of the FOMA terminal as a magnifying glass when reading newspaper or magazines to magnify small characters.

## 1Seg →P61

You can enjoy 1Seg TV programs (Digital terrestrial TV broadcasting for mobile objects). Show subtitle and broadcast data. Also, you can set timer to record your favorite TV programs.

#### Bar code reader →P71

By scanning a bar code or QR code with the camera, you can access to the corresponding site or send a mail.

## **Part Names and Functions**

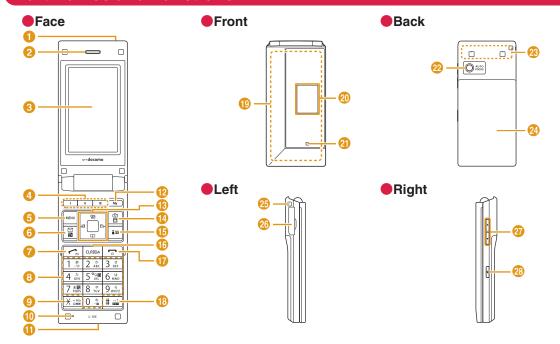

- Infrared port
- 2 Earpiece / Speaker
- O Display
- 4 My Contact key
- Menu key / Soft key at the upper left

Display the main menu.

6 Mail key / Soft key at the lower left

Display the mail menu.

🕜 🔼 Start key

Make/receive a call.

Oial key

Enter a phone number or character.

- Public mode (Drive mode) key
- Mouthpiece
- Charging terminal
- My function key
- Navigation key
- (1) Camera / TV / Upper right soft key

Display still image shooting screen or 1Seg watching screen.

## is i-mode / i-αppli / Soft key at the lower right

Display i-mode menu.

- Clear / i-Channel key
  Display the channel list screen.
- Power / Exit key
  End a call or exit a function.
- 18 # Manner mode key
- 1Seg antenna\*
- Sub-display
- 2 Light
- 22 Camera
- FOMA antenna
- Back cover

Remove the back cover from the FOMA terminal when attaching/removing the UIM, battery pack, microSD card.

- Strap hole
- 6 External connector terminal
- Volume adjustment keys
  Adjust volume.
- Multi-tasking key Display task list.
- The antenna is built into the main body. Covering around the antenna with your hand may affect the quality.

#### **Using earphones**

Connect optional earphones compatible with the external connector terminal. If you use the incompatible earphones, connect the optional conversion plug adapter to the earphones.

Common slot for both FOMA AC Adapter 01 (Optional) and Stereo Earphone/ Microphone 01 (Optional).

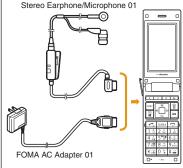

Ex.: For external connector terminal connecting the Stereo Earphone/ Microphone 01 (optional)

## Precautions (ALWAYS FOLLOW THESE PRECAUTIONS)

- Before using your FOMA terminal, read these "Precautions" carefully so that you can use it correctly. After reading these precautions, keep this manual for later reference.
- Be sure to observe these precautions because they are intended to protect you or others around you from causing injury and to avoid damage to the property.
- The symbols below indicate the levels of danger or damage that may occur if the particular precaution is not observed and the FOMA terminal is used improperly.

| DANGER  | This symbol indicates that incorrect handling may directly or immediately cause death or serious injury.                  |
|---------|----------------------------------------------------------------------------------------------------|
| WARNING | This symbol indicates that incorrect handling poses a risk of causing death or serious injury.                            |
| CAUTION | This symbol indicates that incorrect handling poses a risk of causing slight injury or damage to the product or property. |

The following symbols indicate specific directions:

| Don't             | Denotes things not to do (Prohibitions). |
|-------------------|------------------------------------------|
| No<br>disassembly | Denotes not to disassemble.              |

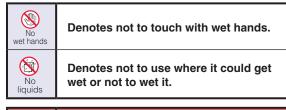

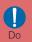

**Denotes mandatory instructions (matters** that must be complied with).

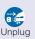

Denotes to unplug from the outlet.

"Precautions" are explained in the following six sections:

| General Precautions for FOMA Terminal, Battery Pack, Adap and UIM |       |
|-------------------------------------------------------------------|-------|
| Precautions for FOMA Terminal                                     | ·· P9 |
| Precautions for Battery Pack                                      | P11   |
| Precautions for Adapter                                           | P12   |
| Precautions for UIM ·····                                         | P14   |
| Precautions on Using near Electronic Medical Equipment            |       |
|                                                                   | P14   |

# General Precautions for FOMA Terminal, Battery Pack, Adapter and UIM

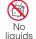

Do not get the FOMA terminal and its accessories wet with water, drinking water, pet urine, etc.

Fire, burns, injury, or electric shock may result.

adapters specified by NTT

Fire, burns, injury, or electric

Use battery packs and

DOCOMO.

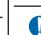

Do not cover or wrap the FOMA terminal or its accessories with bedding, etc. while using or charging. Fire or burns may result.

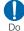

Make sure to turn off the FOMA terminal before you go to a place such as a gas station where flammable gas is generated, and do not charge the FOMA terminal.

Catching fire may result.

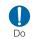

If you notice any strange smells, overheating, discoloration, or deformation while using, charging, or storing the FOMA terminal, immediately take the following actions:

- Remove the power plug from the outlet or cigarette lighter socket.
- Turn the FOMA terminal power off.
- Remove the battery pack from the FOMA terminal.

Fire, burns, injury, or electric shock may result.

## **DANGER**

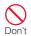

Do not use, store, or leave the FOMA terminal and its accessories in locations subject to high temperatures, such as near fire, in direct sunlight, or inside a car under the hot sun.

Fire, burns, or injury may result.

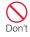

Do not put the battery pack, FOMA terminal, adapter, or UIM in heating appliances such as microwaves or high pressure containers.

Fire, burns, injury, or electric shock may result.

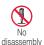

Do not disassemble or remodel the FOMA terminal and its accessories.

Fire, burns, injury, or electric shock may result.

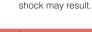

#### **⚠** WARNING

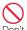

Do not subject the FOMA terminal and its accessories to severe shocks, or throw them.

Fire burns injury or electric

Fire, burns, injury, or electric shock may result.

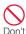

Keep conductive foreign objects (metal, pencil lead, etc.) away from the charging terminals or external connector. Do not insert such objects inside the FOMA terminal.

Fire, burns, injury, or electric shock may result.

## **CAUTION**

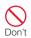

Do not place the FOMA terminal and its accessories in unstable places such as wobbly tables or sloping shelves.

The FOMA terminal or its accessories may fall, resulting in injury.

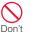

Do not store the FOMA terminal and its accessories in humid or dusty places, or in high temperatures.

Fire, burns, or electric shock may result.

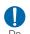

If children use the FOMA terminal, a guardian should explain the safety instructions and correct operations. The guardian should also make sure that the instructions are followed during use.

Injury may result.

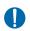

Keep out of the reach of babies and infants.

Accidental swallowing or injury may result.

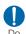

Pay extra attention when you use the FOMA terminal for an extended period of time while it is connected to the adapter.

If you use i-αppli, make a videophone call or watch one seg TV programs for a long time while charging, the FOMA terminal, battery pack, or adapter may become hot. Some users who continuously or repeatedly touch a hot FOMA terminal may develop rashes, itching, or eczema depending on their physical health or existing medical conditions, or a low temperature bare skin burn may result.

## Precautions for FOMA Terminal

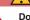

### WARNING

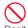

Do not directly point the infrared port at home appliances with the infrared device.

Malfunction of the infrared device may cause an accident.

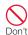

Do not directly point the infrared port at home appliances with the infrared device.

Malfunction of the infrared device may cause an accident.

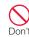

Do not get liquids such as water or foreign objects such as metal pieces or flammable materials into the UIM or microSD card slot of the FOMA terminal.

Fire, burns, injury, or electric shock may result.

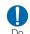

Turn the FOMA terminal off in places where use is prohibited such as in airplanes or hospitals.

Electronic devices or electronic medical devices may be adversely affected. If the FOMA terminal is set to be turned on automatically, cancel the setting before turning it off. For use in medical facilities, follow instructions of each medical facility. You will be punished if you take activity prohibited by law such as use of the FOMA terminal in airplanes.

If usage of mobile phones in an aircraft is admitted by setting airplane mode, etc., use the terminal under the direction of the airline.

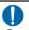

When you use Hands-free, or a ring tone is sounding, make sure to keep the FOMA terminal away from your ear. When you use the headphone/ microphone connected to the FOMA terminal to play a game or music, adjust the volume.

The excessive sound volume may result in hearing loss. Also. if you cannot hear ambient sounds, an accident may result.

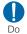

For those who suffer from heart ailments, the vibrator or ring tone volume should be adjusted carefully.

Their hearts may be adversely affected.

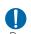

If you wear any implanted electronic medical devices. contact the manufacturer or dealer of the electronic medical device to ask about the effect from radio waves.

Electronic medical devices may be adversely affected.

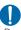

#### Turn the FOMA terminal off in places near high-precision electronic devices or devices. Do use weak electronic signals.

Electronic devices may be adversely affected such as Don't causing malfunction.

\* Electronic devices that may be affected:

Hearing aids, implanted cardiac pacemakers and implanted defibrillators, other medical electronic devices, fire alarms, automatic doors, and other automatically controlled devices. If you are using an implanted cardiac pacemaker and implanted defibrillator, or any other electronic medical devices, consult the manufacturer or retailer of the device for advice regarding possible effects from radio waves.

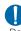

If the display glass or camera lens is broken, avoid touching the broken glass or exposed parts inside the FOMA terminal.

The surface of the display is covered with a protective film and the camera lens is covered with a plastic panel so that shattered glass pieces do not scatter easily, however, if you touch the broken glass or exposed parts, injury may result.

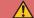

## **CAUTION**

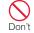

Do not swing the FOMA terminal by strap, etc.

It may hit you or others, resulting in an accident such as injury.

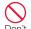

Do not use the broken FOMA terminal.

Don't

Fire, burns, injury, or electric shock may result.

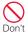

If the display is broken and the LCD liquid leaks, do not apply the liquid to your skin such as face or hand.

Blindness or injury to your skin may result.

If the LCD liquid gets into your eyes or mouth, immediately flush with clean water and consult a doctor.

Also, if the liquid gets on your skin or clothes, immediately wipe it off with alcohol and wash with soap and water.

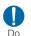

If you use the FOMA terminal in a car, contact the car manufacturer or dealer to ask about the effect from radio waves.

Depending on the type of a car, in-car electronic devices could be adversely affected. In this case, stop using the FOMA terminal immediately.

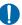

Do

Itching, rash or eczema may be caused depending on your physical conditions or predisposition. If an abnormality occurs, stop using the FOMA terminal immediately and consult a doctor.

Material List →P15

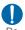

Be careful not to get your finger or a strap caught in the parts when you close or open the FOMA terminal.

Injury or other accidents may result

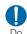

Look at the display in a well lit place, keeping a certain distance from the screen. Failure of eyesight may result.

## Precautions for Battery Pack

■ Check the battery type by the label attached to the battery pack.

| Description | Туре                |
|-------------|---------------------|
| Li-ion00    | Lithium-ion battery |

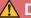

#### **DANGER**

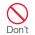

Do not get any metal objects such as wire come into contact with the battery terminal. Do not carry or store the FOMA terminal together with any metal objects such as a necklace.

Ignition, explosion, overheating, or leakage of the battery pack may result.

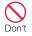

When attaching the battery pack, check the direction of the battery pack. If you cannot attach the battery pack properly, do not attach it forcibly.

Ignition, explosion, overheating, or leakage of the battery pack may result.

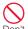

## Do not throw the battery pack into fire.

Do ignition, explosion, overheating, or leakage of the battery pack may result.

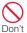

#### Do not pierce the battery pack with a nail, hit it with a hammer, or step on it.

Do ignition, explosion, overheating, or leakage of the battery pack may result.

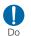

If the battery fluid gets into your eyes, do not rub them. Immediately flush with clean water and consult a doctor. Blindness may result.

## **↑** WARNING

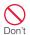

If you found any trouble on the battery pack such as deformation caused by a drop or scratches, never use the battery pack.

Ignition, explosion, overheating, or leakage of the battery pack may result.

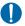

#### If the battery leaks or emits strange smell, immediately stop using the FOMA terminal and keep it away from fire.

The leaked battery fluid may ignite, resulting in fire or burst.

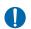

## Make sure that your pets do not bite the battery pack.

Ignition, explosion, overheating, or leakage of the battery pack may result.

## CAUTION

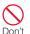

## Do not dispose of exhausted batteries with ordinary household waste.

Ignition or environmental damage may result. Cover the battery terminals with a non-conductive tape and take them to the docomo Shop, etc. or dispose of them in accordance with local waste disposal regulations.

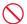

## Do not use or charge a wet battery pack.

Don't

Ignition, explosion, overheating, or leakage of the battery pack may result.

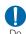

#### If the liquid inside the battery pack leaks, do not apply the liquid to your skin such as face or hand.

Blindness or injury to your skin may result.

If the liquid gets into your eyes or mouth, or attach to your skin or clothes, flush with clean water immediately. If the liquid gets into your eyes or mouth, consult a doctor immediately after flushing with water.

## Precautions for Adapter

## **MARNING**

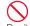

Do not use a damaged adapter cord.

Don't Fire, burns, or electric shock may result.

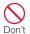

Do not use the AC adapter in a place with high humidity such as a bath room.

Fire, burns, or electric shock may result.

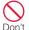

The DC adapter is for use only in a negative (-) grounded vehicle. Do not use it in a positive (+) grounded vehicle.

Fire, burns, or electric shock may result.

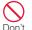

If it starts to thunder, do not touch the adapter.

Electric shock may result.

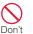

Do not short-circuit the charging terminals when the adapter is plugged into an outlet or cigarette lighter socket. Also, never touch the charging terminals with fingers or other bare skin.

Fire, burns, or electric shock may result.

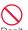

Do not place heavy objects on the adapter cord.

Do Fire, burns, or electric shock may result.

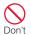

When inserting the AC adapter into an outlet or removing it, do not contact metal object such as metal strap.

Fire, burns, or electric shock may result.

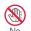

Do not touch the adapter cord or outlet with wet hands.

No Fire, burns, or electric shock wet hands may result.

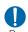

Use the adapter at the specified power source and voltage. Also, if charging the FOMA terminal overseas, use an AC adapter available overseas.

Using at the wrong voltage may result in fire, burns, or electric shock

AC adapter: 100V AC DC adapter: 12/24V DC (for negative grounded vehicles only)

AC adapter available overseas: 100 to 240V AC (Connect only with household AC outlet)

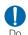

If the fuse of the DC adapter blows, replace it with the specified fuse.

Fire, burns, or electric shock may result. See each instruction manual for the specified fuse.

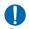

Keep the power plug dust free.

Fire, burns, or electric shock may result.

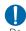

When plugging the AC adapter into an outlet, plug it in firmly.

Fire, burns, or electric shock may result.

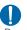

When removing the power plug from the outlet or cigarette lighter socket, do not forcibly pull the adapter cord, instead hold the adapter and pull it out.

Fire, burns, or electric shock may result.

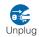

If you do not use the adapter for a long time, unplug the power plug from the outlet or cigarette lighter socket.

Fire, burns, electric shock may result.

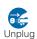

If liquids such as water get into the adapter, unplug the Unplug power plug from the outlet or cigarette lighter socket.

Fire, burns, or electric shock may result.

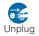

Before cleaning the adapter, pull the plug out of the outlet or cigarette lighter socket.

Fire, burns, or electric shock may result.

#### **Precautions for UIM**

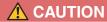

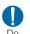

Be careful not to touch the edge of UIM when removing it. Injury may result.

## Precautions on **Using near Electronic Medical Equipment**

■ The following description meets "Guideline on the Use of Radio communication Equipment such as Cellular Telephones - Safeguards for Electronic Medical Equipment" by the Electromagnetic Compatibility Conference Japan.

## **WARNING**

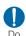

Comply with the following instructions inside medical facilities:

- Do not bring the FOMA terminal in operating rooms, intensive care units (ICU), or coronary care units (CCU).
- Turn the FOMA terminal off in hospital wards.
- Turn the FOMA terminal off in hospital lobbies and corridors if electronic medical devices could be nearby.
- If the medical facility has specific zones where use or possession of mobile phones is prohibited. follow those regulations.
- If the FOMA terminal is set to be turned on automatically, cancel the settina before turnina it off

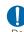

Turn the FOMA terminal off in crowded places such as on a train where implanted cardiac pacemaker or defibrillator wearers could be nearby.

Operation of an implanted cardiac pacemaker or implanted defibrillator may be adversely affected by radio waves.

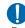

If you use an implanted cardiac pacemaker or implanted defibrillator, use or carry the FOMA terminal 22cm or more away from the implanted cardiac pacemaker

or implanted defibrillator.

Operations of an implanted cardiac pacemaker or implanted defibrillator may be adversely affected by radio waves.

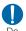

Patients using electronic medical equipment other than implanted cardiac pacemakers or implanted defibrillators (outside medical facilities for treatment at home, etc.) should check the influence of radio waves upon the equipment by consulting the manufacturer.

Operations of electronic medical equipment may be adversely affected by radio waves.

## **Material List**

| Part                                              | Material/Surface treatment |
|---------------------------------------------------|----------------------------|
| Outer case                                        |                            |
| Display                                           | Acryle Sheet MR58          |
| Rear display                                      | Acryle Sheet MR58          |
| Front cover, Top part of back cover, Back cover   | PA + GF10% / UV coating    |
| Outer frame of key surface,<br>Side of back cover | PA + GF10% / UV coating    |
| Stoppers on display                               | Urethane                   |
| Hinge area                                        |                            |
| Hinge                                             | SUS304                     |
| Stoppers (on the back of display)                 | Urethane                   |
| Cap                                               | PC/UV coating              |
| Operation key surface                             |                            |
| Keypad                                            | PC + UV spray              |
| ■ [OK key]                                        | Chrome plating             |
| [My contact keys]  [My function key]              | Acryle                     |
| Side key                                          | PC/UV coating              |

|                                                   | Part                        | Material/Surface treatment                                                                                                    |  |
|---------------------------------------------------|-----------------------------|----------------------------------------------------------------------------------------------------|--|
| E                                                 | kternal connector terr      | minal area                                                                                                    |  |
|                                                   | External connector terminal | Shell: Stainless steel Insulator: Synthetic Resin (UL94 V-0) Signal Contact: Gold over Nickel (Contact Area) + Gold Flash Plating (Terminal Area) |  |
|                                                   | Cover                       | PC/UV coating                                                                                                    |  |
| CI                                                | harging terminals           | Y-CUT FX (C1990)<br>+ Au plating                                                                                                    |  |
| Charging terminal connector (Battery compartment) |                             | Mold:<br>LCP (UL94V-0)<br>Contact:<br>Copper alloy<br>(Gold Plated)                                                                               |  |
| C                                                 | amera                       | Acryle                                                                                                    |  |
| In                                                | frared port                 | PC                                                                                                    |  |
| Back cover (Battery compartment side)             |                             | PA + GF 10%                                                                                                    |  |
| Sc                                                | crews                       | MSWR + Zn                                                                                                    |  |

| Part               | Material/Surface treatment                        |
|--------------------|---------------------------------------------------|
| Battery pack       |                                                   |
| Battery pack       | PC Injection                                      |
| PET                | PE                                                |
| Terminals          | Phosphor bronze<br>+ Ni plating + Au<br>plating   |
| microSD card inser | tion part                                         |
| Guide              | Corson Alloy                                      |
| Fixing plate       | Stainless                                         |
| Metal contacts     | Stainless                                         |
| UIM insertion part |                                                   |
| Guide              | THERMOPLASTIC - Black                             |
| Fixing plate       | Materials: Stainless steel Plating: Ni plating    |
| Metal contacts     | Materials:<br>Copper alloy<br>Gold Plating Ni Ove |

## Handling Precautions

#### General notes

Do not expose to water

The FOMA terminal, battery pack, adapter, and UIM are not waterproof. Do not use them in places with high humidity such as a bathroom or where rain may get them wet. If you are carrying them against your body, moisture from sweat may corrode the internal parts, causing malfunction. Note that malfunction deemed to be caused due to exposure to liquids is not covered by the warranty, and repair may be impossible.

- Use a dry soft cloth (lens cleaning cloth) to clean the equipment.
  - If you rub the display strongly with a dry cloth, the display may be scratched.
  - If the display is left with water drop or stain adhered, smear may be generated.
  - Do not use alcohol, thinner, benzene, detergent or other solvents for cleaning, otherwise the printed images or text may disappear or discoloration may result.

Occasionally clean the terminals with a dry cotton swab.

If the terminals become dirty, the contact may become loose and the FOMA terminal power may be turned off, or the terminal may not be fully charged. Be careful not to damage the terminals when you clean them.

Do not place the equipment near air conditioner outlets.

Condensation may form due to rapid changes in temperature, and this may corrode internal parts and cause malfunction.

Do not place excessive force on the FOMA terminal or the battery pack.

If the FOMA terminal is put under heavy objects in a bag, or if it is sat upon while in your pocket, the display, internal circuit board, or battery pack may be damaged or malfunction.

While external devices are inserted to the external connector terminal or earphone/ microphone terminal, the connector may be damaged or malfunction.

Do not rub or scratch the display with a metal object.

Doing so may cause damage or malfunction.

Carefully read each manual attached to the battery pack, adapter and desktop holder.

#### Notes on the FOMA terminal

Avoid using in extremely high or low temperatures.

Use the FOMA terminal within a temperature range of 5  $^{\circ}$ C to 35  $^{\circ}$ C and a humidity range of 45% to 85%.

- The FOMA terminal may adversely affect general phones, televisions, or radios, etc. in use nearby. Use the FOMA terminal as far away from such equipment as possible.
- Keep a separate record of any information stored on the FOMA terminal and store the copies in a safe location.

DOCOMO assumes no responsibility for the loss of any of your data.

Do not drop the FOMA terminal or subject it to shocks.

Damage or malfunction may result.

Do not insert an external device to the external connector terminal or earphone/microphone terminal crookedly or do not pull it when it is inserted.

Damage or malfunction may result.

Make sure that no objects such as straps will get caught between the parts of the FOMA terminal when you close it.

Malfunction or damage may result.

- It is normal for the FOMA terminal to become warm during use or being charged. You can continue to use it
- Do not leave the camera in a place exposed to direct sunlight.

Pixels may be discolored or burns may result.

Usually close the external connector terminal cover.

Dust or moisture may seep in and cause malfunction.

Do not use the FOMA terminal with the back cover removed.

The battery pack may fall out or malfunction or damage may result.

Do not apply an excessively thick sticker onto the surfaces of the display or keys.

Malfunctioning, damage or problems with operation may result.

While using a microSD card, do not remove it or turn the FOMA terminal power off.

Data loss or malfunction may result.

Do not place magnetic card near or between the FOMA terminal.

Data on magnetic media such as cash cards, credit cards, telephone cards or floppy disks may be lost.

■ Do not place a magnetized item near the FOMA terminal.

A strong magnetic field may cause malfunction of the FOMA terminal.

#### Notes on the battery pack

■ The battery pack is a consumable.

Depending on the usage, a battery pack may run out of its charge extremely quickly even if it is fully charged. Purchase a new battery pack specified in this manual.

- Charge the battery pack in a place with an ambient temperature of 5 °C to 35 °C.
- The actual usage time of the battery pack depends on the usage environment or the deterioration level of the battery pack.

- The battery pack may swell as the battery life is near its end depending on the battery pack condition, but it is not a malfunction.
- When you store the battery pack, avoid the following conditions.
  - Fully charged (immediately after charge is completed)
  - No battery (the state where the power cannot be turned on due to battery drain)

The performance or life of the battery pack may be reduced.

It is recommended that you store the battery pack when the battery level icon shows two bars or when 40% of the battery is left.

#### Notes on the adapter

- Charge the battery pack in a place with an ambient temperature of 5 °C to 35 °C.
- Charge the battery pack where:
  - There is very little humidity, vibration, and dust.
  - There are no land-line phones, television sets or radios nearby.

- It is normal for the adapters to become warm while using or charging the FOMA terminal. You can continue to use it.
- Use the DC adapter only when the car engine is running.

The car battery may be exhausted.

- When using an outlet with a latch mechanism, follow the instruction manual of the outlet.
- Do not place strong impacts. Also, do not deform the charging terminals.

Malfunction may result.

#### Notes on the UIM

- Do not use excessive force to insert/remove the UIM.
- Note that you are responsible for malfunction caused by inserting the UIM into a different IC card reader/ writer
- Always keep the IC portion of the UIM clean.
- Clean the UIM with a soft, dry cloth (lens cleaning cloth).

Keep a separate record of any information stored on the UIM and store the copies in a safe location.

DOCOMO assumes no responsibility for the loss of any of your data.

- To protect the environment, please bring unnecessary UIM to a service counter such as the docomo Shop.
- Do not scratch, carelessly touch, or short-circuit the IC portion.

Data loss or malfunction may result.

Do not drop the UIM or subject it to shocks.

Malfunction may result.

Do not bend the UIM or put heavy objects on it.

Malfunction may result.

Do not insert the UIM with labels or stickers attached into the FOMA terminal.

Malfunction may result.

#### Cautions

Never use a modified FOMA terminal. Using a modified device violates the Radio Law.

The FOMA terminal acquires the certification of conformity with technical standards of specified radio equipment based on the Radio Law. As a proof, "Technical conformity mark @" is printed on the nameplate of the FOMA terminal.

If you remove screws to modify the internal components of the FOMA terminal, the certification of conformity with technical standards becomes invalid.

Do not use the FOMA terminal with the invalid certification of conformity with technical standards. Doing so violates the Radio Law.

Be careful when using the FOMA terminal while driving.

Using a handheld mobile phone while driving will result in a penalty. However, unavoidable circumstances such as rescuing injured and sick people or holding public's safety will not result in a penalty.

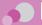

## Before Using

## Attaching UIM (FOMA Card)/Battery Pack

The UIM is an IC card that contains subscription information such as your phone number.

- Turn the FOMA terminal power off and hold it with both hands.
- While holding the back cover in the direction 0, slide it in the direction 2, then pull up the back cover in the direction 63 to remove

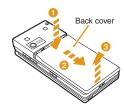

2 With the gold IC side down, insert the UIM under the guide in the direction of the arrow

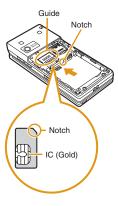

With the" A "side of the battery pack up, align the metal contacts of the battery pack and the FOMA terminal, attach the battery pack in the direction 1, and then push it down in the direction 2

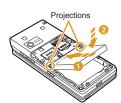

 When attaching the battery pack, align the projections of the FOMA terminal and the depressions of the battery pack. 4 Align the back cover to the ditch of the FOMA terminal with approx. 2 mm gap kept between the back cover and FOMA terminal. While holding the back cover in the direction ①, slide it in the direction ②. Insert till no space left

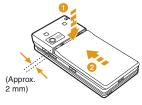

#### Information

- If trying to attach the battery pack forcibly while UIM is not inserted properly, UIM may be damaged.
- If trying to attach the battery pack forcibly, the contacts of the FOMA terminal may be damaged.

## Charging

#### Charging with AC adapter

Open the external connector terminal cover of the FOMA terminal (1). With the inscribed arrow side up, insert the AC adapter connector straight into the external connector terminal of the FOMA terminal (2).

Connect the AC adapter plug to an electric outlet.

 The light turns on and charging starts. When charging completes, the light turns off.

After charging completes, pull the AC adapter connector straight out while pressing the release buttons.

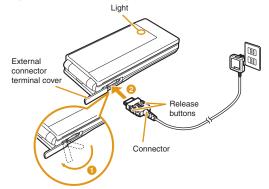

#### Charging with desktop holder

While holding the desktop holder, insert the AC adapter connector, with the inscribed arrow side up, straight into the connector terminal of the desktop holder.

Connect the AC adapter plug to an electric outlet. Insert the FOMA terminal in closed state in the direction 1 along the desktop holder.

 The light turns on and charging starts. When charging completes, the light turns off.

After charging completes, pull the FOMA terminal out while holding the desktop holder.

- Be careful not to pinch the strap, etc.
- Pull out the AC adapter connector straight while pressing the release buttons on both sides of the connector.

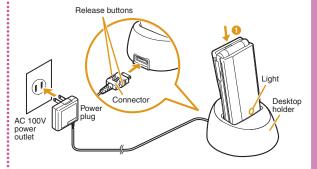

#### Information

 Make sure to insert/pull out the AC adapter connector straight with the correct side up. Forcibly trying to pull it out may cause damage.

## **Turning Power ON**

#### **Turning power ON**

1 With the power turned OFF, (for over 2 seconds)

After the Wake-up screen is displayed, the Stand-by display appears.

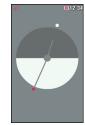

## Turning power OFF

1 With the power turned ON, (for over 2 seconds) in Stand-by

The Exit screen appears and the power is turned OFF.

## **Configuring Default Setting**

After turning the power ON for the first time, set "Set Date&Time", "Change security code", "KeyPad Sound (ON/OFF)" and "Font size" as default settings.

- Turn the power ON ► "Yes"
- Set the date/time
- 3 Set the Terminal security code
- 4 Set the keypad sound (select "ON" or "OFF")
- 5 Set font size

## **Checking Profile**

View your phone number (own number) saved on the UIM.

- For procedures on checking/changing your mail address, see "Mobile Phone User's Guide [i-mode] FOMA version".
- 1 Stand-by display ▶ 🔤 ▶ "Profile"

### Editing your profile

- 1 Stand-by display ▶ □ Profile ▶ □ [Detail] ▶ Enter the Terminal security code
- MENU [Menu] ► "Edit"
- 3 Edit each item ▶ 🖺 [Done]

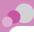

## Screen Explanation

## **Viewing Display/Icon**

The meanings of icons displayed at the top of the screen are as follows.

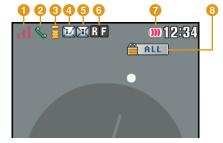

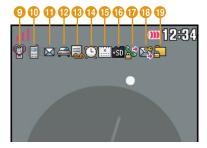

Signal strength

Out of service area or no signal reception

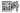

- Voice call in progress
- 3 i-mode connection in progress while blinking
- 4 i-mode mail stored at the i-mode center
- 6 Unread i-mode mail
- 6 Unread MessageR/F
- Battery level
- 8 Lock all set
- Manner mode set
- A ring tone for voice/videophone call inactive and vibration active
- A ring tone for mail/MessageR/F inactive and vibration active
- 12 Public mode (Drive mode) set
- Record message set

- Alarm set
- 15 Today's schedule or To do set
- microSD card inserted
- Outgoing voice/videophone calls restricted
- Outgoing mails restricted
- Data access lock set

#### Notification icons

A number displayed on each icon indicates the number of entries.

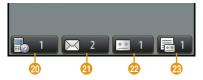

- 20 Missed call
- 21 Unread mail
- 22 Voice mail message
- Record message

## Sub display

When close the FOMA terminal or the FOMA terminal is close press [] / [], the clock appears after approximately 4 seconds.

Also, the information such as an incoming call, a message or the FOMA terminal status will be shown on the sub screen. (Examples are shown below.)

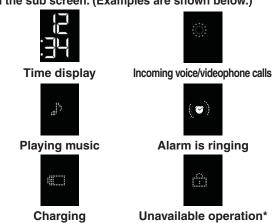

This is displayed when lock functions such as Lock all is set, or other functions are in operation, etc.

#### Information

 The sub display is only displayed when the FOMA terminal is close.

## **Viewing Main Menu**

On the FOMA terminal, execute functions from main menu.

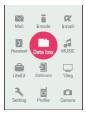

Function displayed on the main menu and corresponding key operation

| Function | Operation | Function   | Operation |
|----------|-----------|------------|-----------|
| Mail     | 1         | i-mode     | 2         |
| i-αppli  | 3         | Phonebook  | 4         |
| Data box | 5         | MUSIC      | 6         |
| LifeKit  | 7         | Stationery | 8         |
| 1Seg     | 9         | Setting    | X         |
| Profile  | 0         | Camera     | #         |

\* Depending on the main menu design, the description of menu name may differ.

## **Soft Key Operation**

Available operations on the currently opened screen are displayed as Soft keys at the bottom of a screen.

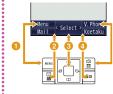

- Operation to be performed with appears.
- ②Operation to be performed with ☑ appears.
- ③Operation to be performed with appears.
  - The mark also appears to indicate the possible direction for scrolling or selecting an item.
- Operation to be performed with 

  i

  appears.
- 5 Operation to be performed with appears.

## **Menu Operation**

This section explains operations for accessing the main menu from the Stand-by display and displaying the setting screen for "Color theme" in the following two ways.

## When using Navigation key

- 1 In Stand-by, press wo display the Main menu
- 2 Use 

  to move the cursor to "Setting" and press 

  [Select] to display the Setting screen
- 3 Use to move the cursor to "Display" and press [Select] to display the Display screen
- 4 Use to move the cursor to "Color theme" and press [Select]

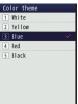

#### When using Dial keys

- In Stand-by, press to display the Main menu
- 2 Press X corresponding to "Setting" to display the Setting screen
- 3 Press 2 corresponding to "Display" to display the Display screen
- 4 Press 3 corresponding to "Color theme"

## **Using Guide**

Search and refer to the function you want to know or use. Depending on the function, you can execute the searched function after searching.

- This function is provided in Japanese only.
- 1 Stand-by display ▶ 7 (for over 1 second)
- 2 "Menu search" / "Useful guide" / "Trouble shooting"

When selecting "Menu search", enter menu item names or keywords to search for your desired function. Press [a] [Chara] to switch input modes.

When selecting "Useful guide", select and check the target function from the list.

When selecting "Trouble shooting", select and check the target symptom from the list.

#### Information

- If [ Start] appears on operation description screen, press [ Start] to execute the function.
- When checking operations or symptoms, press ☐ [+]/□□ [-] to zoom in/out text size.

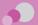

## Character Entry

## **Entering Characters**

Character entry is required in various situations such as when saving entries to Phonebook or creating mail. Learn how to enter characters beforehand to make use of the FOMA terminal.

#### Character entry screen

On the Character entry screen, the current input mode and operation guide are displayed.

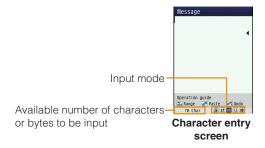

#### Switching input mode

Switch the input mode according to the character type to be input. In some input modes, switching between full-pitch and half-pitch characters is available.

Character entry screen ▶ ☐ [Mode]

## [Change]

• Each time you press [a] [Change], input modes are switched. When you press [ [To full/To half], full-pitch and half-pitch modes are switched (except for Hiragana and Kanii input mode and Korean input mode).

漢 : Hiragana and Kanji input mode

か(カ) : Katakana input mode

ab/AB\*1 (a/A\*1)

: Alphabetical input mode

12 (1) : Numeric input mode 韓\*2 : Korean input mode

- Press [Upper/Lower] to switch between upper and lower cases.
- \*2 Appears when SMS input character is set to "JP/ KR (70Chara)".

## [Select]

The input mode is set.

### Character entry method

In Hiragana and Kanji input mode, enter characters using the following two prediction functions. Prediction input function: predicts conversion options. Next phrase prediction function: predicts the next phrase from the characters being entered.

Example: Entering characters "ドコモ (DOCOMO)" in Hiragana and Kanji input mode

1 On the Character entry screen, enter "どこも (DOCOMO)"

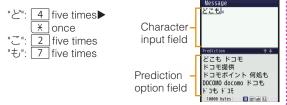

Conversion (Prediction) options predicted by the Prediction input function appear.

- 2 Use 1 to move the cursor to the Prediction option field
- 3 Move the cursor to "ドコモ (DOCOMO)" ▶
  □ [Set]

### Entering pictograms/symbols/emoticons

Pictograms, symbols, and emoticons pre-installed in the FOMA terminal can be used when entering characters.

- Character entry screen ▶ 📴 [Pict/Sym]
- 2 Use [a] [Change] to select an input mode
- 3 Use [Picto./Picto.D] / [FullSymb/ HalfSymb] / [Category] to switch types
- 4 Select a pictogram/symbol/emoticon to enter

#### Information

 Depending on the entry screen, pictograms, symbols, or emoticons may not be entered.

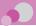

## Sound/Screen Setting

## **Changing Ring Tone**

- 1 Stand-by display ▶ □ ▶ "Setting" ▶ "Sounds&Vibration" ▶ "Select ring tone"
- Select an item and select a file
- 3 🖺 [Done]

## **Adjusting Volume**

- 1 Stand-by display ▶ "Setting" ▶ "Sounds&Vibration" ▶ "Volume"
- 2 Move the cursor to the item to set
- 3 🖺 [Done]

#### - Information

 When the FOMA terminal is opened, ring tone for voice call, videophone call, mail or message, alarm sound for Alarm or Schedule/To Do starts sounding in small volume for several seconds, and then sounds in set volume.

## **Setting Vibrator**

- 1 Stand-by display ▶ 

  "Setting" ▶
  "Sounds&Vibration" ▶ "Vibrator"
- 2 Move the cursor to the item to set ▶ [ON/OFF]
- 3 🖺 [Done]

## **Using Manner Mode**

- Stand-by display ▶ # (for over 1 second)
  When the Manner mode is set, @ appears at the top of the screen.
  - Even while the manner mode is set, the camera shutter tone, shooting start tone, end tone and pause tone sound.
  - To cancel the Manner mode

In Stand-by, press # (for over 1 second).

## **Setting Keypad Sound OFF**

- 1 Stand-by display ▶ □ ▶ "Setting" ▶
  "Sounds&Vibration" ▶ "Volume" ▶ Move
  the cursor to "Keypad tone"
- 2 Use 🗖 to set 🖳 (Mute)
- 3 🖺 [Done]

## **Changing Screen Settings**

Changing Stand-by display

- 1 Stand-by display ▶ "Setting" ▶ "Display" ▶ "Stand-by display"
- Set each item
- 3 🖺 [Done]

### Changing display brightness

Set the backlight duration and brightness of the display.

- Set each item
- 3 🖺 [Done]

#### Changing main menu design

Set the menu design displayed when w is pressed in Stand-by.

1 Stand-by display ▶ ▶ [Menu]
▶ "Menu priority" ▶ "Custom menu" /
"Basic menu" ▶ "Yes"

#### Information –

●To switch the menu temporarily, press ■ [Basic] / 📓 [Custom] while the menu is displayed.

## **Changing Font Size**

Set font size to Phonebook entry, mail message, i-mode and character input screen.

- 1 Stand-by display ▶ "► "Setting" ▶ "Display" ▶ "Font size"
- Select an item
- 3 Select a font size

## Setting Kisekae Tool

Set ring tones, stand-by display or menu icons, etc. at a time.

- 1 Stand-by display ▶ ▶ "Data box" ▶
  "Kisekae Tool"
- 2 Move the cursor to "i-mode" / "Preinstalled" ▶ ■ [Open]
- 3 Move the cursor to a Kisekae Tool ► (a) [Set all] ► "Yes"

#### Information

- "Modern Red" is set by default.
- When "Simple01" or "Simple02" in "Preinstalled" is selected, the Simple Menu only includes the basic functions is displayed.
   In the Simple Menu, characters in big size are displayed in Phonebook and mail. In the pre-installed Simple Menu, menu items and font size cannot be changed.
- When use the functions not on the Simple Menu, is to select [Basic] while the menu is displayed. Normal main menu is temporarily displayed.
- Kisekae Tool is also available to operate the following settings. Stand-by display ► □ [Kisekae] □ "i-mode" / "Preinstalled" ► □ [Open] ► Move the cursor to Kisekae Tool
   □ [Set all] ► "Yes"

## **Setting illumination**

Set light for indicating receiving call/mail or alarm to ON/OFF, or combination of illumination colors.

- 1 Stand-by display ▶ Setting ► □ Setting ► □ Usplay □ Illumination □
- Set each item
- 3 [Done]

## **Setting Eco Mode**

Set the backlight brightness of the display to the lowest power saving level, and set the backlight to be turned off when 10 seconds elapsed after the last operation.

1 Stand-by display ▶ □ ▶ "Setting" ▶
"Other" ▶ "eco mode" ▶ "ON" / "OFF"

#### Information –

• Alternatively, press 5 for over 1 second in Stand-by to set/ cancel the eco mode.

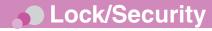

# **Various Security Codes**

### Cautions on security codes

- Avoid setting security codes using your birthday, part of your phone number, your address or room number, "1111" or "1234" that can be easily guessed by others. Be sure to write down the set security codes and store them in a separate location.
- Do not reveal your security codes to others. DOCOMO is not responsible for damage caused by misuse of your security codes by others.
- If you forget your security codes, you need to bring your identification document (driver's license, etc.), the FOMA terminal, and UIM to the docomo Shop. For details, contact "General Inquiries" at the back of this manual.
- PUK code is written in the application form (copy for subscriber) given at the time of contract. If you have subscribed at a place other than the docomo Shop, bring your identification document (driver's license, etc.) and UIM to the docomo Shop or contact "General Inquiries" at the back of this manual.

## Terminal security code (Default: 0000)

You can change the Terminal security code by yourself.

Stand-by display ▶ "Setting" ▶ "Lock/Security" ▶ "Change security code"

# Network security code (At the time of contract: any number)

The Network security code is a 4-digit number to be used for your identification at an acceptance of order at the docomo Shop, docomo Information Center, or "お客様サポート (user support)", or for accessing network services. You can change the code by yourself.

If you have "docomo ID and Password" for "My docomo", a total support site for a PC, you can change the Network security code from a PC. From i-mode, you can change it by accessing "iMenu" ▶ "お客様サポート (user support)" ▶ "各種設定 (確認・変更・利用) (settings (check/change/use))" ▶ "ネットワーク暗証番号変更 (Change Network security code)"

 For "My docomo" and "お客様サポート (user support)", see the back side of the back cover of this manual (Japanese only).

# i-mode password (At the time of contract: 0000)

The "i-mode password" is a 4-digit number required to register/remove contents in My Menu, and subscribe to/cancel the message service or fee-based i-mode services. (Some other information service providers may set individual passwords.)

You can change the password by yourself.

From i-mode, you can change it by accessing "iMenu" ► "English" ► "Options" ► "Change i-mode Password".

# PIN1 code/PIN2 code (At the time of contract: 0000)

You can set PIN1 and PIN2 codes to the UIM. PIN1 code is a 4- to 8-digit number to be entered to identify the user every time UIM is inserted into the FOMA terminal or the terminal power is turned on in order to prevent unauthorized use by third party. PIN2 code is a 4- to 8-digit number used to reset accumulated call charges, etc. You can change them by yourself. To change PIN1 code, set "PIN1 code request" to "ON" beforehand.

Stand-by display ▶ ▶ "Setting" ▶ "Lock/Security" ▶ "PIN code" ▶ Enter the Terminal security code ▶ "Change PIN1 code" / "Change PIN2 code"

## PUK code (PIN unblock code)

PUK code is an 8-digit number used to unblock PIN1 code or PIN2 code. You cannot change it by yourself.

 If you failed to enter PUK code10 times in a row, UIM is locked.

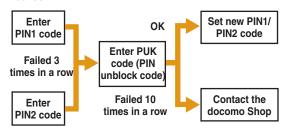

## **Various Lock Functions**

| Lock function | Description                                                                                                    |
|---------------|----------------------------------------------------------------------------------------------------|
| Lock all      | Locks the FOMA terminal to prevent operations by others.  1 Stand-by display ▶ □□□ ▶ "Setting" ▶ "Lock/Security" ▶ "Lock" ▶ "Lock all" ▶ Enter the Terminal security code ▶ "Yes"                                                                                                    |
|               | ■ To cancel Lock all                                                                                                    |
|               | While Lock all is set, press [□ [Unlock] or press any dial key ► Enter the Terminal security code.  If failed to enter the correct Terminal security code five times in a row, the power automatically turns off.  • Emergency numbers (110, 119, 118) can be called during Lock all.  While Lock all is set, press [□ [Emergency] ► Select an emergency number ► □ [OK].  • When Lock all is activated, the only operations you can perform are turning power On/Off, making emergency calls, answering Incoming voice/video calls, and canceling Lock all. |

| Lock function  | Description                                                                                                    |
|----------------|----------------------------------------------------------------------------------------------------|
| Omakase Lock   | Locks your personal data such as<br>Phonebook by calling DOCOMO when<br>you lost the FOMA terminal.                  |
|                | Setting/Canceling Omakase Lock                                                                                       |
|                | 0120-524-360* Available 24 hours<br>a day (open all year round)<br>(Japanese only)                                   |
|                | * Unavailable from part of IP phones.                                                                                |
|                | Can be set/canceled from the My<br>docomo site (Japanese only) using a<br>PC.                                        |
|                | For details on Omakase Lock, see     "Mobile Phone User's Guide [Basic]".                                            |
| Call/Mail lock | Disables outgoing calls, address entries with dial keys, incoming calls or display of mail messages, etc.            |
|                | 1 Stand-by display ▶ □ ▶ "Setting" ▶ "Lock/Security" ▶ "Lock" ▶ "Call/ Mail lock" ▶ Enter the Terminal security code |
|                | 2 Move the cursor to "Call/Mail lock"  ▶ ■ [ON] ▶ Mark items to restrict 3 圖 [Done]                                  |

| Lock function              | Description                                                                                                    |
|----------------------------|----------------------------------------------------------------------------------------------------|
| Self mode                  | Disables all functions that require communication, such as making/ receiving calls, using i-mode, or sending/ receiving mails. |
|                            | 1 Stand-by display ▶ □□□ ▶ "Setting" ▶ "Call/VT/Dialing" ▶ "Self mode" ▶ "Yes"/"No"                                            |
| Data access<br>lock        | You can lock specified functions and require the security code to use the terminal, or restrict the use of the terminal.       |
|                            | 1 Stand-by display ▶ "Setting" ▶ "Lock/Security" ▶ "Lock" ▶ "Data access lock" ▶ Enter the Terminal security code              |
|                            | 2 Move the cursor to "Data access lock" ▶ ■ [ON] ▶ Mark functions to lock                                                      |
|                            | 3 🖺 [Done]                                                                                                    |
| Display Call/<br>Mail logs | Hides redial call, received call, sent mail, and received mail logs.                                                           |
|                            | 1 Stand-by display ▶ □□ ▶ "Setting" ▶ "Lock/Security" ▶ "Display Call/Mail logs" ▶ Enter the Terminal security code            |
|                            | 2 Move the cursor to the item to set ▶ ■ [ON/OFF]                                                                              |

# **Restricting Incoming Calls**

Setting actions when anonymous calls arrive

Reject incoming calls without caller ID per reason for anonymous call.

Rejecting calls from callers unset in Phonebook

Set to reject calls from callers not saved to Phonebook or without caller ID.

Stand-by display ► □ ► "Setting" ► "Call/VT/Dialing" ► "Incoming call" ► "Accept/Reject call" ► Enter the Terminal security code ► Move the cursor to "Reject unknown" ► □ [ON/OFF]

## **Resetting to Default**

Resetting various function settings to defaults

Reset the settings you have changed in functions to defaults.

1 Stand-by display ▶ "Setting" ▶ "Other" ▶ "Reset/Clear ▶ "Reset settings" ▶ "Yes" ▶ Enter the Terminal security code

Deleting all saved data at a time

Delete saved data.

- Stand-by display ▶ □ ► "Setting"
   "Other" ▶ "Reset/Clear" ▶ "Clear memory"
- 2 Mark items to delete ▶ ☐ [Done] ▶ "Yes" ▶ Enter the Terminal security code

# Call Telephone

This FOMA terminal is not equipped with Inner camera. So the image sent to the other party during videophone call is a still image or current image captured with Outer camera.

## Making a Call/Videophone Call

## Entering a phone number to make a call

- **↑** Stand-by display ▶ Enter a phone number
  - Start with a city code even for a local call.
- 2 🔼

A ringing tone sounds from the earpiece, and the Dialing screen is displayed until the other party answers the call.

- To make a videophone call
  Press [2] [V. phone].
- 3 To end the call,

## Making a call from Phonebook

- 1 Stand-by display ▶ 🔲
- 2 Move the cursor to the entry to call ►
  - To make a videophone call

Press [V. phone].

# Making a call using redial logs or received call logs

Up to 30 entries each can be saved.

- If exceeded 30 entries, the entry is deleted from the oldest.
- 1 Stand-by display ▶ ☐ (Redial) or ☐ (Recv. Calls)
- 2 Move the cursor to the entry to call ▶ [Detail]
- - To make a videophone call

Press [ [V. phone].

## Notifying other party of your phone number

Set whether to notify/not to notify other party of your caller ID on the network beforehand.

- 1 Stand-by display ▶ 

  "Setting" ▶

  "NW Services" ▶ "Caller ID notification"
  - "Activate/Deactivate"
- "Notify" / "Not notify"

#### Information

 If you hear a guidance asking to notify of your caller ID, set the caller ID notification or prefix 186 to the other party's phone number and call again.

# Using Koe-no-Takuhaibin

Koe-no-Takuhaibin is a service sending voice messages using voice call. You can record messages without calling to the party and play the messages between FOMA terminals.

 For details of Koe-no-Takuhaibin, refer to NTT DOCOMO website.

## Recording messages

Record your voice message for the other party.

Stand-by display ► Enter a phone numberIs a phone numberIs a phone nu

Record your voice message following the guidance.

## Playing messages

- Recording notification SMS details screen
  ▶ "Play" ▶ "Voice call" ▶ "Dial"
  - To play message in reverse chronological order

    Stand-by display ▶ □□□ ▶ Select "Setting" ▶ "NW

    Services" ▶ "Koe-no-Takuhaibin" ▶ "Play messages"
    ▶ "Yes"

## Setting Koe-no-Takuhaibin

## Making an international call

"WORLD CALL" is the international call (voice call/videophone call) service available from DOCOMO's FOMA terminal.

You are subscribed to "WORLD CALL" at the time of subscription to the FOMA service (unless you request not to subscribe to it).

- Voice call can be made to 240 countries or areas in the world. You can make a voice call to overseas land-line phones and mobile phones.
- International videophone call can be made to approximately 50 countries and regions in the world. You can make an international videophone call to international carriers' mobile phones and land-line phones supporting videophone.
- For information such as countries and international carriers that you can access, refer to "Mobile Phone Users Guide [International Services]" or DOCOMO International Services website.
- DOCOMO charges customers for "WORLD CALL" fee and monthly FOMA service call fee all together.
- No subscription or monthly charges apply.
- For details of "WORLD CALL", contact "General Inquiries" on the last page of this manual.
- To use international call services except DOCOMO service, contact the carrier for details.

- Caller ID may not be notified or displayed correctly depending on the international carriers. In this case, you cannot make calls using received calls.
- The image of the other party displayed on the FOMA terminal may be distorted or connection may not be established depending on the party's terminal connected through the international videophone line.
- Stand-by display ► Enter "010 Country code Area code (City code)-Other party's phone number"
  - If the other party's area code begins with "0", omit "0" (there are some exceptions such as land line phones in Italy and Moscow).
- 2 💪
  - To make an international videophone call Press (a) [V.phone].

# Receiving a Call/Videophone Call

- 1 A call arrives
- - During videophone call, pressing (Camera/Image) switches a camera image/substitute image to send.
- 3 To end the call, 🔽

# **Adjusting Earpiece Volume**

1 During a call,

### When You cannot Answer a Call

## Setting Record message

If the Record message is activated, the voice guidance is played when you cannot answer a voice call and the other party's message is recorded.

- The Record message does not activate when a videophone call arrives. A call arrives in a normal way.
- 2 Move the cursor to "Activate record msg."
  - ► I [ON/OFF]
  - Set to "ON" to select/set each item.
- 3 🖺 [Done]

When the Record message is set, appears at the top of the stand-by display.

## Playing Record message

- Move the cursor to a recorded message ►

   [Play]

### Setting Public mode (Drive mode)

The guidance is played announcing that you cannot answer the call because you are currently driving or in a place where you should refrain from talking on the phone (train, bus, or movie theater), and then the call is disconnected.

- 1 Stand-by display ▶ ※ (for over 1 second)
  When the Public mode (Drive mode) is set, ♠ appears
  at the top of the screen.
  - To cancel the Public mode (Drive mode)
    In Stand-by display, press ※ (for over 1 second).

## Setting Public mode (Power OFF)

When a call arrives while the power is turned OFF, the guidance is played announcing that you cannot answer the call because you are in a place where you should turn the power OFF (hospital, airplane, near priority seats on a train), and then the call is disconnected.

- 1 Stand-by display ▶ Enter "*\** 25251" ▶ 🔼
  - To cancel the Public mode (Power OFF)

In Stand-by display, enter \*25250 and press ...

# **Using Various Network Services**

#### Available network services

The following DOCOMO network services are available for the FOMA terminal.

| Service name                                               | Subscription | Monthly fee |
|------------------------------------------------------------|--------------|-------------|
| Voice Mail Service                                         | Required     | Charged     |
| Turned Off or Out of<br>Range Notification Call<br>Service | Not required | Free        |
| Call Waiting                                               | Required     | Charged     |
| Call Forwarding Service                                    | Required     | Free        |
| Nuisance Call Blocking                                     | Not required | Free        |
| Caller ID Notification<br>Service                          | Not required | Free        |
| Caller ID Request<br>Service                               | Not required | Free        |
| Dual Network Service                                       | Required     | Charged     |
| English Guidance                                           | Not required | Free        |
| Multi Number                                               | Required     | Charged     |

| Service name                | Subscription | Monthly fee |
|-----------------------------|--------------|-------------|
| Koe-no-Takuhaibin           | Not required | Free        |
| Public mode<br>(Drive mode) | Not required | Free        |
| Public mode<br>(Power OFF)  | Not required | Free        |
| Melody Call                 | Required     | Charged     |

#### Information

- You cannot use network services while you are out of service area or where there is no signal reception.
- For subscription or inquiries, contact "General Inquiries" at the back of this manual.
- For details on network services, see "Mobile Phone User's Guide [Network Services]".

## Setting Voice mail service

1 Stand-by display ► □ ► "Setting" ► "NW Services" ► "Voice mail" ► Select an item

## Setting Call waiting

1 Stand-by display ▶ □ ■ "Setting" ▶ "NW Services" ▶ "Call waiting" ▶ Select an item

## Setting Call forwarding service

1 Stand-by display ▶ "■ ▶ "Setting" ▶ "NW Services" ▶ "Call forwarding" ▶ Select an item

# **Emergency call**

| Emergency call                      | Phone number |
|-------------------------------------|--------------|
| Calls to police                     | 110          |
| Calls to fire station and ambulance | 119          |
| Calls for accidents at sea          | 118          |

• This FOMA terminal supports "緊急通報位置通知 (Emergency Location Report)". When making emergency calls to 110, 119, or 118, your current location (location information) will automatically be notified to emergency report reception agencies such as the Police. The agency may not receive accurate location information depending on your current location or signal conditions. When you do not notify of your caller ID by dialing such as with "184" added, your location information and caller ID are not notified. However, when the agency judges that the location information and caller ID are necessary to protect a human life, it may acquire your location information and caller ID regardless of your setting. The region and timing "Emergency Location Report" is introduced vary depending on the preparation of respective emergency report reception agencies.

- When making a call at 110, 119, or 118 from the FOMA terminal, inform an operator that you are calling from a mobile phone and your caller ID and actual location in case the calls from police or fire station come. Do not move around while you are talking during an emergency call to prevent the call from being disconnected unexpectedly. Do not turn the power off immediately after the call is over; and keep the FOMA terminal ready to receive calls for approximately 10 minutes.
- Depending on the area where you are calling, you may not be connected to the local police or fire station.
- If you make a videophone call at 110/119/118 from the FOMA terminal when "Auto redial as voice" in "Videophone set" is set to "ON", the call will turn into a voice call automatically.

# **Using Overseas**

International roaming (WORLD WING) is a service that allows you to use the FOMA terminal used domestically in a service area of international carrier associated with DOCOMO, with the same phone number and mail address. You can use voice call, SMS, and i-mode mail functions without changing settings.

#### Available area

This FOMA terminal can be used in 3G network and GSM/GPRS network service areas. Check available areas.

- Before using the FOMA terminal overseas, see the following items.
  - "Mobile Phone User's Guide [International Services]"
  - DOCOMO International Services website
  - "Int'l Service Guide" pre-installed on the FOMA terminal (Japanese only)

#### Information

 For a country code, international call access code, universal number international prefix, countries/regions/international carriers you can access, see "Mobile Phone User's Guide [International Services]" or DOCOMO International Services website.

#### Available services

| Communication service                      | 3G | GSM | GSM/GPRS |
|--------------------------------------------|----|-----|----------|
| Voice call*1                               | 0  | 0   | 0        |
| Videophone*1                               | 0  | ×   | ×        |
| SMS*2                                      | 0  | 0   | 0        |
| i-mode <sup>*3</sup>                       | 0  | ×   | 0        |
| i-mode mail                                | 0  | ×   | 0        |
| i-Channel*3*4                              | 0  | ×   | 0        |
| Packet communication by connecting to a PC | 0  | ×   | 0        |

<sup>1</sup> When you use Multi number, you cannot make a call using Additional number.

- \*2 If you send a message to the FOMA terminal user, enter the other party's phone number in the same operation as in Japan.
- \*3 You need to make overseas usage settings for i-mode.
- \*4 You need to make i-Channel usage settings overseas. Packet communication charges apply for the automatic update for Basic channel information. (In Japan, it is included in i-Chanel usage fee.)

#### Information -

• Some services are unavailable depending on the international carrier or network you access.

## Making a call to Japan while staying overseas

Make a call with "+81" prefixed to the other party's phone number.

- Stand-by display ▶ 0 (for over 1 second) ▶ 8 1 ▶ Enter other party's phone number except the first "0"
- 2 5

To make a videophone call

Press [ [V. phone].

# Making a call to outside the country you stay (except Japan)

Make a call with "+" and a country code prefixed to the other party's phone number.

- To make a call to a WORLD WING user overseas, enter "81" as a country code to make an international call to Japan.
- 1 Stand-by display ▶ 0 (for over 1 second) ▶ Enter "Country code - Area code (City code) - Other party's phone number"
  - If an area code (city code) starts with "0", remove "0". (When calling some countries such as Italy, "0" may be required.)
- 2 💪

■To make a videophone call

Press [ [V. phone].

# Making a call to a person in the country you stay

Make a call by dialing the other party's phone number from the area code (city code).

- 1 Stand-by display ▶ Enter "Area code (City code) Other party's phone number"
- 2 🖪
  - To make a videophone call

Press [V. phone].

# Making a call to WORLD WING user overseas

To make a call to a WORLD WING user overseas, make a call as an international call to Japan regardless of in or out of the country you stay.

- 1 Stand-by display ▶ 0 (for over 1 second) ▶ 8 1 ▶ Enter the other party's phone number except the first "0"
- 2 🔼 .
  - To make a videophone call

Press 🖺 [V. phone].

## Receiving a call overseas

- 1 A call arrives
- 2 🔼

Answer a call.

- 3 To end the call,
  - Information
  - When a call arrives during the international roaming, the call is internationally forwarded from Japan. The caller is charged for call fees to Japan, and the receiver is charged for receiving the call.

## Setting after returning to Japan

When you turn on the FOMA terminal, it connects FOMA network automatically. If it is not automatically connected, set Network search setting to "Auto" and 3G/GSM setting to "AUTO".

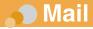

# Sending i-mode Mail

Upon subscription to i-mode, you can exchange e-mail via the Internet, as well as between i-mode terminals.

- For details on i-mode mail, see "Mobile Phone User's Guide [i-mode] FOMA version".
- 1 Stand-by display ▶ ☑ ▶ "Compose message"

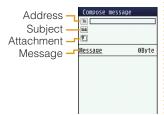

- 2 Select Address field ▶ "Direct input" ▶ Enter an address
- Select Subject field ► Enter a subject
- ✓ Select Message field ► Enter a message
- 5 🖺 [Send]

## Attaching and sending a file

#### Attaching and sending a file

- Up to 10 files, a total of 2MB, can be attached.
- 1 Stand-by display ▶ ☑ ▶ "Compose message"
- Select Attachment field ► Select a file
- 3 Select Address field ▶ "Direct input" ▶
  Enter an address
- 4 Select Subject field ▶ Enter a subject
- 5 Select Message field ► Enter a message
- 6 🖺 [Send]

# **Sending Deco-mail**

Create your designed mail by adding decorations such as changing font size, font color or background color, or inserting images when editing i-mode mail.

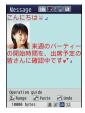

- **↑** Stand-by display ▶ 🖺 ▶ "Compose message"
- 2 Enter an address and subject
- 3 Select Message field ► 🖥 [Deco]
  - Set the character input mode to other than the Alphabetical input mode to select [ [ ] [Deco].
- Use the palette to decorate a message
- 5 If the palette is open, [Close]
- To preview the Deco-mail message

  Press 

  [Menu] ► "Preview".
- 6 [Set] ▶ 🖺 [Send]

# **Viewing Received i-mode Mail**

When the FOMA terminal is in the service area, i-mode mail is automatically sent from the i-mode center.

**1** When i-mode mail arrives, **☑** appears at the top of the screen

When the reception completes, the Receive results screen appears.

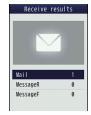

- → "Mail" 
  → Select a folder
- 3 Select a mail to display

## Replying to i-mode mail

Reply to the sender of i-mode mail. Replying can be made by entering new text or quoting the text of the received i-mode mail.

- Stand-by display ► 📓 ► "Inbox" ► Select a folder ► Select a mail to replay ► [Menu] ► "Reply/Forward" ► "Reply" / "Reply with quote"
- Enter a subject and message
- 3 🖺 [Send]

## Checking for new i-mode mail

When the FOMA terminal is out of service area, etc. and therefore i-mode mails are failed to be received, they are stored in the i-mode center. Check with the i-mode center for new messages to receive stored i-mode mails.

**Stand-by display** ▶ 🖫 (for over 1 second)

## Sorting mails

Set sorting criteria to automatically save mails to specified folders.

- Create sorting folders in "Inbox" and "Outbox" beforehand.
- 1 Stand-by display ▶ 🖺 ▶ "Mail setting" ▶ "Auto sort"
- "Sort inbox" / "Sort outbox"
- 3 Select the sorting rule setting field
- 4 Select the Sorting criteria field ► Set the sorting criteria
- 5 Select the Folder to sort into field ► Select the folder for sorting mails ► [a] [Done]

# **Using SMS**

## Sending SMS

Send a message addressed to a mobile phone number.

1 Stand-by display ► 🖫 ► "SMS" ► "Compose SMS"

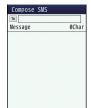

- 2 Select To field ▶ "Direct input" ▶ Enter a phone number
- 3 Select Message field ▶ Enter a message
- 4 🖺 [Send]

## Viewing received SMS

SMS messages are sent automatically when the FOMA terminal is in the service area.

1 When SMS arrives, appears at the top of the screen

When the reception completes, the Receive results screen appears.

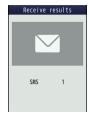

- [Select] ► Select a folder
- Select SMS to display

# Phonebook

Two types of Phonebooks are available with the FOMA terminal: FOMA terminal Phonebook to be saved on the FOMA terminal and UIM Phonebook to be saved on the UIM. Entry items that can be saved/ set for each Phonebook are as follows.

| Item              |                | FOMA terminal<br>Phonebook                        | UIM<br>Phonebook    |
|-------------------|----------------|---------------------------------------------------|---------------------|
| Number of Entries |                | Up to 1000<br>entries                             | Up to 50<br>entries |
|                   | Name (Reading) | 1 entry                                           | 1 entry             |
|                   | Phone number   | 5 entries                                         | 1 entry             |
|                   | Mail address   | 3 entries                                         | 1 entry             |
| Entry             | Group          | 31 groups                                         | 11 groups           |
| details           | Image          | 1 entry                                           | Not available       |
|                   | Other settings | Secret code,<br>Ringtone, Mail<br>ring tone, etc. | Not available       |

# **Adding Phonebook Entries**

Adding new phone number, mail address, etc.

**1** Stand-by display ▶ □ (for over 1 second)

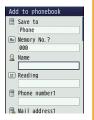

- Select "Save to" field ▶ "Phone" / "UIM"
- Set each item

# Adding Phonebook entries from redial or received calls

- 1 Stand-by display ▶ ☐ (Redial) or ☐ (Recv. Calls)
- 2 Move the cursor to the phone number to add ▶ [Detail] ▶ [Menu] ▶ "Add to phonebook"
- 3 "New registration"
- 4 Set each item ▶ ☐ [Done]

# **Editing Phonebook Entries**

- 1 Stand-by display ▶ □ ▶ Select the entry to edit ▶ [Menu] ▶ "Edit" ▶ Edit each item

# **Deleting Phonebook Entries**

- Stand-by display ► □ ► Select a
  Phonebook entry to delete ► [Menu]
  ► "Delete" ► "One" / "Selected" / "all in
  phone" / "all in UIM"
  - When select "Selected"
    - ▶ "Phone" / "UIM" ▶ Put check marks for the entries to delete ▶ [Delete]
  - When select "all in phone" / "all in UIM"
    Terminal security code is required.
- 2 "Yes"

# Checking Phonebook Storage Status

Check the Phonebook storage status of the FOMA terminal and UIM.

1 Stand-by display ▶ □ Phonebook ► No. of Phonebook

# **Viewing Call/Mail History**

1 Stand-by display ▶ ™ Phonebook"
▶ "Call/Mail history" ▶ Select the log to view

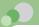

# i-mode/Full Browser

## i-mode

i-mode is a service that makes use of the display of a terminal supporting i-mode to enable you to use online services such as site access, Internet access, and i-mode mail.

- i-mode is a fee-based service requiring a subscription.
- For details on i-mode, see "Mobile Phone User's Guide [i-mode] FOMA version".

### Before using i-mode

- Contents of sites or Internet websites are generally protected by copyright law. Data, such as text or images you download to the terminal supporting i-mode from sites or web pages, can be used only for personal entertainment, but cannot be used, in whole or in part, as it is or after modification, for sale or redistribution, without the consent of the copyright holders.
- If you replace the UIM with another one or turn the power ON with the UIM not inserted, you cannot display/play files, such as still images, moving pictures, melodies obtained from sites, attached files (still images/moving pictures/melodies, etc.) sent/received by mail, screen memos, or Message R/F.
- When a file with the UIM restriction is set as the Stand-by display or ring tone, the setting will revert to default if a different UIM is inserted or the power is turned ON with the UIM not inserted.

# **Displaying i-mode Site**

1 Stand-by display ▶ 💷 ▶ "iMenu" ▶ "English"

## **Viewing and Operating Sites**

Selecting a site to display

While viewing a site ► Select an item (Linked page)

During i-mode communication, 🕏 blinks at the top of the screen.

マイペン メニュリスト 11リア
マイペン メニュリスト 11リア
スカルでは合い 検索
コママケル・コミダインを見る!
エニューター アクリ オーコング
は からに回答性がつか 250
エニュース 10点の 大きの口は
ままり 11 に対しております。
は 11 に対しております。
11 に対しております。
11 に対しております。
11 に対しております。
11 に対しております。
11 に対しております。
11 に対しております。

### Key operations while viewing a site

| Operation Description |                                                                   |
|-----------------------|-------------------------------------------------------------------|
| [Reload]              | The site is updated if any content on this site has been updated. |
|                       | Move up by one item/scroll up by the screen                       |
|                       | Move down by one item/scroll down by the screen                   |
| ▼ "Yes"               | Exit i-mode                                                       |

# Saving frequently accessed sites as bookmarks

Save sites as bookmarks to display your favorite pages quickly.

- 1 While viewing a site ▶ [Menu] ▶ "Bookmark" ▶ "Save"
- 2 Edit a title ▶ ⓐ [Add] ▶ Select a destination folder

Displaying homepages or sites from bookmarks

- 1 Stand-by display ▶ 🕫 ▶ "Bookmark"
- Select a folder ► Move the cursor to a bookmark ► [Connect]

## Saving Screen memos

Save the currently displayed page as a Screen memo. Saved Screen memo pages can be displayed without connecting to i-mode.

- Some sites are set to disable saving Screen memos. In this case, a page cannot be saved as a Screen memo.
- | While viewing a site ▶ [Menu] ▶ | "Screen memo" ▶ "Save" ▶ "Yes"

## Displaying Screen memos

- 1 Stand-by display ▶ 🖆 ▶ "Screen memo"
- Move the cursor to a Screen memo ▶ [Display]

## **Full Browser**

Using Full browser, you can browse web pages designed for PCs on the FOMA terminal.

- Some pages may not be displayed correctly.
- Note that you may get charged a high communication fee for massive data communication such as browsing web pages containing many images or downloading data files. For details on packet communication fee and billing plan, see "Mobile Phone User's Guide [i-mode] FOMA version".

# **Displaying Web Pages Designed for PC**

Stand-by display ► is ► "Full browser"
► "Home"

#### Information

- SSL/TLS-compatible web pages can be displayed with Full browser.
- SSL/TLS are the methods to communicate safely with authentication/encryption technologies. SSL/TLS pages prevent others from eavesdropping, spoofing, and altering information during communication by exchanging encrypted data, and enable you to exchange your personal information such as credit card number and address safely.

# Saving frequently accessed web pages as bookmarks

Save sites as bookmarks to display your favorite pages quickly.

- | While viewing a web page ▶ [Menu] ▶ |
  "Bookmark" ▶ "Add"
- 2 Edit a title ▶ ⓐ [Add] ▶ Select a destination folder

## Displaying web pages from bookmarks

- 1 Stand-by display ▶ Isull browser

  ▶ "Bookmark"
- Select a folder ► Select a bookmark

## Switching i-mode to Full browser

| While viewing an i-mode site ▶ | [Menu] | | Switch to Full Browser | ▶ "OK"

#### Information

 The billing system for Full browser is different from the one for i-mode. Packet communication charges may be increased when Full browser is used, depending on the data communication volume, so, it is recommended to subscribe to i-mode packet flat-rate service.

# • i-Channel

This service distributes information such as news and weather forecast to i-Channel compatible terminals. The automatically received latest information appears as a ticker on the Standby display. Pressing displays the latest information in the channel list.

 i-Channel is a fee-based service requiring a subscription (an i-mode contract is necessary for this subscription).

i-Channel has two types of channels: "Basic channel" provided by DOCOMO and "Okonomi (Optional) Channel" provided by IP (Information Provider). For "Basic channel", no packet communication charges apply for automatically updating information. For "Okonomi (Optional) Channel" in which you can save and use your favorite channels, packet communication charges apply for automatically updating information. Note that packet communication charges apply for browsing detailed information for both "Basic channel" and "Okonomi (Optional) Channel". When you use the international roaming service. packet communication charges apply for both automatically updating information and browsing detailed information. For overseas use, packet communication charges differ from domestic charges.

- For details on i-Channel, see "Mobile Phone User's Guide [i-mode] FOMA version".
- The i-Channel service is provided in Japanese only.

## Displaying i-Channel

If you subscribe to i-Channel, information automatically appears as a ticker on the Stand-by display when the information is received.

 While the Public mode (Drive mode) is set, the ticker does not appear.

# 1 Stand-by display ► CLREA

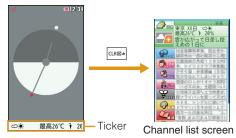

## Select a channel item screen.

The FOMA terminal connects to the site and detailed information is displayed.

• I : Return to the Channel list.

# Camera

# Viewing and Operating Shooting Screen

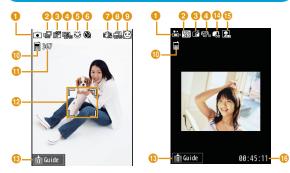

Still image shooting screen

Moving picture shooting screen

Key operations on shooting screens

| Operation                  | Description          |  |
|----------------------------|----------------------|--|
| ■ [                        |                      |  |
| ■ [Rec.]                   | Start recording      |  |
| <b>=</b> *                 | Xoom*                |  |
|                            | Adjust brightness    |  |
| [Mode]                     | Change Camera mode   |  |
| [Menu]                     | Display setting menu |  |
| Exit Photo-mode/Movie-mode |                      |  |

- Unavailable when "Select size" is set to "3M(1536×2048)" when shooting still images.
- Marks (icons) displayed on shooting screens
- Mode
  - Photo-mode Movie-mode
- 2 Image size
- 3 Image quality
  - Super fine Fine Normal
- White balance
  - Auto & Incandescent Sanny His Fluorescent Cloudy
- - **₩**ON
- 6 Auto timer
- Shake reduction
- 3 Continuous mode
  - 📶 Auto 🗇 Manual
- Funny face shot
- Memory in use
  - Phone memory microSD
- Number of available shot
- Focus frame

Frame color changes to indicate status during auto focus.

- (B) Guide for key operations
- Size restriction
  - No restriction For mail long For mail short
- Type
  - Sound+Video P Movie only Sound only
- 1 Total recordable time

# Shooting Still Images/Moving Pictures

## Shooting still images

- 1 Stand-by display ▶ 🖺
- Point the camera to a subject ▶■ [**■** □
- 3 [Save]

#### Information

• When shooting still images, if "Select size" is set to "3M (1536  $\times$  2048)", zoom is not available to use.

## Shooting moving pictures

- 1 Stand-by display ▶ 🖺 ▶ 🖺 [Mode] ▶ "Movie-mode"
- Point the camera to a subject ► [Rec.] The tone sounds and recording a moving picture starts.
- [Stop]
  The tone sounds and recording a moving picture ends.
- 4 **[**Save]

# Viewing Still Images/Moving Pictures after Shooting

## Viewing still images

- Stand-by display ► □ Data box"
  ► "My picture" ► Move the cursor to
  "Camera" ► □ [Open]
- Move the cursor to a file ▶ [View]

#### Information

To set the still image you shot to the Stand-by display, display
the still image to set and press [Menu] ▶ "Set as" ▶ "Standby display".

## Viewing moving pictures

- Stand-by display ► □ Data box" ►
  "i-motion" ► Move the cursor to
  "Camera" ► □ [Open]
- Move the cursor to a file ► <a> [Play]</a>

#### Information

 To set the moving picture you recorded to the Stand-by display, play the moving picture to set and press [Menu] ▶ "Set as display" ▶ "Stand-by display".

# **Shooting Still Images in Various Modes**

#### Panorama shot

Create a panoramic image from three still images captured by moving the FOMA terminal rightward.

- 1 Stand-by display ▶ □ ▶ Meau [Menu] ▶ "Preview" ▶ "Shot mode" ▶ "Panorama shot" ▶ Meau [Close]
- 2 •
- 3 Move the FOMA terminal rightward ▶ [ ]
- 5 [Save]

#### Information

 The right edge of the previously shot image is displayed at the left side of the shooting screen. This helps you to frame for the next shot.

## Funny face shot

When you point the camera to a subject, the camera recognizes a face and converts it into a funny face.

1 Stand-by display ▶ 🖺 ▶ 🖼 [Face]

- Select a funny face
- 3 Point the camera to a subject

When the face is recognized, the effect is displayed on the screen.

4 ■ [Save]

## Shooting with frame

Shoot an image with a frame added to a subject. Select a frame from "My picture".

- 1 Stand-by display ▶ 🖺 ▶ 🔤 [Menu] ▶
  "Preview" ▶ "Shot mode" ▶ "Shoot with
  frame"
- Move the cursor to a folder ▶ [Open] ► Select a frame ▶ □ [Close] ► □ [Close]
- 3 [**■** □ | Save]

# **Using Magnifying Glass**

Use the camera of the FOMA terminal to magnify objects.

Stand-by display ► Stand-by display ►
 LifeKit" ► "Magnifying glass"

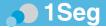

## Using 1Seg

1Seg is a service provided by TV broadcasters (broadcasting stations). No communication charges apply for receiving video and audio. For viewing fee for NHK, contact NHK.

- Packet communication charges apply for browsing "Data broadcasting site" and "i-mode site". Some sites (feebased i-mode sites)require an information fee for use.
- For details on "1Seg" service, visit websites below.
   The Association for Promotion of Digital Broadcasting PC: http://www.dpa.or.jp/english/i-mode: http://www.dpa.or.jp/1seg/k/ (Japanese only)

## Signal

1Seg is one of the broadcasting services, and receives a signal (broadcast wave) different from the FOMA service. In the following places, data reception may become weak and cause difficulties in receiving messages.

- Place that is far from the tower which sends the broadcast wave
- Mountain areas or behind a building
- In a tunnel, underground, or recess of a building
- \* The signal condition may be improved by moving the FOMA terminal away from or close to you, or by moving yourself to another place.

## Battery level

If you try to use 1Seg when the battery level is low, the battery alert tone sounds and a confirmation screen appears asking whether to activate 1Seg. Also, when the battery level becomes low while watching or recording a 1Seg program, the battery alert tone sounds.

# Messages on the screen when you use 1Seg for the first time

When you use 1Seg for the first time after purchase, a confirmation screen of escape clause appears.

Read each clause and press [OK]. After this, a confirmation screen does not appear.

# **Watching 1Seg**

## Setting channels

To watch 1Seg, make Channel settings and save a channel list beforehand.

Example: If no channel list is saved

- Selecting an area to set channels
- 1 Stand-by display ▶ "1Seg" ▶ "Channel setting"
- 2 "Select area" ► Select an area ► Select a prefecture
- 3 [Select] ▶ "Yes"

- Setting channels automatically
- 1 Stand-by display ▶ □ "1Seg" ▶ "Channel setting"
- 2 "Auto channel set" ▶ "Yes" ▶ [Save] ▶ "Yes"

#### Information

• Perform "Auto channel set" within the service area for digital terrestrial broadcasting.

## Activating 1Seg

1 Stand-by display ▶ ⓐ (for over 1 second)

# **Viewing and Operating 1Seg Watching Screen**

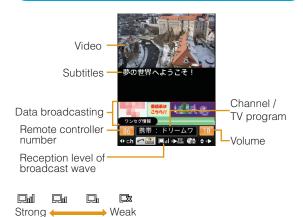

#### Key operations on 1Seg watching screen

| Operation           | Description          |  |
|---------------------|----------------------|--|
| <b>1</b> , <b>2</b> | Adjust volume        |  |
| (for over 1 second) | Mute                 |  |
| Dial keys, ★, #     | Select a channel     |  |
| [EPG]               | Display program list |  |
| S ► "Yes"           | Exit 1Seg            |  |

## Setting timer for watching 1Seg program

- 1 Stand-by display ▶ "■ "1Seg" ▶ "TV timer list"
- [New] ► Set each item
- 3 🖺 [Done]

# **MUSIC**

## **Music&Video Channel**

Music&Video Channel is a service which automatically delivers up to about one-hour programs at night just by selecting your favorite music programs in advance. Further, you can enjoy high-quality video program of up to about 30 minutes. Programs are updated regularly which enables you to enjoy the delivered programs while commuting.

- Music&Video Channel is a fee-based service requiring a subscription. You also need to subscribe to i-mode and i-mode packet flat-rate service.
- In addition to the usage fee for the Music&Video Channel, some programs may require additional information fees.
- After subscribing to Music&Video Channel, if you insert the UIM into a Music&Video Channel-incompatible FOMA terminal, the service becomes unavailable. However, service fees will still apply unless you cancel the Music&Video Channel subscription.
- You cannot set or obtain programs during international roaming\*. When you go overseas, halt the distribution of programs beforehand. When you come back to Japan, resume starting distribution.
  - \* Packet communication charges apply if trying to set or obtain programs during international roaming.
- For details on Music&Video Channel, see "Mobile Phone User's Guide [i-mode] FOMA version".
- The Music&Video Channel service is provided in Japanese only.

# **Setting Programs**

- Stand-by display ► □ ► "MUSIC" ► "Music&Video Ch"
- 2 "Set program"
- 3 Follow on-screen instructions to set programs

# **Playing Programs**

- 1 Stand-by display ▶ □ "MUSIC" ▶ "Music&Video Ch" ▶ Select a program
- Key operations on Music&Video Channel player screen

| Operation           | Description                                                                              |  |
|---------------------|------------------------------------------------------------------------------------------|--|
| ■ [Pause/Play]      | Pause/play                                                                               |  |
| (for over 1 second) | Find the beginning of the current program and pause                                      |  |
| <b>■</b> , • •      | Adjust volume                                                                            |  |
|                     | Play from the beginning*1 of the key current chapter or play the previous*2/next chapter |  |
| (Hold down)         | Rewind/fast forward while holding down                                                   |  |
| 5                   | Exit Music&Video Channel player                                                          |  |

- \*1 When the time of playback is over 2 seconds, it will play from the beginning.
- \*2 When the time of playback is less than 2 seconds, it will play the previous chapter.

## **Downloading Chaku-Uta Full®**

- 1 Display a site that contains Chaku-Uta Full® songs ▶ Select a Chaku-Uta Full® song to download
- → "Save" 
  → Select a folder
  - When the microSD card is inserted, select a destination to save.

#### Information

- Before downloading music data from websites, read the license agreement (license and prohibited activities, etc.) carefully.
- Music data saved on the FOMA terminal or on a microSD card can be used for personal use only. When using, do not violate a third party's intellectual property right such as copyright, and other rights. Do not copy or move music data saved on the FOMA terminal or on a microSD card to other media such as a PC.
- The packet communications charges for updating the time limit of international roaming is out of i-mode packet flat-rate service.
- \* "Chaku-Uta Full" is a registered trademark of Sony Music Entertainment Inc.

# **Playing Music Data**

Example: To play music in "All songs"

- 1 Stand-by display ► MENU ► "MUSIC" ► "Music Player"
- "All songs"
- 3 Move the cursor to music data ▶ [Play]

# **Viewing and Operating Music Player Screen**

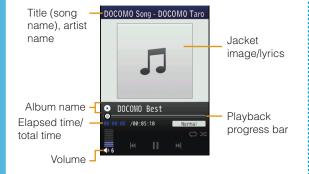

#### Key operations on Music player screen

| Operation      | Description                                                                                 |
|----------------|---------------------------------------------------------------------------------------------|
| ■ [Pause/Play] | Pause/play                                                                                  |
| □,4 •          | Adjust volume                                                                               |
|                | Find the beginning <sup>*1</sup> of the song or play previous song <sup>*2</sup> /next song |
| (Hold down)    | Rewind/fast forward while holding down                                                      |
| 8              | Show/hide jacket image/lyrics                                                               |
| •              | Exit Music player                                                                           |

- 1 When the time of playback is over 2 seconds, it will play from the beginning.
- \*2 When the time of playback is less than 2 seconds, it will play the previous chapter.

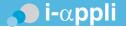

"i- $\alpha$ ppli" is software for i-mode compatible mobile phones. Download various software from i-mode sites to use the FOMA terminal more conveniently by updating stock price or weather information automatically, or enjoying games without connecting to network, etc.

- Packet communication charges may apply for using i-αppi.
- For overseas use, packet communication charges differ from domestic charges.
- For details on i-αppli, see "Mobile Phone User's Guide [i-mode] FOMA version".

## **Downloading i-αppli from Sites**

Download software from a site and save it to the FOMA terminal

- 1 While viewing a site ▶ Select software ▶
  "Yes"
- 2 Download completes ► "Yes"

The downloaded software starts.

# Starting i-αppli

- 1 Stand-by display ▶ 🔯 (for over 1 second)
- Select software
  - ■To exit i-αppli

Press 

■ "Yes".

# **Deleting i-αppli**

Stand-by display ▶ ia (for over 1 second)
 Move the cursor to software ▶ Immul
 [Menu] ▶ "Delete" ▶ "This item" ▶ "Yes"

#### Information

•If deleted pre-installed i-αppli, you can download from "WOW LG" site (Japanese only). From this site, you can download pre-installed Deco-mail picture, Deco-mail pictogram, wallpaper, melody, i-motion, etc. as well as i-αppli.

Stand-by display ▶ ■ \*iMenu" ▶ "メニューリスト(Menu List)" ▶ "ケータイ電話メーカー(Mobile Phone Manufacturers)" ▶ "WOW LG"

\* Packet communication charge applies for downloading.

# • i-motion

i-motion is a moving picture data with video and sound. i-motion can be downloaded from i-motion sites and can be played, saved, and set as the Stand-by display or ring tone, etc.

### i-motion types

## Standard type

There are following two formats.

- ① Format to be played back after downloading (Up to 10MB)
- ② Format to be played back while downloading (Up to 10MB)
- Some standard-type i-motion may not be saved, depending on i-motion.

## Streaming type

This type allows you to play back i-motion while downloading. Up to 10MB of i-motion can be played back. Data is deleted after playback and cannot be saved on the FOMA terminal.

# **Downloading i-motion from sites**

- Downloaded i-motion is saved to "i-mode" folder in "i-motion" of "Data box" or a microSD card.
- ↑ While viewing a site ► Select i-motion
- 2 After playback or downloading, "Save"
  - If a microSD card is inserted, further select save location.

# **Playing i-motion**

Play moving pictures you recorded or i-motion downloaded from sites or i-mode mails.

- 1 Stand-by display ▶ "Data box" ▶ "i-motion"
- 2 Move the cursor to a folder ▶ [Open]
- 3 Move the cursor to a file ▶ [Play]
  - When playing back moving picture/i-motion (with video) for the first time, a confirmation appears asking whether to play i-motion in full screen at any time. Select "Yes" to play in full screen (horizontal).
  - If you switch i-motion in full screen (horizontal) to vertical screen during playback, press [LREA].

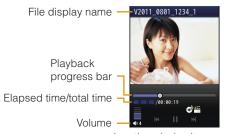

i-motion playback screen

Key operations on i-motion playback screen

| Operation             | Description                                 |
|-----------------------|---------------------------------------------|
| ■ [Pause/Play]        | Pause/play                                  |
| [Stop]                | Stop                                        |
|                       | Play previous file/next file                |
| (Hold down)           | Rewind video/sound while holding down       |
| (Hold down)           | Fast forward video/sound while holding down |
| <b>I</b> , A <b>v</b> | Adjust volume                               |

# **Using Playlist**

Specify the playback order of moving pictures/imotion on a playlist. Choose your favorite moving pictures/i-motion saved on a microSD card or FOMA terminal to play them in your favorite order.

## Creating a playlist

- 1 Stand-by display ▶ □ "Data box" ▶ "i-motion" ▶ Move the cursor to "Playlists" ▶ □ [Open]
- [New] ► Enter a playlist name

- [Add] ► Move the cursor to a folder ►
  [Open]
- 4 Check moving pictures/i-motion to save to a playlist ▶ ☐ [Done]
- 5 🖺 [Done]

## Playing a playlist

- 2 Move the cursor to the playlist to play ▶
  □ [Play]

# Convenient Tools

# **Using My Contact**

After registering phone number and mail address, press - - to easily activate those functions.

- 1 Stand-by display ▶ □ LifeKit" ▶ "One touch hot key" ▶ "My contact"
- - ■To use Phonebook search

Move cursor to the entry to register, press <a> [Select]</a>.

To input directly

In the Phonebook entry screen, enter the name, phone number, mail address, etc. press [ [Done].

#### Information

- "Direct input" is unavailable when the number of Phonebook entries in the FOMA terminal reaches maximum.
- The entry registered in UIM cannot be registered in "My contact".
- The registered name, phone number, mail address, etc. via "Direct input" are registered in the phonebook of the FOMA terminal.

# **Using Schedule**

Save schedules such as meetings or appointments.

- 1 Stand-by display ▶ □ ▶ Move the cursor to date to save to Schedule ▶ ⓐ [New]
  - While setting 1 seg channel
    Select "General" / "TV timer" in Select type screen.
- Set each item
- 3 🖺 [Done]

# **Using Alarm**

Use the FOMA terminal as an alarm clock.

- 1 Stand-by display ▶ I Stationery ► "Alarm"
- 2 Move the cursor to an alarm to edit ▶ [Edit]
- 3 Set each item
- 4 🖺 [Done]

# **Using Bar Code Reader**

Scan information embedded in JAN code or QR code using the camera.

- When scanning a bar code, keep the camera 10cm away from a bar code.
- 1 Stand-by display ▶ □ LifeKit ► "Bar code reader"
- 2 Display the code to scan on the screen ▶■ [Scan]

After focus is adjusted automatically, the code is scanned. After scanning completes, the tone sounds and the scanned data is displayed.

- When the focus is adjusted, the code is scanned without pressing (Scan).
- While the Manner mode is set, the tone does not sound.
- 3 Use scanned data
  - The display or operation differs depending on the types of scanned data.

# **Setting My Function**

After setting My function, press \_\_\_\_\_ to easily activate those functions.

1 Stand-by display ▶ My

Move the cursor to the item in My function
■ [Add] ► Use to select the function to add

# **Using Various Convenient Tools**

# Using dictionary

Use Japanese dictionary, English-Japanese dictionary, and Japanese-English dictionary.

- 1 Stand-by display ▶ Istationery" ▶ "Dictionary"
- 2 "JPN dict." / "ENG-JPN dict." / "JPN-ENG dict."
- 3 Enter a word to search

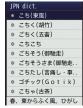

Search result

4 Use key to select a word

## **Using Conversation**

Expressions about daily life, travel, business, etc. can be displayed in Japanese, English and Korean, also, can be read out by voice.

1 Stand-by display ▶ □ "Stationery" ▶ "Dictionary" ▶ "Conversation"

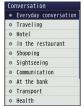

Conversation list screen

# 2 Select a category

 Press [Play] on the Conversation detail screen to read out by voice.

## Viewing a document or subway map

View a document file saved on a microSD card or subway map saved on the FOMA terminal.

- Viewing a document
  - Available file types are Microsoft Word, Microsoft Excel, Microsoft PowerPoint, and PDF. However, Word 2007, Excel 2007, and PowerPoint 2007 files cannot be viewed. Also, some files may not be viewed depending on the file type.
  - Stand-by display ▶ □□□ ▶ "LifeKit" ▶ "Document viewer" ▶ "microSD" ▶ Select a document
- Viewing a subway map
- 1 Stand-by display ▶ □ ▶ "LifeKit" ▶
  "Document viewer" ▶ "Subway map" ▶
  Select a region

# Data Management

# **Using microSD Card**

Copy files saved in Data box on the FOMA terminal, such as images, moving pictures/imotion, to a microSD card. Also, display files saved from a PC to a microSD card on the FOMA terminal.

- L-10C supports a microSD card of up to 2GB and a microSDHC card of up to 16GB (commercially available) (as of June, 2011). For the latest information on operation check including manufacturer and capacity of microSD card, visit the following site (Japanese only). microSD cards not listed on the site may not function.
  - From i-mode: "i Menu" ▶ "メニューリスト" ▶ "ケータイ電話メーカー" ▶ "WOW LG"
  - From a PC: http://www.lg.com/jp/

Note that information on the sites shows the results of operation checks and all the operations are not always guaranteed.

 Before inserting or removing a microSD card, perform the operation of "Turning power OFF", and, with the rear side up, remove the back cover.

# Inserting a microSD card

Make sure the power is off before inserting the microSD card.

1 Move the guide to "OPEN" until it clicks
(1) and then lift it up in the arrow direction 2

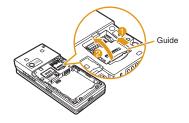

Pacing down the metal contacts side of microSD card, insert it aligning to the FOMA terminal metal contact

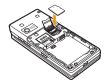

# 3 Hold down the guide completely (1), move it to "LOCK" direction until it clicks (2) to fix the microSD card

• Hold down the guide pressing the microSD card lightly not to lift it up.

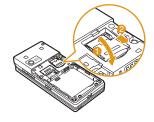

#### Information

- When inserting a microSD card, pay attention to the direction and insert it correctly. If you try to attach in the wrong direction, damage to the microSD card or the guide may result.
- A microSD card cannot be used if inserted incorrectly.

# Removing a microSD card

Move the guide to "OPEN" until it clicks
(1) and then lift it up in the arrow
direction 2

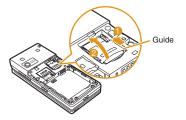

Remove the microSD card

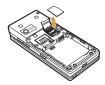

Hold down the guide completely (1), move it to "LOCK" direction until it clicks (2)

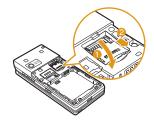

## Resetting a microSD card

Reset (initialize) a microSD card so that it can be used on the FOMA terminal.

- 1 Stand-by display ▶ □ LifeKit □ "LifeKit" ▶ □ "Reset microSD"
- → "Yes" 

  Enter the Terminal security code

#### Information

- Make sure to use this FOMA terminal when resetting a microSD card.
- Note that all data on the microSD card is deleted when resetting.

## Viewing/playing files on a microSD card

View/play files on a microSD card in the same way as on the FOMA terminal using "Data box".

- 1 Stand-by display ► □ Data box"
  ► "My picture" / "Music" / "i motion" /
  "Melody"
- 2 Move the cursor to "microSD" ▶ [Open]
  - If you select "Music" in Step 1, "Movablecontents" is displayed instead of "microSD".
- 3 Move the cursor to folder ▶ [Open] ▶ move the cursor to folder ▶ [Open] ▶ move the cursor to file ▶ [View] / [Play]

# Copying/moving files between the FOMA terminal and a microSD card

Copy/move files between the FOMA terminal and a microSD card by copying/moving files between the "microSD" folder and other folders in Data box.

Example: To move a camera image saved on the FOMA terminal to a microSD card

- 1 Stand-by display ▶ I Data box" ▶ "My picture"
- 2 Move the cursor to a folder ▶ [Open]
   Select a folder other than "microSD"
- Move the cursor to a file ► [Menu] ► "Move" ► "One"
- 4 "External memory"
- Move the cursor to a destination folder

   [Open] [Select]

## Backing up data to a microSD card

Select a data type and copy personal data saved on the FOMA terminal to a microSD card at a time.

Inbox

Personal data includes the following items.

- Phonebook
- Schedule Outbox
- Memo

• Unsent message

To do list

- Bookmark
- Stand-by display ► □ ► "LifeKit" ► "microSD" ► "PIM"
- 2 ⓐ [Backup] ▶ Select a type of data to copy
- 3 Enter the Terminal security code ▶ "Yes"

# Sending/Receiving Data by Infrared Communication

- Use infrared devices within a distance of approximately 20cm.
- Do not move the FOMA terminal until data exchange completes.
- If you hold the FOMA terminal in your hand when performing infrared communication, be sure to hold it securely so that it is not shaken.

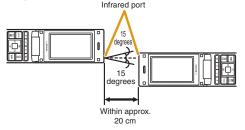

# Sending a piece of data

 Set the receiving device to the infrared receiving mode before sending data.

#### **Example: To send a Phonebook entry**

1 Stand-by display ▶ □ ▶ Move the cursor to the entry to send ▶ □ [Menu] ▶ "Send Ir data" ▶ "Focused data" ▶ "Yes"

# Receiving a piece of data

- 1 Stand-by display ▶ "LifeKit" ▶ "Receive" ▶ "Yes"
- 2 Perform infrared transmission operations on the sending device

Infrared communication starts.

3 "Yes"

# Sending all data

 Set the receiving device to the infrared receiving mode before sending data.

#### **Example: To send all FOMA terminal Phonebook entries**

- Stand-by display ▶ □ ▶ [Menu] ▶
  "Send Ir data" ▶ "all in phone"
- 2 Enter the Terminal security code ▶ Enter an authentication password ▶ "Yes"

Infrared communication starts.

# Receiving all data

- Receiving all data overwrites data on the FOMA terminal and deletes all saved data including protected mails and phonebook/schedule of secret data. Make sure that important data is not saved before exchanging all data.
- 1 Stand-by display ▶ □ ▶ "LifeKit" ▶
  "Receive Ir data" ▶ "Receive all" ▶ "Yes"

- 2 Enter the Terminal security code ▶ Enter an authentication password
- 3 Perform infrared transmission operations on the sending device

Infrared communication starts.

4 "Yes"

#### Information

 Infrared communication with infrared devices other than L-10C may result in data not being received or displayed correctly on the receiving device.

# Connecting to a PC

Connect the FOMA terminal to a PC and exchange WMA files or images on a microSD card.

In addition, access the Internet and perform data communication.

- FOMA USB Cable with Charge Function 02 (optional) or FOMA USB Cable (optional) is required.
- To perform data communication, install "L-10C Communication Setting Files" (Driver). For details, refer to "Manual for PC Connection". "L-10C Communication Setting Files" and "Manual for PC Connection" can be downloaded from NTT DOCOMO website. http://www.nttdocomo.co.jp/support/

#### Information

 If you use a USB HUB, the FOMA terminal may not work properly.

# **DOCOMO Connection Manager**

DOCOMO Connection Manager is convenient software to use DOCOMO's data communication. You can configure PC settings according to your subscription easily.

And you check an estimate of data communication volume or usage fees by the charge counter function.

For details, refer to NTT DOCOMO website.

http://www.nttdocomo.co.jp/support/utilization/application/service/connection\_manager/(Japanese only)

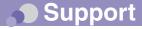

# **Support**

- First, check whether the software update is required. If required, update the software. (Updating Software →P83)
- When the conditions are not improved even after you checked the following symptoms, contact "Repairs (Japanese only)" at the back of this manual or a repair counter specified by DOCOMO.

| Category | Symptom                                  | Check                                                                                                    |
|----------|------------------------------------------|----------------------------------------------------------------------------------------------------|
| Power    | Power does not                           | Is the battery pack inserted correctly?                                                                                                    |
|          | turn ON                                  | Is the battery pack charged?                                                                                                    |
| Charge   | Cannot charge                            | Is the battery pack inserted correctly?                                                                                                    |
|          | (Light<br>during<br>charging<br>does not | Is the adapter power plug<br>correctly connected to an electric<br>outlet or cigarette lighter socket?                                                                                                    |
|          | turns on or blinks)                      | Is the adapter connected to the FOMA terminal correctly?                                                                                                    |
|          | G. Similes                               | <ul> <li>If the AC adapter (optional) is used, is the AC adapter connector connected to the FOMA terminal or the desktop holder (optional) correctly?</li> <li>If the desktop holder is used, are the charging terminals of the FOMA terminal clean? If dirty, wipe with a dry cloth or cotton swab</li> </ul> |
|          |                                          | If a call or communication is made or operations of other functions are performed for a long time while charging, the FOMA terminal may become hot and the light during charging may blink. In this case, charge again after the FOMA terminal cools down.                                                     |

| Catagory           | Symptom                                            | Check                                                                                                    |
|--------------------|----------------------------------------------------|----------------------------------------------------------------------------------------------------|
| Category           |                                                    |                                                                                                    |
| Terminal operation | Becomes<br>hot during<br>operations<br>or charging | <ul> <li>The FOMA terminal, battery pack, or adapter may become hot during operations or charging, or when using i-αppli, videophone function, etc. for a long time while charging. This is not a safety hazard, so, you can continue to use them.</li> </ul>        |
|                    | Battery<br>usage<br>time is<br>short               | Is the FOMA terminal left with<br>the out of service area condition<br>for a long time? As the FOMA<br>terminal searches for radio<br>wave to make communication<br>possible under the out of service<br>area condition, more electricity<br>is consumed than usual. |
|                    |                                                    | <ul> <li>The battery pack usage time<br/>differs depending on the<br/>ambient environment or the<br/>degradation level.</li> </ul>                                                                                                    |
|                    |                                                    | The battery pack is a<br>consumable. The available<br>usage time shortens every time<br>the battery pack is recharged.                                                                                                    |
|                    |                                                    | If the usage time becomes extremely shorter than at the time of purchase even if the battery pack is fully charged, purchase the specified battery pack.                                                                                                    |

| Category           | Symptom                                                 | Check                                                                                                    |
|--------------------|---------------------------------------------------------|----------------------------------------------------------------------------------------------------|
| Terminal operation | Power<br>turns off or<br>automatic<br>restart<br>occurs | If the battery pack terminal is<br>dirty, the contact may become<br>poor and the power may be<br>turned off. If it is dirty, wipe with<br>dry cotton swabs.                       |
|                    | Keys<br>do not<br>respond                               | Is Lock all set?                                                                                                    |
|                    | UIM is not recognized                                   | <ul> <li>Is the UIM installed in the right<br/>direction?</li> </ul>                                                                                                    |
|                    | Clock is off                                            | The clock may be off if the<br>power stays on for a long time.<br>Confirm if Auto time adjust is<br>set to ON, and then turn the<br>power on at a place with a good<br>reception. |
| Call               | Calls<br>cannot be<br>made with<br>dial keys            | <ul><li>Is Dialing call lock set?</li><li>Is Lock all set?</li><li>Is Self mode set?</li></ul>                                                                                    |

| Category | Symptom                                                                                                    | Check                                                                                                    |
|----------|----------------------------------------------------------------------------------------------------|----------------------------------------------------------------------------------------------------|
| Call     | Cannot<br>talk ("圏外"<br>does not                                                                                                 | Turn the power off and on, or<br>remove and install battery pack<br>or the UIM.                                                                                                    |
|          | disappear<br>even when<br>you move,<br>or making/<br>receiving<br>calls is<br>unavailable<br>although<br>radio wave<br>is strong | Even when "FOMA terminal is not out of service area" or "signal strength is shown as "I", calls may not be made or received due to the type of radio waves. Move to other place and call again.      Is incoming restriction such as Reject on list or Accept/Reject call set? |
|          | enough)                                                                                                    | Depending on crossing of<br>radio waves, calls or mails are<br>crossed at the crowded places<br>and connection status may not<br>be good. In this case, "Please<br>wait for a while" appears and the<br>caller hears a busy tone. Move<br>to other place or call again later.  |

# Warranty and After-Sales Service

### Warranty

- Be sure to receive a warranty at the time of purchase of the FOMA terminal. Read contents of the warranty and confirm information such as "shop name and date of purchase" and keep it in a safe place. If necessary items are not described, immediately contact the shop of purchase. The warranty for free repair is valid for one year from the date of purchase.
- This product and its accessories are subject to change, in part or whole, for improvement without prior notice.

#### After-sales service

For problems with your FOMA terminal

Before asking repairs, check "Troubleshooting" in this manual or "Guide (Japanese only)" installed in this FOMA terminal. If the problem still persists, contact "Repairs (Japanese only)" at the back of this manual and consult them.

For repairs after inquiry

Bring your FOMA terminal to a repair counter specified by DOCOMO. Repairs are accepted during business hours of a repair counter. Note that it may take some days to repair the terminal depending on the malfunction state.

#### During the warranty period

- The FOMA terminal is repaired at no charge under the conditions of the warranty.
- Make sure to bring the warranty for repair. You will be charged even during the warranty period if the warranty is not presented or the trouble or damage is caused by your inappropriate handling (such as damage to LCD or connector, etc.).
- You will be charged even during the warranty period if malfunction is caused by the use of devices and consumables other than those specified by DOCOMO.

#### Repair may not be possible in the following cases

- When a repair counter judges the cause of malfunction is exposure to water (Example: when the waterproof sticker reacts)
- When, as the result of inspection, corrosion is found due to exposure to water, condensation or sweat, or any of the internal boards are damaged or deformed (damage to the external connector terminal (headphone/microphone terminal), LCD, or cracked body could be the case as well)
- \* Since these conditions are outside the scope of the warranty, any repairs, if at all possible, will be charged.

#### After expiration of the warranty

• All repairs that are requested are charged.

#### Replacement parts

 Replacement parts (parts required to maintain production function) will be kept in stock for four years in principle after termination of production. However, repair may not be possible due to a lack of replacement parts depending on the failure part.

#### Notes

- Do not modify the FOMA terminal or its accessories.
  - Depending on the details of modification, repair may be refused. Modifications may include the following cases:
    - Put a sticker on LCD or keys
    - Add a decoration to the FOMA terminal with adhesive
    - Replace exterior with one other than DOCOMO genuine products
  - Repair of malfunction or damage caused by modification is charged even during the warranty period.
- Do not remove the nameplate placed on the FOMA terminal. If the details described on the nameplate cannot be checked, repair may be refused as we cannot verify the conformity of the product to the technical standard.
- Information such as the settings of various functions may be cleared (reset) by malfunction, repair or other handling of FOMA terminal. In such a case, make settings again.
- The parts generating magnetism are used in the following portions of the FOMA terminal. Note that the card may become unusable if placing a magnetism sensitive object such as cash card near the FOMA terminal.
   Portions: Speaker and earpiece
- If the FOMA terminal gets wet or moist, immediately turn the power off and remove the battery pack, and then visit a repair counter. Depending on the conditions of the FOMA terminal, repair may not be possible.

# i-mode Fault Diagnosis site

Check whether your FOMA terminal is properly sending/receiving mails, downloading images/ melodies. As a result of your check, if you think that the FOMA terminal is malfunctioning, contact "Repairs (Japanese only)" at the back of this manual.

 How to access "iモード故障診断サイト (i-mode fault diagnosis site)" (Japanese only)

i-mode site: i Menu ▶ お知らせ (Information) ▶ サポート情報 (Support information) ▶ お問い合わせ (Inquiries) ▶ 故障・電波状況お問い合わせ先 (Inquiries for malfunction and signal) ▶ i モード故障診断 (i-mode fault diagnosis)

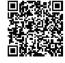

QR code for accessing the site

Charges apply when using overseas.

# **Updating Software**

You can connect to network to check if your FOMA terminal needs an update, and if necessary, download part of the software through packet communication to update the required software. When the software is required to update, check the DOCOMO website and "お客様サポート (user support)" in iMenu (Japanese only). "autoupdate", "Now update", and "Reserve" are available for updating software.

 Software can be updated with data such as Phonebook entries, camera images, downloaded data retained in the FOMA terminal. Note that, however, such data may not be protected depending on the conditions of the FOMA terminal (malfunction, damage, exposure to water, etc.). It is recommended that you make a backup of important data. Note that some data such as downloaded data cannot be backed up.

## Before updating software

- Do not remove the battery pack while updating software.
   Failure of updating software may result.
- Fully charge the battery pack before updating software.
- Software update (downloading or rewriting) may take time.
- You cannot make or receive calls, use communication functions or other functions while updating software. (You can receive voice calls while downloading.)
- It is recommended to update software in a location with strong signal reception with three antenna bars displayed while you are not moving. During software download, if signals become weak, or download is suspended, retry software update in a location with strong signal reception.
- When updating software, the information of your FOMA terminal (such as model name or serial number) is automatically sent to the server (software update server managed by DOCOMO). DOCOMO does not use the sent information for other purposes than for software update.
- If software update fails, the message, "Rewrite failed", appears and all operations become unavailable. In this case, you need to bring the FOMA terminal to a repair counter specified by DOCOMO.

## How to update software

To start software update, select 

(update notice icon) displayed on the Stand-by display, or perform from the menu screen.

To select (update notice icon)

Stand-by display ▶ ■ ▶ Use ▼ to move the cursor to ᠍ ( update notice icon) ▶ ■ ▶ "Yes" ▶ Enter the Terminal security code

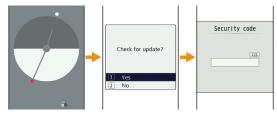

To perform from the menu screen

# Stand-by display ► □□□ ► "Setting" ► "Other" ► "Software Update" ► Enter the Terminal security code ► "Update"

Communication starts and check for software update.

- If update is necessary, the software update confirmation screen appears.
- If update is not required, "No update is needed.
   Continue to use as before" appears.

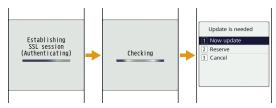

# **Scanning Function**

In data or programs downloaded to the FOMA terminal, detect and delete data that could cause operational malfunction or stop activating applications.

 The scanning function helps to protect the FOMA terminal from invasion of data that cause failure when browsing web pages or receiving mail, etc. If the pattern definition corresponding to each failure is not downloaded or found, the scanning function cannot protect the FOMA terminal.

# Updating pattern definitions

First, update the pattern definition to the latest one.

1 Stand-by display ▶ □ ▶ "Setting" ▶
"Lock/Security" ▶ "Scanning function" ▶
"Update" ▶ "Yes" ▶ "Yes"

Updating starts. After update completes, the notification screen appears.

 If the pattern definition is the latest one, "Pattern definitions are up-to-date" appears. Continue to use it.

2 **■** [OK]

## Displaying scanned result

#### Displaying scanned problem factors

Select "Detail" on the alert level screen to display the problem factor list screen shown on the right.

- The screen image is an example. On the actual screen, the detected data name is displayed in the place of "XXXXXXXX".
- Depending on the type of the detected data, "Detail" may not be displayed.
- When six or more problem factors are detected, subsequent factors after sixth one are omitted and only the total number of factors is displayed.

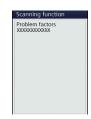

#### Displaying scanned result

| Alert level 0                                                 | Alert level 1                                                                       | Alert level 2                                                                  | Alert level 3                                                                  | Alert level 4                                                                 |
|---------------------------------------------------------------|-------------------------------------------------------------------------------------|--------------------------------------------------------------------------------|--------------------------------------------------------------------------------|-------------------------------------------------------------------------------|
| Scanning function Operation may not run p roperly.  OK Detail | Scanning function Operation may not run p roperly: Cancel operation?  Yes No Detail | Scanning function Operation may not run properly: Cancel operation.  OK Detail | Scanning function Operation may not run p roperly. Delete data?  Yes No Detail | Scanning function Operation may not run p roperly. Deletting data.  Ok Detail |
| "OK": Continue the operation.                                 | "Yes": Stop the operation and exit. "No": Continue the operation.                   | "OK": Stop the operation and exit.                                             | "Yes": Delete data and exit. "No": Stop the operation and exit.                | "OK": Delete data and exit.                                                   |

• The screen may be different from the above depending on the scanned result.

# Introduction of Options and Related Devices

Combine the FOMA terminal with various optional devices to make it more convenient for expanded purposes, from personal to business. Some products may not be available depending on the area. For details, contact a service counter such as the docomo Shop. For details on optional devices, see the related instruction manuals.

- Battery Pack L12
- Back Cover L25
- Desktop Holder L11
- Flat-plug Stereo Earphone Set P01\*1\*2
- Flat-plug Earphone/Microphone with Switch P01\*1\*2/P02\*1\*2
- Stereo Earphone Set P001\*1\*3
- Earphone/Microphone with Switch P001\*1\*3/P002\*1\*3
- Earphone Plug Adapter P001\*1\*2
- FOMA USB Cable\*1\*4
- FOMA AC Adapter 01<sup>\*5</sup>/02<sup>\*5</sup>
- FOMA AC Adapter 01 for Global use\*5
- FOMA DC Adapter 01/02
- FOMA Indoor Booster Antenna\*1\*6
- In-Car Holder 01
- FOMA Dry Battery Adapter 01
- Carry Case S 01

- Carry Case 02
- Bone conduction microphone/receiver 01\*1
- FOMA Portable Charging Adapter 01/02/03
- FOMA Indoor Booster Antenna (Stand Type)\*1\*6
- FOMA USB Cable with Charge Function 02\*1\*4
- Earphone Plug Adapter 01<sup>\*1</sup> for External connector terminal
- Earphone/Microphone 01\*1
- Stereo Earphone Set 01\*1
- Earphone Plug Adapter 01<sup>\*1</sup>
- \*1 Not available to use with the desktop holder at the same time.
- \*2 Earphone Plug Adapter 01 for External connector terminal is required to connect to L-10C.
- '3 Earphone Plug Adapter P001 and Earphone Plug Adapter 01 for External connector terminal are required to connect to L-10C.
- \*4 May not work properly if you use a USB HUB.
- '5 Charging with the AC adapter. → P21
- \*6 For domestic use only.

# Appendix

# Menu List

Items indicated by  $\blacksquare$  return to the default when executing "Reset settings".  $\to P38$ 

#### Mail

| Inbox              | Inbox         |
|--------------------|---------------|
|                    | MessageR      |
|                    | MessageF      |
| Compose message    |               |
| Unsent message     |               |
| Outbox             | Outbox        |
| Check new messages |               |
| Receive option     |               |
| SMS                | Compose SMS   |
|                    | Check new SMS |
| Template           |               |

| Mail setting | Communication |
|--------------|---------------|
|              | Display       |
|              | Mail group    |
|              | Auto sort     |
|              | SMS           |
|              | Edit          |
|              | Others        |

#### • i-mode

| i Menu         |                 |
|----------------|-----------------|
| Bookmark       |                 |
| Screen memo    |                 |
| Last URL       |                 |
| Go to location | Input address   |
|                | URL history     |
| i-Channel      | i-Channel list  |
|                | Ticker setting  |
|                | Reset i-Channel |
| MessageR/F     | Inbox           |
|                | MessageR        |
|                | MessageF        |

| Check new messages |                       |
|--------------------|-----------------------|
| i-mode setting     | Communication         |
|                    | Image&Effect set.     |
|                    | i-motion setting      |
|                    | Home                  |
|                    | Certificates          |
|                    | Other                 |
| Full browser       | Home                  |
|                    | Bookmark              |
|                    | Last URL              |
|                    | Go to location        |
|                    | Full Browser Settings |

| - i-αppii     |                        |
|---------------|------------------------|
| Software list |                        |
| i-αppli info  | Security error history |
|               | Auto start info        |
|               | Trace info             |

Standby error info

| i-αppli setting | Display SW info      |
|-----------------|----------------------|
|                 | Auto start set       |
|                 | End stand-by display |

# Phonebook

| Add to phonebook  |                       |  |
|-------------------|-----------------------|--|
| Search phonebook  |                       |  |
| No. of phonebook  |                       |  |
| Phonebook setting | Default mode          |  |
|                   | Create domain list    |  |
|                   | Accept/Reject list    |  |
| Group setting     |                       |  |
| Call/Mail history | Received calls        |  |
|                   | Redial                |  |
|                   | Received mails        |  |
|                   | Sent mails            |  |
| Call duration     |                       |  |
| Call costs        | Check call costs      |  |
|                   | Set call cost limit   |  |
|                   | Delete call cost icon |  |

# Data box

| My picture i-mode |                     |  |
|-------------------|---------------------|--|
| I'viy pictare     |                     |  |
|                   | Camera              |  |
|                   | Decomail picture    |  |
|                   | Decomail picto      |  |
|                   | Preinstalled        |  |
|                   | Item                |  |
|                   | Data transfer       |  |
|                   | Slide show          |  |
|                   | microSD             |  |
|                   | Search by i-mode    |  |
| Music             | i-mode              |  |
|                   | Playlists           |  |
|                   | Movable contents    |  |
|                   | Resume play         |  |
|                   | Transferred from PC |  |
|                   | Search by i-mode    |  |
| Music&Video Ch    | Distributed program |  |

| i-motion     | i-mode           |
|--------------|------------------|
|              | Camera           |
|              | Preinstalled     |
|              | Playlists        |
|              | Data transfer    |
|              | microSD          |
|              | Search by i-mode |
| Melody       | i-mode           |
|              | Preinstalled     |
|              | Data transfer    |
|              | microSD          |
|              | Search by i-mode |
| Kisekae Tool | i-mode           |
|              | Preinstalled     |
|              | Search by i-mode |

#### MUSIC

| Music Player   | All songs          |  |
|----------------|--------------------|--|
|                | Playlists          |  |
|                | Artist             |  |
|                | Genre              |  |
|                | Album              |  |
|                | Resume play*       |  |
| Music&Video Ch | Channel 1          |  |
|                | Channel 2          |  |
|                | Set program        |  |
|                | Program list       |  |
|                | About this service |  |

<sup>\* &</sup>quot;Now playing" is displayed during music playback. Select this to display the Player screen for currently played music.

#### LifeKit

| Bar code reader            |                       |  |
|----------------------------|-----------------------|--|
| Receive Ir data            | Receive               |  |
|                            | Receive all           |  |
| microSD                    | PIM                   |  |
|                            | Data update           |  |
|                            | Memory info.          |  |
|                            | Reset microSD         |  |
| Document viewer            | microSD               |  |
|                            | Subway map            |  |
|                            | スグデコ!の使い方             |  |
| Muvee Studio               |                       |  |
| Magnifying glass           |                       |  |
| One touch hot key          | My contact            |  |
|                            | My function           |  |
| Check FOMA HIGH-SPEED area |                       |  |
| Data security service      | Connect to center     |  |
|                            | Exchanging history    |  |
|                            | Sndg img in phonebook |  |

# Stationery

| Schedule          |                     |  |
|-------------------|---------------------|--|
| Alarm             |                     |  |
| Text Memo         |                     |  |
| Record message    | Record msg. setting |  |
|                   | Record msg. list    |  |
| To do list        |                     |  |
| Remembering dates |                     |  |
| Dictionary        |                     |  |
| World time        |                     |  |
| Stopwatch         |                     |  |
| Calculator        |                     |  |
| Unit converter    |                     |  |
| 1Seg              |                     |  |
| Activate 1Seg     |                     |  |
| Program guide     |                     |  |
| TV timer list     |                     |  |
| TVlink            |                     |  |
| Channel setting   |                     |  |

# Settings

| Sounds&Vibration | Select ring tone      |  |
|------------------|-----------------------|--|
|                  | Select effect tone    |  |
|                  | Volume                |  |
|                  | Vibrator              |  |
|                  | Manner mode set       |  |
|                  | Mail ring duration    |  |
|                  | Set mute ring (sec.)  |  |
|                  | Headset usage setting |  |
| Display          | Stand-by display      |  |
|                  | Kisekae Tool          |  |
|                  | Color theme           |  |
|                  | Call & Mail image     |  |
|                  | Sub LCD display       |  |
|                  | Wake-up display       |  |
|                  | Font size             |  |
|                  | Quick dial            |  |
|                  | Illumination          |  |
|                  | Backlight             |  |

1Seg settings

| Call/VT/Dialing | Incoming call          |
|-----------------|------------------------|
|                 | Videophone             |
|                 | Call feature           |
|                 | Self mode              |
|                 | Prefix dial            |
|                 | Sub address setting    |
|                 | Headset                |
| Lock/Security   | Lock                   |
|                 | Secret mode            |
|                 | Display Call/Mail logs |
|                 | Change security code   |
|                 | PIN code               |
|                 | Scanning function      |

| NW Services        | Voice mail              |
|--------------------|-------------------------|
|                    | Call waiting            |
|                    | Call forwarding         |
|                    | Koe-no-Takuhaibin       |
|                    | Nuisance call blocking  |
|                    | Caller ID notification  |
|                    | Caller ID request       |
|                    | Set in-call arrival act |
|                    | Arrival call act        |
|                    | Other                   |
| International dial | Auto assist             |
|                    | IDD prefix              |
|                    | Auto Int'l dial         |
|                    | Country code list       |

| International roaming | Network                                             |
|-----------------------|-----------------------------------------------------|
|                       | Voice mail (Int.)                                   |
|                       | Call forwarding (Int.)                              |
|                       | Remote access setting (Int.)                        |
|                       | Caller ID request (Int.)                            |
|                       | Roaming guide (Int.)                                |
|                       | Call barring                                        |
|                       | Missed call notification for roaming setting (Int.) |
|                       | Int'l Service Guide                                 |
| Date&Time             | Set Date&Time                                       |
|                       | Date&Time format                                    |
|                       | Hour indication                                     |
| マルチリンガル (Sele         | ct language)                                        |
| Other                 | Character input                                     |
|                       | Memory status                                       |
|                       | eco mode                                            |
|                       | Reset/Clear                                         |
|                       | Software Update                                     |
|                       | USB mode setting                                    |
|                       | Battery level                                       |

# Profile

Profile

#### Camera

Photo-mode

Movie-mode

Bar code reader

Magnifying glass

# Main Specifications

#### Phone

| Model name                   |                            |                                  | L-10C                                                                          |
|------------------------------|----------------------------|----------------------------------|--------------------------------------------------------------------------------|
| Dimensions (H X W X D)       |                            | ′ X D)                           | Approx. 106mm X Approx. 50mm X Approx. 15.5mm (Max. thickness: Approx. 17.4mm) |
| Weight                       |                            |                                  | Approx. 115g<br>(with battery pack installed)                                  |
| F0111                        | FOMA/                      | 3G/GSM<br>setting:<br>3G         | Moving: Approx. 350 hours                                                      |
| Continuous stand-by time     | Continuous 3G stand-by     | 3G/GSM<br>setting:<br>AUTO       | Stationary:<br>Approx. 420 hours<br>Moving:<br>Approx. 220 hours               |
| GSM                          | 3G/GSM<br>setting:<br>AUTO | Stationary:<br>Approx. 220 hours |                                                                                |
| Continuous call time FOMA/3G |                            | 3G                               | Voice call:<br>Approx. 220 minutes<br>Videophone:<br>Approx. 130 minutes       |
|                              |                            |                                  | Voice call:<br>Approx. 180 minutes                                             |
| 1Seg staying active time     |                            | e time                           | Approx. 230 minutes                                                            |

| Charging time |                           | AC adapter: Approx. 200 minutes DC adapter: Approx. 200 minutes                                 |
|---------------|---------------------------|-------------------------------------------------------------------------------------------------|
| Display       | Туре                      | Display:<br>TFT 262,144 colors<br>Sub display:<br>PMOLED 1 color                                |
|               | Size                      | Display:<br>Approx. 2.8 inches<br>Sub display:<br>Approx. 1.2 inches                            |
|               | Pixels                    | Display:<br>240 dots X 400 dots<br>Sub display:<br>128 dots X 96 dots                           |
| Image         | Туре                      | CMOS                                                                                            |
| pickup        | Size                      | 1/5 inches                                                                                      |
| device Effect | Effective pixels          | Approx. 3.2 Mega pixels                                                                         |
| Camera        | Recorded pixels (maximum) | Approx. 3.1 Mega pixels                                                                         |
|               | Zoom (Digital)            | Up to approx. 1.6 times<br>(For still image)<br>Up to approx. 1.6 times<br>(For moving picture) |

|         | Number of recordable still images | Approx. 390*1 (Default)                                                                                                    |
|---------|-----------------------------------|----------------------------------------------------------------------------------------------------|
| Storage | Continuous shooting               | CIF (352 X 288): 4<br>Wallpaper (240 X 400) /<br>QVGA (240 X 320) /<br>QCIF (176 X 144) /<br>Sub-QCIF (128 X 96) /<br>Phonebook (96 X 80): 6 |
|         | Still image file format           | JPEG                                                                                                    |
|         | Moving picture recording time     | Approx. 60 minutes*2                                                                                                    |
|         | Moving picture file format        | MP4                                                                                                    |
|         |                                   | Chaku-Uta Full® (Supports background playback): Approx. 650 minutes*3                                                                        |
|         |                                   | i-motion*4:<br>Approx. 200 minutes*3                                                                                                    |
|         | Continuous playback time          | WMA file (Supports<br>background playback):<br>Approx. 650 minutes                                                                           |
|         |                                   | Music&Video Channel: Music: Approx. 650 minutes (Supports background playback) Video: Approx. 200 minutes                                    |

| Capacit | Chaku-Uta®/<br>Chaku-Uta Full® | Approx. 139MB*5 (Default) |
|---------|--------------------------------|---------------------------|
|---------|--------------------------------|---------------------------|

1 Maximum number of still images saved under the following conditions.

Select size: QVGA (240 X 320)

Quality: Normal

File size: 25K

\*2 Maximum recording time per moving picture saved under the following conditions.

Select size: QVGA (320 X 240) Size restriction: No restriction

Quality: Normal

Type: Sound+Video

\*3 File format: AAC

\*4 Sound only i-motion

\*5 Shared with Music&Video Channel

# Battery pack

| Model name       | Battery Pack L12    |
|------------------|---------------------|
| Battery type     | Lithium ion battery |
| Nominal voltage  | 3.7V                |
| Nominal capacity | 900mAh              |

#### Maximum number of savable items on the FOMA terminal

| Туре        |                         | Max. number of savable items |
|-------------|-------------------------|------------------------------|
| Phonebook   |                         | 1,000*1                      |
| Schedule    | Schedule                | 200                          |
|             | Holiday                 | 100*2                        |
| Mail*3      | Inbox*4                 | 1,000                        |
|             | Outbox/Unsent message   | 500                          |
| Bookmark    | i-mode                  | 100                          |
|             | Full browser            | 100                          |
| Screen memo |                         | 50                           |
| i-αppli     |                         | 100*5                        |
| Data box    | Image*6                 | 3,000*5                      |
|             | Moving picture/i-motion | 3,000*5                      |
|             | Melody                  | 3,000*5                      |
|             | Kisekae Tool            | 3,000*5                      |

- \*1 Up to 50 entries can be saved on the UIM.
- \*2 Includes holidays set by default.
- \*3 Total number of i-mode mail and SMS.
- \*4 Includes "Welcome ドコモwebメール (Welcom DOCOMO web mail)", "今すぐデコメ®をGETしよう! (Get Dekome now!)"
  " \*\* Welcome Mail \*\* " (Japanese only) saved in "Inbox" folder.
- \*5 Includes pre-installed data.
- \*6 Up to 30 slide shows can be saved. (This number is included within 3,000, which is the maximum number of savable images.)

# Specific Absorption Rate (SAR) of Mobile Phone

This model L-10C mobile phone complies with Japanese technical regulations and international guidelines regarding exposure to radio waves.

This mobile phone was designed in observance of Japanese technical regulations regarding exposure to radio waves '1 and limits to exposure to radio waves recommended by a set of equivalent international guidelines. This set of international guidelines was set out by the International Commission on Non-Ionizing Radiation Protection (ICNIRP), which is in collaboration with the World Health Organization (WHO), and the permissible limits include a substantial safety margin designed to assure the safety of all persons, recardless of age and health condition.

The technical regulations and international guidelines set out limits for radio waves as the Specific Absorption Rate, or SAR, which is the value of absorbed energy in any 10 grams of tissue over a 6-minute period. The SAR limit for mobile phones is 2.0 W/kg. The highest SAR value for this mobile phone when tested for use at the ear is 0.469W/kg. There may be slight differences between the SAR levels for each product, but they all satisfy the limit.

The actual SAR of this mobile phone while operating can be well

below that indicated above. This is due to automatic changes to the power level of the device to ensure it only uses the minimum required to reach the network. Therefore in general, the closer you are to a base station, the lower the power output of the device. This mobile phone can be used in positions other than against your ear. This mobile phone satisfies the international guidelines when used with a carrying case or a wearable accessory approved by NTT DOCOMO, INC. In case you are not using the approved accessory, please use a product that does not contain any metals, and one that positions the mobile phone at least 1.5 cm away from your body.

The World Health Organization has stated that present scientific information does not indicate that there are harmful effects attributed to the use of mobile devices. They recommend that if you are worried about your exposure then you can limit your usage or simply use a hands-free kit to keep the mobile device away from the head and body.

Please refer to the WHO website if you would like more detailed information.

http://www.who.int/docstore/peh-emf/publications/facts\_press/fact\_english.htm

Please refer to the websites listed below if you would like more detailed information regarding SAR.

Ministry of Internal Affairs and Communications Website : http://www.tele.soumu.go.jp/e/sys/ele/index.htm

Association of Radio Industries and Businesses Website : http://www.arib-emf.org/index02.html (in Japanese only)

#### NTT DOCOMO, INC. Website

: http://www.nttdocomo.co.jp/english/product/sar/

# LG Electronics Website (Refer to the "Specification" for this FOMA terminal)

- : http://www.lg.com/jp/mobile-phones/all-phones/index.jsp (The URL may be changed without previous notice.)
- \*1 Technical regulations are defined by the Ministerial Ordinance Related to Radio Law (Article 14-2 of Radio Equipment Regulations).
- \*2 Regarding the method of measuring SAR when using mobile phones in positions other than against the ear, international standards (IEC62209-2) were set in March of 2010. On the other hand, technical regulation is currently being deliberated on by national council. (as of June. 2011)

# Radio Frequency (RF) Signals

THIS MODEL PHONE MEETS THE U.S. GOVERNMENT'S REQUIREMENTS FOR EXPOSURE TO RADIO WAVES.

Your wireless phone contains a radio transmitter and receiver. Your phone is designed and manufactured not to exceed the emission limits for exposure to radio frequency (RF) energy set by the Federal Communications Commission of the U.S. Government. These limits are part of comprehensive guidelines and establish permitted levels of RF energy for the general population. The guidelines are based on standards that were developed by independent scientific organizations through periodic and thorough evaluation of scientific studies.

The exposure standard for wireless mobile phones employs a unit of measurement known as the Specific Absorption Rate (SAR). The SAR limit set by the FCC is 1.6W/kg.\* Tests for SAR are conducted using standard operating positions accepted by the FCC with the phone transmitting at its highest certified power level in all tested frequency bands. Although the SAR is determined at the highest certified power level, the actual SAR level of the phone while operating can be well below the maximum value. This is because the phone is designed to operate at multiple power levels so as to use only the power required to reach the network. In general, the closer you are to a wireless base station antenna, the lower the output.

Before a phone model is available for sale to the public, it must be tested and certified to the FCC that it does not exceed the limit established by the U.S. government-adopted requirement for safe exposure. The tests are performed on position and locations (for example, at the ear and worn on the body) as required by FCC for each model. The highest SAR value for this model phone as reported to the FCC when tested for use at the ear is 0.67W/kg, and when worn on the body, is 0.62W/kg.

(Body-worn measurements differ among phone models, depending upon available accessories and FCC requirements). While there may be differences between the SAR levels of various phones and at various positions, they all meet the U.S. government requirement.

The FCC has granted an Equipment Authorization for this model phone with all reported SAR levels evaluated as in compliance with the FCC RF exposure guidelines. SAR information on this model phone is on file with the FCC and can be found under the Display Grant section at http://www.fcc.gov/oet/ea/fccid/ after search on FCC ID BEJI 10C.

For body worn operation, this phone has been tested and meets the FCC RF exposure guidelines when used with an accessory designated for this product or when used with an accessory that contains no metal and that positions the handset a minimum of 2.0 cm from the body.

In the United States, the SAR limit for wireless mobile phones used by the public is 1.6 watts/kg (W/kg) averaged over one gram of tissue. SAR values may vary depending upon national reporting requirements and the network band.

European Union Directives Conformance Statement

# C € 0168 Hereby, LG Electronics Inc. declares that this product is in compliance with:

- The essential requirements and other relevant provisions of Directive 1999/5/EC
- All other relevant EU Directives

The above gives an example of a typical Product Approval Number.

# **Declaration of Conformity**

The product "L-10C" is declared to conform with the essential requirements of European Union Directive 1999/5/EC Radio and Telecommunications Terminal Equipment Directive 3.1 (a), 3.1 (b) and 3.2

This mobile phone complies with the EU requirements for exposure to radio waves.

Your mobile phone is a radio transceiver, designed and manufactured not to exceed the SAR\* limits\*\* for exposure to radio-frequency (RF) energy, which SAR\* value, when tested for compliance against the standard was 0.92W/kg at the ear, and 1.23W/kg when worn on the body. While there may be differences between the SAR\* levels of various phones and at various positions, they all meet\*\*\* the EU requirements for RF exposure.

- The exposure standard for mobile phones employs a unit of measurement known as the Specific Absorption Rate, or SAR.
- \*\* The SAR limit for mobile phones used by the public is 2.0 watts/kilogram (W/kg) averaged over ten grams of tissue, recommended by The Council of the European Union. The limit incorporates a substantial margin of safety to give additional protection for the public and to account for any variations in measurements.
- \*\*\* Tests for SAR have been conducted using standard operating positions with the phone transmitting at its highest certified power level in all tested frequency bands. Although the SAR is determined at the highest certified power level, the actual SAR level of the phone while operating can be well below the maximum value. This is because the phone is designed to operate at multiple power levels so as to use only the power required to reach the network. In general, the closer you are to a base station antenna, the lower the power output.

# Important Safety Information

#### AIRCRAFT

Switch off your wireless device when boarding an aircraft or whenever you are instructed to do so by airline staff. If your device offers a 'flight mode' or similar feature consult airline staff as to whether it can be used on board.

#### **DRIVING**

Full attention should be given to driving at all times and local laws and regulations restricting the use of wireless devices while driving must be observed.

#### **HOSPITALS**

Mobile phones should be switched off wherever you are requested to do so in hospitals, clinics or health care facilities. These requests are designed to prevent possible interference with sensitive medical equipment.

#### PETROL STATIONS

Obey all posted signs with respect to the use of wireless devices or other radio equipment in locations with flammable material and chemicals. Switch off your wireless device whenever you are instructed to do so by authorized staff.

#### INTERFERENCE

Care must be taken when using the phone in close proximity to personal medical devices, such as pacemakers and hearing aids.

#### Pacemakers

Pacemaker manufacturers recommend that a minimum separation of 15cm be maintained between a mobile phone and a pacemaker to avoid potential interference with the pacemaker. To achieve this use the phone on the opposite ear to your pacemaker and do not carry it in a breast pocket.

#### Hearing Aids

Some digital wireless phones may interfere with some hearing aids. In the event of such interference, you may want to consult your hearing aid manufacturer to discuss alternatives.

NOTE: Excessive sound pressure from earphones can cause hearing loss.

#### For other Medical Devices:

Please consult your physician and the device manufacturer to determine if operation of your phone may interfere with the operation of your medical device.

# **Export Administration Regulations**

This product and its accessories are covered and controlled by Japan's export control regulations ("Foreign Exchange and Foreign Trade Law" and related laws and regulations). If you wish to export this product and/or its accessories, you must complete the necessary procedures at your own responsibility and cost. For details about the procedure, contact the Ministry of Economy. Trade and Industry.

# **Intellectual Property Right**

# Copyrights and portrait rights

You have no right to copy, modify, or distribute contents such as text, images, music, map data, or software downloaded from websites on the Internet, or images captured by the camera of this product without permission from the copyright holder except when the copy or quote is for personal use that is allowed under Copyright Law. Note that it may be prohibited to capture or record live performances or exhibitions even for personal use. Refrain from taking portraits of other people and uploading such portraits to websites using this product without their consent, as this violates portrait rights.

#### **Trademarks**

- "FOMA", "i-mode", "i-appli", "WORLD CALL", "WORLD WING", "i-motion", "Deco-mail", "docomo STYLE series", "docomo web mail", and "i-mode" logo and "i-appli" logo are trademarks or registered trademarks of NTT DOCOMO, INC.
- "Multitask" is a registered trademark of NEC Corporation.
- "Catch Phone (Call waiting service)" is a registered trademark of Nippon Telegraph and Telephone Corporation.
- McAfee® is registered trademarks or trademarks of McAfee, Inc. and/or its affiliates in the US and/or other countries.
- QuickTime is a registered trademark of Apple Inc., in the US and other countries.
- Powered by JBlend™ Copyright 2002-2011 Aplix Corporation. All rights reserved.
   JBlend and JBlend-related trademarks are trademarks or registered trademarks of Aplix Corporation in Japan and other countries.

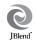

- Java and all Java-related trademarks and logos are trademarks or registered trademarks of Sun Microsystems, Inc. in the US and other countries.
- OBEX<sup>™</sup> is a registered trademark of Infrared Data Association<sup>®</sup>.
- QR code is a registered trademark of Denso Wave Inc.
- Rovi, G-GUIDE, G-GUIDE MOBILE and G-Guide related logos are trademarks or registered trademarks of Rovi Corporation and/or its subsidiaries in Japan.

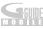

- NetFront Sync Client of ACCESS CO., LTD.

  ACCESS, ACCESS logo and NetFront are registered trademarks or trademarks of ACCESS CO., LTD. in the United States, Japan, and/or other countries.

  Copyright® 2010 ACCESS CO., LTD. All rights reserved. This software is based in part on the work of the Independent JPEG Group.
- Adobe and Adobe Reader are either registered trademarks or trademarks of Adobe Systems Incorporated in the United States and/or other countries.
- microSDHC Logo is a trademark of SD-3C, LLC.

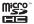

- Microsoft<sup>®</sup>, Windows<sup>®</sup>, Windows Vista<sup>®</sup>, and Windows Media<sup>®</sup> are trademarks or registered trademarks of Microsoft Corporation in the United States and/or other countries
- Google and Google Map for Mobile are trademarks of Google Inc.
- Other company names or product names described in this manual are trademarks or registered trademarks of those companies.

#### Others

 Contains Adobe® Flash® Lite® technology by Adobe Systems Incorporated.

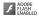

Adobe Flash Lite Copyright® 2003-2011 Adobe Systems Incorporated. All rights reserved.

Adobe, Flash and Flash Lite are either registered trademarks or trademarks of Adobe Systems Incorporated in the United States and/or other countries.

- This manual abbreviates operating systems (Japanese version) as follows:
  - Windows 7 is the abbreviation of Microsoft® Windows® 7 (Starter, Home Basic, Home Premium, Professional, Enterprise, and Ultimate).
  - Windows Vista is the abbreviation of Windows Vista® (Home Basic, Home Premium, Business, Enterprise, and Ultimate).
  - Windows XP is the abbreviation of Microsoft<sup>®</sup> Windows<sup>®</sup> XP Professional operating system or Microsoft<sup>®</sup> Windows<sup>®</sup> XP Home Edition operating system.
- This product is licensed complying with the MPEG-4 Patent Portfolio License. If you use it for private purpose without any profits, you are allowed to use them only when:
  - Recording MPEG-4 moving pictures that are compliant with the standard of MPEG-4 Visual.
  - Playing back MPEG-4 moving pictures that consumers recorded for non-commercial activities.
  - Playing back MPEG-4 moving pictures obtained from MPEG-LA licensees.

For details, contact MPEG LA, LLC.

# **Index**

| Α                         | Character entry screen29     | Download i-motion68    |
|---------------------------|------------------------------|------------------------|
| Add to phonebook51        | Charging                     | Download i-αppli67     |
| After-sales service81     | Clear memory                 | E                      |
| Alarm70                   | Contents                     | Earpiece volume41      |
| Anonymous caller38        | Conversation                 | Eco mode 34            |
| Attach a file47           |                              | Edit phonebook52       |
| Attach battery pack19     | D                            | Emergency call43       |
| Attach UIM19              | Data access lock 37          | · ·                    |
| В                         | Data management73            | Enter pictogram 30     |
| Backlight32               | Deco-mail 48                 | Enter symbol30         |
| Back up data              | Default setting22            | Export administration  |
| Bar code reader71         | Delete phonebook 53          | regulations100         |
| Before using              | Desktop holder21             |                        |
| Before using19            | Dictionary71                 | Г                      |
| С                         | Display call/mail logs 37    | FOMA Card19            |
| Caller ID notification39  | Display from bookmark 55, 56 | FOMA terminal2         |
| Call forwarding service43 | Display i-mode site54        | Full browser56         |
| Call/Mail history53       | Display scanned result 86    | Funny face shot 60     |
| Call/Mail lock37          | Display screen memo55        | G                      |
| Call waiting 43           | DOCOMO Connection            | Guide                  |
| Camera58                  | Manager 78                   |                        |
| Character entry29         | Document viewer72            | Н                      |
| Character entry method30  | Download Chaku-Uta Full® 65  | Handling precautions16 |

|                                 | Make a call39                  | Overseas use44                   |
|---------------------------------|--------------------------------|----------------------------------|
| i-Channel57                     | Make a call from Phonebook 39  | Own number22                     |
| Illumination                    | Make a videophone call39       | Р                                |
|                                 | Manner mode 31                 | •                                |
| i-mode fault diagnosis site 83  | Menu list 88                   | Panorama shot 60                 |
| i-mode password35               | Menu operation27               | Part names and functions5        |
| i-motion                        | Menu priority32                | PIN1 code36                      |
| i-motion playback screen 68     | Menu search28                  | PIN2 code36                      |
| Insert microSD card73           | microSD card                   | Play i-motion68                  |
| Intellectual property right 100 | Moving picture shooting        | Playlist69                       |
| International call 40           | screen58                       | Play music data 66               |
| International roaming 44        |                                | Play program 65                  |
| $i\text{-}\alpha ppli67$        | Music player screen            | Precautions                      |
| K                               | Music&Video Channel            | Profile22                        |
|                                 | My Contact                     | Public mode (Drive mode) 42      |
| Keypad tone32                   | My function71                  | Public mode (Power OFF) 42       |
| Kisekae tool33                  | N                              | PUK code                         |
| Koe-no-Takuhaibin40             |                                | 1 ON code                        |
| L                               | Network security code          | R                                |
|                                 | No. of phonebook53             | Receive a call41                 |
| Lock all36                      | -                              | Receive all data via infrared 77 |
| M                               | Notification icon              | Receive a piece of data via      |
| Magnify glass60                 | 0                              | infrared77                       |
|                                 | Omakase Lock37                 | Receive a videophone call41      |
| Main specifications95           | Options and related devices 87 |                                  |
|                                 | Options and related devices 07 | i ieceived call log              |

| Receive i-mode mail48             | Send i-mode mail47               | Trademark101                 |
|-----------------------------------|----------------------------------|------------------------------|
| Receive SMS50                     | Send/receive data via infrared77 | Turning power off22          |
| Redial39                          | Send SMS 50                      | Turning power on22           |
| Reject unknown38                  | Set channels62                   |                              |
| Remove microSD card74             | Set program64                    | U                            |
| Reply to i-mode mail49            | Shoot moving picture59           | Update pattern definition 85 |
| Reset microSD card75              | Shoot still image59              | Use earphones 6              |
| Reset settings38                  | Shoot with frame60               | V                            |
| S                                 | SMS50                            | Vibrator31                   |
| •                                 | Soft key operation26             | View display24               |
| SAR 97                            | Software update 83               |                              |
| Save as bookmark55, 56            | Sort mails 49                    | View icon                    |
| Save screen meno55                | Sound setting31                  | View moving picture          |
| Scanning function85               | Specific absorption rate97       | View still image59           |
| Schedule70                        | Stand-by display32               | Voice mail service43         |
| Screen setting32                  | Start i-αppli                    | Volume31                     |
| Security code35                   | Still image shooting screen 58   | W                            |
| Security scan (scanning function) | Subway map                       | Warranty81                   |
| 85                                | Support                          | WORLD CALL40                 |
| Select ring tone31                | Switch character input mode 29   | WORLD WING44                 |
| Self mode 37                      | Switch to full browser           | WORLD WING44                 |
| Send all data via infrared77      | - Cinter to fair browner         | Numerals                     |
| Send a piece of data via          | Т                                | 1Seg61                       |
| infrared77                        | Terminal security code35         | 1Seg watching screen 63      |

You can view/change your contract contents, subscribe to services, and request information materials on the Internet.

From i-mode i Menu ▶ お客様サポート (user support) ▶ お申込・お手続き (subscriptions & procedures) ▶ 各種お申込・お手続き (Respective subscriptions & procedures) Packet communication charges free (Japanese only)

From PC My docomo (http://www.mydocomo.com/) ▶ 各種お申込・お手続き (Respective subscriptions & procedures) (Japanese only)

- \* "Network security code" is required for the access from i-mode.
- \* No packet communication charges apply for the access from i-mode. Charges apply for the access from overseas.
- \* If you do not have or you have forgotten your "Network security code" or "docomo ID/password", contact "General Inquiries" at the back of this manual
- "docomo ID and password" are required for the access from a PC. \* You may not be able to access the site depending on the content of your subscription.
  - \* You may not be able to access the site due to system maintenance, etc.

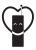

#### Using mobile phones with your manners!

Please be considerate of others around you when using a mobile phone in a public place.

#### Always turn OFF your FOMA terminal in the following situations:

- In a place where the use of mobile phones is prohibited
  - Be sure to turn off your FOMA terminal on an airplane, in a hospital, or near priority seats on a train, etc.

#### In the following situations, be sure to set Public mode

#### While driving

- Using the mobile phone in your hand while driving is subject to punishment.
- When you are in a public place such as theater, movie theater, or museum

#### Be considerate of privacy

Please be considerate of the privacy of individual around you when capturing and sending images using camera equipped mobile phones.

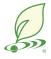

#### **Environmental activities** by DOCOMO

#### Slimming down of instruction manual

In the Japanese instruction manual, by explaining operations of basic functions, the instruction manual was slimmed down and the amount of paper usage was reduced.

Check Guide (installed in this FOMA terminal, Japanese only) or DOCOMO website for frequently used functions or detailed operations.

#### Collecting and recycling of mobile phones

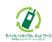

Mobile phone and PHS operators collect and recycle used telephones, battery packs, and battery chargers at shops bearing the mark on the left regardless of brand and manufacture to protect the environment and reuse valuable resources. Bring them nearby docomo Shop.

### General Inquiries <docomo Information Center>

Loss or theft of FOMA terminal or payment of

cumulative cost overseas

<docomo Information Center>

-8000120-0151\*

\* You might be charged a domestic call fee according to the call rate for the country you stay.

For international call access codes for major countries and universal number international

-81-3-6832-6600\* (toll free)

(Business hours: 9:00 a.m. to 8:00 p.m.)

0120-005-250 (toll free)

\* Service available in: English, Portuguese, Chinese, Spanish, Korean.

\* Unavailable from part of IP phones.

(Business hours: 9:00 a.m. to 8:00 p.m. (open all year round))

From DOCOMO mobile phones (In Japanese only)

From land-line phones (In Japanese only)

(No prefix) 151 (toll free) \* Unavailable from land-line phones. etc.

(available 24 hours a day)

for the country you stay

international prefix

From DOCOMO mobile phones

International call access code

\* Unavailable from part of IP phones.

Please confirm the phone number before you dial.

▶NTT DOCOMO website http://www.nttdocomo.co.jp/english/

\* You are charged a call fee to Japan when calling from a land-line phone, etc.

If you use L-10C, you should dial the number +81-3-6832-6600.

prefix, refer to DOCOMO International Services website.

From land-line phones <Universal number>

(to enter '+', press and hold the '0' key for at least one second).

0120-800-000 (toll free)

• For Applications or Repairs and After-Sales Service, please contact the above-mentioned information center or the docomo Shop etc. near you on the NTT DOCOMO website or the i-mode site. ▶i-mode site iMenu ⇒ お客様サポート (user support) ⇒ ドコモショップ (docomo Shop) \* In Japanese only

(Business hours: 24 hours (open all year round)) ■From DOCOMO mobile phones

# Failures encountered overseas <Network Support and Operation Center>

Repairs

From land-line phones

0120-800-000 (toll free)

\* Unavailable from part of IP phones.

(In Japanese only)

(available 24 hours a day)

(In Japanese only)

(No prefix) 113 (toll free)

\* Unavailable from land-line phones, etc.

From DOCOMO mobile phones

nternational call access code for the country you stay

-81-3-6718-1414\* (toll free)

Sales: NTT DOCOMO, INC. Manufacturer: LG Flectronics Inc.

\* You are charged a call fee to Japan when calling from a land-line phone, etc.

If you use L-10C, you should dial the number +81-3-6718-1414 (to enter '+', press and hold the '0' key for at least one second).

From land-line phones <Universal number>

Universal number international prefix

-8005931-8600\*

\* You might be charged a domestic call fee according to the call rate for the country you stay.

For international call access codes for major countries and universal number international prefix. refer to DOCOMO International Services website.

•If you lose your FOMA terminal or have it stolen, immediately take the steps necessary for suspending the use of the FOMA terminal.

off the FOMA terminal you purchased is damaged, bring your FOMA terminal to a repair counter specified by DOCOMO after returning to Japan.

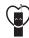

Don't forget your mobile phone ... or your manners!

When using your mobile phone in a public place, don't forget to show common courtesy and consideration to others around you.

To prevent damage to the environment, bring used battery packs to a docomo service counter, a docomo agent or a recycle center

2011.7 (1st Edition) MFL67264603

# L-10C Manual for PC Connection

| Data Communication                                                         | 1  |
|----------------------------------------------------------------------------|----|
| Before Using Data Communication                                            | 2  |
| Flow of Setup for Data Transmission (OBEX™ Communication) ·····            | 3  |
| Flow of Setup for Data Communication                                       | 4  |
| Connecting the FOMA Terminal and a PC                                      | 5  |
| Cautions when Installing/Uninstalling                                      | 6  |
| Installing the L-10C Communication Setting Files (Driver)                  | 7  |
| Checking the Installed L-10C Communication Setting Files (Driver)          | 7  |
| Uninstalling the L-10C Communication Setting Files(Driver)                 | 9  |
| Configuring Communication Settings Using DOCOMO Connection Manager         |    |
| DOCOMO Connection Manager                                                  | 10 |
| Before Installing the DOCOMO Connection Manager                            | 11 |
| Installing the DOCOMO Connection Manager                                   | 12 |
| Starting the DOCOMO Connection Manager                                     | 14 |
| Configuring Communication Settings without Using DOCOMO Connection Manager |    |
| Configuring a Dial-up Network ······                                       | 15 |
| Communicating                                                              | 24 |
| AT Commands                                                                | 26 |
| AT Command List ·····                                                      | 26 |

# About Manual for PC Connection

This manual explains the items required for making data communication on the L-10C as well as how to install "L-10C 通信設定ファイル(ドライバ)(L-10C Communication Setting Files (Driver))" and "ドコモ コネクションマネージャ (DOCOMO Connection Manager)". Some procedures and displays in this manual may differ depending on your operating environment.

# **Data Communication**

# Data Communication Available with the FOMA Terminal

When you connect your FOMA terminal to a PC, you can use data communication via packet communication as well as data transmission (OBEX™ Communication).

- · The FOMA terminal does not support 64K data communication.
- · The FOMA terminal does not support Remote Wakeup.
- The FOMA terminal does not support FAX communication.
- The FOMA terminal does not support DOCOMO's PDA "sigmarion III".

# Data Transmission (OBEX™ Communication)

You can exchange data such as images, songs, Phonebook entries, or mail with another FOMA terminal or a PC.

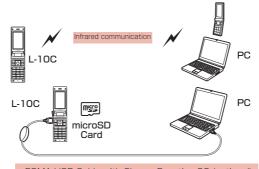

- FOMA USB Cable with Charge Function 02 (optional)
- · microSD Card
- · DOCOMO keitai datalink\*

# Note

- · This FOMA terminal cannot send images to a PC.
- If all data is unable to be forwarded due to communication suspension while receiving all data by the FOMA terminal, delete all data in the FOMA terminal and then perform the operation again.

#### **Packet Communication**

Communication charges<sup>1</sup> are based on the amount of data sent and received. It is suitable for use to exchange data only when you want while keeping the network connected. DOCOMO provides a besteffort service in which communication speeds change in response to the communication environment and network congestion.

Using an access point of DOCOMO internet connection service such as "mopera U" allows you to use high-speed communication at the maximum rate of 7.2Mbps for receiving and 384kbps for sending (based on best-eff ort connection)\*2.

- \*1 Communication charges become high when you exchange a large amount of data.
- \*2 The maximum speed of 7.2Mbps for receiving and 384kbps for sending are theoretical values and they do not mean the actual performance. The actual performance depends on your communication environment and network congestion.
  - If you connect to an area which is out of the FOMA HIGH-SPEED Area or an access point that does not support HIGH-SPEED, the performance may be lower.

L-10C can use an access point that supports 3G or GPRS packet communication to perform data communication even while in overseas.

# Precautions before Use

#### Internet Service Provider Fees

Fees to an Internet service provider (ISP) are required to connect to the Internet. These connection fees, paid to the ISP, are separate from the FOMA service fees. For detailed information on connection fees, contact your ISP.

You can use DOCOMO Internet connection service "mopera U". A separate subscription (feebased) is required to use "mopera U".

# Setting the Internet Connection

For packet communication, use an access point compatible with packet communication.

- · DoPa access points cannot be connected.
- For service contents of "mopera" and its connection settings, visit "mopera" web site. http://www.mopera.net/mopera/index.html (Japanese only)

### **Conditions for Packet Communication**

The following conditions\* are required to connect the FOMA terminal to a PC to perform communication. However, even if the conditions are met, communication may still not be possible depending on the amount of traffic at the base station or signal strength.

- FOMA USB Cable with Charge Function 02 (optional) must be available on the PC.
- · The FOMA terminal must be in the FOMA service area.
- · The access point must support FOMA packet communication.
- \* These conditions are for domestic use in Japan.

# **Before Using Data Communication**

# **Operating Environment**

The following operating environment is required for a PC to use data communication.

· For the latest information on operating environment, check DOCOMO web site.

| Item                 | Requirements                                                                                                    |
|----------------------|----------------------------------------------------------------------------------------------------|
| PC main unit         | <ul> <li>PC/AT compatible device</li> <li>USB port (Universal Serial Bus Specifi cation Rev1.1/2.0 compliant)</li> <li>Display resolution of 800x600 dots*5, High Color (65,536 colors) or higher recommended</li> </ul> |
| OS*1                 | Windows 7 (32-bit/64-bit)     Windows Vista (32-bit/64-bit)     Windows XP                                                                                                    |
| Required memory*2    | Windows 7 (32-bit): 1GB or more Windows 7 (64-bit): 2GB or more Windows Vista: 512MB or more Windows XP: 128MB or more                                                                                                   |
| Hard disk space*2 *3 | Available space of 5MB or more                                                                                                    |
| Web browser*4        | Internet Explorer 6.0 or later                                                                                                    |
| E-mail software*4    | Windows Mail and Outlook Express 6.0                                                                                                    |

<sup>\*1</sup> The operation on an upgraded OS, or in an added, changed environment cannot be guaranteed.

<sup>\*2</sup> Required memory or hard disk space may vary depending on the PC system configuration.

- \*3 For DOCOMO Connection Manager, 10MB or more is required.
- \*4 Required only for DOCOMO Connection Manager.
- \*5 For DOCOMO Connection Manager, the display resolution of 1024x600 dots is required. Therefore, 1024x768 dots or higher is recommended.

# **Required Devices**

To use data communications, the following devices and software are required in addition to the FOMA terminal and a PC:

- FOMA USB Cable with Charge Function 02 (optional) or FOMA USB Cable (optional)
- "L-10C Communication Setting Files" (Driver)\*
- \* Download from the DOCOMO web site.

# Note

- Purchase the exclusive FOMA USB Cable with Charge Function 02 or FOMA USB Cable.
   A generic USB cable for PC is not available because it does not fit the FOMA USB connector.
- · The FOMA terminal may not work properly with a USB HUB.

# Flow of Setup for Data Transmission (OBEX™ Communication)

Install the L-10C communication setting files to use the FOMA USB Cable with Charge Function 02 (optional).

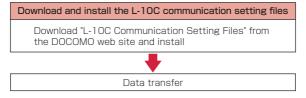

# Flow of Setup for Data Communication

The flow for preparing to perform packet communication is as follows.

To communicate using USB connection, set "USB mode setting" to "Communication mode". → P5

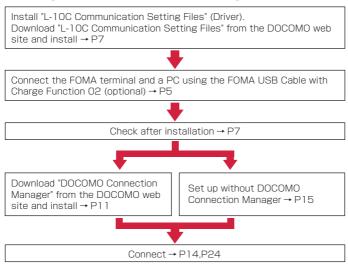

#### L-10C communication setting files and DOCOMO Connection Manager

#### L-10C Communication Setting Files

This software (driver) is required for packet communication or file transfer when the FOMA terminal and a PC are connected using the FOMA USB Cable with Charge Function 02 (Optional).

#### **DOCOMO Connection Manager**

This software facilitates simple configuration or the settings for a packet communication access point (APN), dial-up connection, etc.

# Connecting the FOMA Terminal and a PC

This section explains how to connect the FOMA terminal and a PC using the FOMA USB Cable with Charge Function O2 (optional).

USB mode setting

# Setting the USB Mode

Set the FOMA terminal's "USB mode setting" to "Communication mode".

■ Setting • "Other • "USB mode setting"

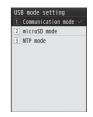

7 "Communication mode"

#### Note

· USB mode cannot be set during the operation of communication mode.

# Connect the FOMA Terminal and a PC Using the FOMA USB Cable with Charge Function 02 (optional)

- Open the external connector terminal cover (1) of the FOMA terminal and hold the external connector of the FOMA USB Cable with Charge Function 02 so that the label is facing upwards and insert the connector straight into the terminal until it clicks (2)
- Plug the USB connector of the FOMA USB Cable with Charge Function 02 to a USB port on the PC (3)

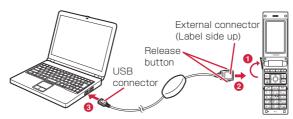

#### Unplugging

① To unplug the external connector of the FOMA USB Cable with Charge Function 02 (optional), pull it straight out while pressing the release buttons of the connector (1)

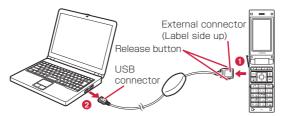

(2) Unplug the FOMA USB Cable with Charge Function 02 from the USB port of the PC ((2))

# Note

- Do not unplug the FOMA USB Cable with Charge Function 02 during data communication because doing so will cause communication to be cut off, or an operation failure or data loss.
- Do not connect FOMA USB Cable with Charge Function 02 to the connector by sheer strength.
  Doing so may result in malfunction. The connectors must be inserted with the correct orientation
  and angle. With correct orientation and angle, the connectors can be plugged smoothly without
  requiring excessive force. If you cannot connect the cable easily, do not use excessive force.
  Check the orientation, angle and shape of the connectors again.
- Do not apply excessive force to disconnect the FOMA USB Cable with Charge Function 02.
   Using excessive force may result in malfunction.

# Cautions when Installing/Uninstalling

Keep the following in mind when installing or uninstalling L-10C communication setting files (Driver) or DOCOMO Connection Manager.

- Make sure to install or uninstall the software from a user account with the administrator privileges.
   An error will occur if you attempt to install or uninstall them from an account without administrator privileges. For settings and operations regarding PC administrator privileges, contact your PC manufacturer or Microsoft Corporation.
- Before you install or uninstall the software, check that no other software is running. Quit any running software before installing or uninstalling.

#### For Windows 7

If the "ユーザーアカウント制御 (User Account Control)" screen appears, click [はい (Yes)]. For settings and operations regarding PC administrator privileges, contact your PC manufacturer or Microsoft Corporation.

#### For Windows Vista

If the "ユーザーアカウント制御 (User Account Control)" screen appears, click [許可 (Permit)] or [続行 (Continue)], or enter the password, then click [OK]. For settings and operations regarding PC administrator privileges, contact your PC manufacturer or Microsoft Corporation.

# Installing the L-10C Communication Setting Files (Driver)

The L-10C communication setting files need to be installed the first time you connect the FOMA terminal and a PC with the FOMA USB Cable with Charge Function 02 (optional).

- Before installing L-10C communication setting files, make sure that the FOMA terminal is unplugged from a PC.
- · Make sure to read "Cautions when Installing/Uninstalling" (P6) before starting the operation.

### Example: For Windows 7

- Download L-10C Communication Setting Files from the DOCOMO web site

  - Check the model name of the FOMA terminal and select an appropriate OS to download.
- 2 Double-click the downloaded file → Double-click the decompressed folder → Double-click displayed folder
- From the displayed window, double-click "L10C\_ins.exe"
- 4 Click [インストール開始 (Start installation)]
  When the installation completion screen appears, click [OK].
- Connect the FOMA terminal and a PC

When the PC recognizes the FOMA terminal, a popup appears and the driver is installed. Check that the L-10C communication setting files are installed correctly.  $\rightarrow$  P7

- Connecting → P5
- · Connect the FOMA terminal to a PC with the FOMA terminal turned on.

# Checking the Installed L-10C Communication Setting Files (Driver)

Check that the L-10C communication setting files are correctly installed.

#### Example: For Windows 7

- - For Windows Vista
    Click "@スタート (Start)" ▶ "コントロールパネル (Control Panel)" ▶ " システムとメンテナンス (System and Maintenance)".
  - For Windows XP
     Click "スタート (Start)" ▶ "コントロールパネル (Control Panel)" ▶ "パフォーマンスとメンテナンス (Performance and Maintenance)" ▶ "システム (System)".
- 🤈 Click " デバイスマネージャー (Device Manager)"
  - For Windows Vista
    Click " デバイスマネージャ (Device Manager)" ▶ [ 続行 (Continue)].
  - For Windows XP Click the "ハードウェア (Hardware)" tab ▶ Click [デバイスマネージャ (Device Manager)].

# Note

 The L-10C communication setting files may not be installed properly. In this case, uninstall the L-10C communication setting files first, and install them again. → P10

# 3 Click each device name to view the installed driver name

Check that all drivers are displayed in "ユニバーサルシリアルバスコントローラー (Universal Serial Bus controllers)", "ポート (COM  $\succeq$  LPT) (Port (COM/LPT))", and "モデム (Modem)".

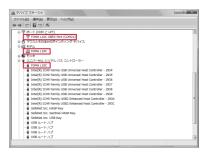

For Windows 7

| Device                                                    | Driver              |
|-----------------------------------------------------------|---------------------|
| ユニバーサルシリアルバスコントローラー<br>(Universal Serial Bus controllers) | FOMA L10C           |
| ポート(COMとLPT) (Port (COM/LPT))                             | FOMA L10C OBEX Port |
| モデム (Modem)                                               | FOMA L10C           |

# Checking the FOMA terminal COM port number

The modem name or COM port (communication port) number of the FOMA terminal may be required if you set up communication without using the DOCOMO Connection Manager. This section explains how to check them from the Device Manager screen.

- 1) Connect the FOMA terminal and a PC
  - Connecting → P5
- ② Perform Steps 1 and 2 described in "Checking the Installed L-10C Communication Setting Files (Driver)"
- ③ Click "モデム (Modems)" ▶ Select "FOMA L10C" ▶ From the menu bar, click [操作 (Action)] ▶ [プロパティ (Properties)] ▶ Click the "モデム (Modems)" tab The FOMA terminal COM port number appears on the right side of "ボート: (Port:)".

#### Checking the device icon

When the driver is installed correctly, the device icon is also installed. This section explains how to check whether the L-10C icon is displayed correctly.

- The device icon function is unavailable for Windows XP and Windows Vista
- ① Connect the FOMA terminal and a PC When the PC recognizes the FOMA terminal, a popup appears and the driver is installed.
  - Connecting → P5
  - Connect the FOMA terminal to a PC with the FOMA terminal turned on.
- ② Click "⑩スタート (Start)". "デバイスとプリンター (Device and Printer)"

The device and printer information of the PC appears. Check whether the device information and the device icon of the FOMA terminal are displayed correctly.

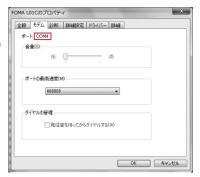

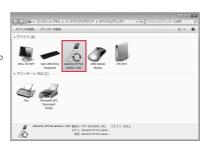

# Uninstalling the L-10C Communication Setting Files(Driver)

To uninstall the L-10C communication setting files, perform the following steps.

- Before uninstalling the L-10C communication setting files, make sure that the FOMA terminal is unplugged from your PC.
- Make sure to read "Cautions when Installing/Uninstalling" (P6) before starting the operation.

# Example: For Windows 7

Click "

「

スタート (Start)" 

"コントロールパネル (Control Panel)" 

"プログラムのアンインストール (Uninstall a program)"

The "プログラムのアンインストールまたは変更 (Uninstall or change a program)" screen appears.

- For Windows Vista
  Click " ③スタート (Start)" ▶ " コントロールパネル (Control Panel)" ▶ "プログラムのアンインストール (Uninstall a program)".
- For Windows XP
  Click "スタート (Start)" ▶ " コントロールパネル (Control Panel)" ▶ "プログラムの追加と削除 (Add or Remove Programs)".
- 2 Select "FOMA L10C USB" ▶ Click " アンインストールと変更 (Uninstall and Change)"
  - For Windows Vista
    Select "FOMA L10C USB" ▶ Click " アンインストールと変更 (Uninstall and Change)" ▶ [ 続行 (Continue)].
  - For Windows XP
    Select "FOMA L10C USB" ▶ Click "変更と削除 (Change or Remove)".
- 🧣 Click [開始 (Start)]
- 4 Click [OK] on the uninstallation confirmation screen
  Uninstallation will be completed.

# **DOCOMO Connection Manager**

"DOCOMO Connection Manager" is convenient software for using the flat-rate data communication and the metered rate data communication. You can subscribe to "mopera U" and easily configure your PC depending on your contract status.

Also, you can check a data traffic and a total amount of spending by using a total cost counter function as a guide.

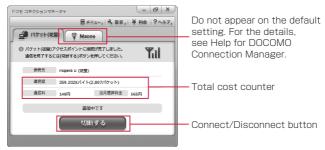

This manual explains up until installing the DOCOMO Connection Manager.

For a connection to the Internet by using the terminal, you need to subscribe to an Internet service provider, such as "mopera U", capable of services and data communication.

For the detail, visit the DOCOMO web site.

#### Note

<using metered rate data communication (including i-mode packet flat-rate services, etc.)>

Note that using packet communication to perform with a large amount of data such as
accessing web sites with images, or data download (example: downloading an application or
music/moving picture data, updating OS/anti-virus software) may increase communication
charge. Note that data communication by connecting the FOMA terminal to a PC using USB
cable is not covered by the FOMA packet fl at-rate service, "Pake-hodai" and "Pake-hodai full".

#### <Using flat-rate data plan>

 To use flat-rate data plan, you need to subscribe to an Internet service provider and rate plan capable of flat-rate data communication. For the detail, visit the DOCOMO web site.

### <Using mopera>

For the connection settings, visit "mopera" web site.
 http://www.mopera.net/mopera/support/index.html (Japanese only)

# Before Installing the DOCOMO Connection Manager

# Steps for Installing

- ① Prepare the FOMA terminal and FOMA USB Cable with Charge Function 02 (optional) or FOMA USB Connection Cable (optional)
- 2 Check for a contractual coverage and the service of your Internet service provider
- ③ If there is any connection software other than the DOCOMO Connection Manager, change the settings not to start the program automatically as needed
  - "Using a connection software other than the DOCOMO Connection Manager" → P11

#### Internet Explorer settings

Before installing the DOCOMO Connection Manager, make sure to make connection setting to [ダイヤルしない (Never dial a connection)] on the Internet Options setting of the Internet Explorer.

- ① Start the Internet Explorer, select [ツール (Tools)] . [インターネット オプション (Internet Options)]
- ② Select [接続 (Connections)] tab, then select [ダイヤルしない (Never dial a connection)]
- 3 Click [OK]

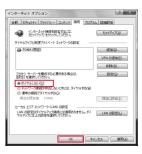

#### Note

#### <using a connection software other than the DOCOMO Connection Manager>

The DOCOMO Connection Manager has equivalent functions of following software so that there is no need of using such software at the same time.e

Change the settings not to start or uninstall the following software as needed.

- Software not required to be used simultaneously
- mopera U start up tool
- · mopera U connection & setting tool
- · FOMA PC setting software
- · FOMA byte counter

When you use Mzone (DOCOMO public wireless LAN service) using the DOCOMO Connection Manager, uninstall following public wireless LAN connection software.

- \* If any of the following software is installed, the DOCOMO Connection Manager cannot establish the Mzone connection.
- · U public wireless LAN utility software
- DOCOMO public wireless LAN utility software
- · DOCOMO public wireless LAN utility program

# Log on as a user of the DOCOMO Connection Manager

#### For Windows 7/Windows Vista

An administrator account is required. If you log on with an account other than the administrator account, a screen will appear asking to enter a user name and the password during the installation process.

#### For Windows XP

You need to log on with one of the Administrators Group accounts or a user of " コンピュータの管理者 (Administrator)" account.

# Quit all running programs

Quit resident programs on Windows including antivirus software.

• Example: Right-click an icon on a task bar, select [閉じる (Close)] or [終了 (Quit)].

# Installing the DOCOMO Connection Manager

# Example: For Windows 7

Download DOCOMO Connection Manager from the DOCOMO web site

http://www.nttdocomo.co.jp/support/utilization/application/service/connection\_manager/index.html

- · Check the OS of your PC and select an appropriate file.
- Double-click "dcm\_connect\_mng\_setup.exe"
  - · When a warning screen appears, click " 実行 (Execute)".

#### Note

- If MSXML6 · Wireless LAN API is not on Windows XP, before installing the DOCOMO Connection Manager, it must be installed. When a confirmation appears, press [Install] to install the MSXML6 · Wireless LAN API. After the installation is completed and the computer is restarted, the DOCOMO Connection Manager installation starts automatically.
- Click [はい (Yes)]
  - For Windows Vista, click [ 続行 (Continue)]. For Windows XP, "ユーザーアカウント制御 (User Account Control)" screen does not appear. The Setup program starts at once.
- 4 Click [次へ (Next)]

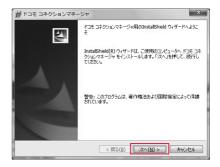

5 Read the precautions carefully, then click [次へ (Next)]

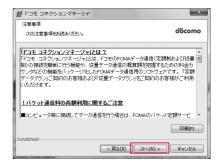

Read the license agreement of the DOCOMO Connection Manager and if you agree to the terms, select [使用許 諾契約の条項に同意します (I Agree)] and click 「次へ (Next)]

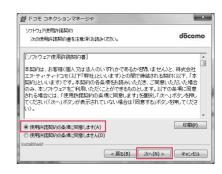

7 Check a destination folder for the installation, click [次へ (Next)]

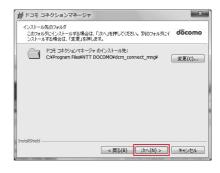

**8** Click [インストール (Install)] The installation starts.

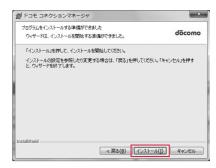

9 Click [完了 (Done)]
Complete the installation process.

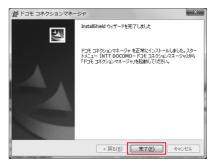

# Starting the DOCOMO Connection Manager

Click "●スタート (Start)" ▶ "すべてのプログラム (All Programs)" ▶ "NTT DOCOMO" ▶ "ドコモ コネクションマネージャ (DOCOMO Connection Manager)" ▶ "ドコモ コネクションマネージャ (DOCOMO Connection Manager)"

Starts the DOCOMO Connection Manager.

- For Windows Vista
  - Click " ③スタート (Start)" ▶ " すべてのプログラム (All Programs)" ▶ "NTT DOCOMO" ▶ " ドコモ コネクションマネージャ (DOCOMO Connection Manager)" ▶ " ドコモ コネクションマネージャ (DOCOMO Connection Manager)".
- For Windows XP
  - Click "スタート (Start)" ▶ "すべてのプログラム (All programs)" ▶ "NTT DOCOMO" ▶ " ドコモ コネクションマネージャ (DOCOMO Connection Manager)" ▶ " ドコモ コネクションマネージャ (DOCOMO Connection Manager)".
- When starting for the first time, a configuration wizard appears automatically

By operating/configuring through the wizard thereafter, you will be ready to connect to the Internet. For the detail, see "DOCOMO Connection Manager operation manual".

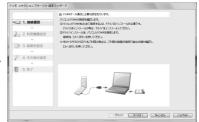

#### Note

 Exiting the Internet browser or mail software does not terminate the connection.
 When you do not use the communication, terminate the connection by clicking [切断する(Terminate)] on the DOCOMO Connection Manager.

Note that if Automatic Updating is set for OS update, software may be updated automatically and it may increase communication charge.

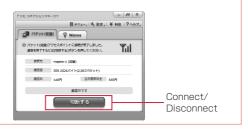

# Configuring a Dial-up Network

This section describes the steps to configure settings for packet communication without using the DOCOMO Connection Manager.

# Setting Access Point (APN)

Set an access point (APN) for packet communication. Up to 11 access points (APN) can be set up and they are managed with a registration number (cid).

Communication software is required to enter AT commands. This section describes the steps necessary for using the "Hyper Terminal" that comes with Windows.

- The registration number (cid) 1 is set to mopera.ne.jp, number 2 is set to mopera.net, number 3 is set to mopera.net, and number 4 is set to mpr.ex-pkt.net by default. Use 5 to 11 when setting another access point.
- "Hyper Terminal" does not run on Windows Vista and Windows 7. To confi gure the settings on Windows Vista and Windows 7, use communication software compatible with Windows Vista and Windows 7. For the setting procedure, refer to the instruction manual and other documentation that come with the software to be used.
- Set Access Point Number to "\*99\*\*\*3#" when connecting to "mopera U", set to "\*99\*\*\*1#" when connecting to "mopera".
- For an access point (APN) other than "mopera U" and "mopera", contact your ISP or network administrator.

# Example: For Windows XP

- Connect the FOMA terminal and a PC
  - Connecting → P5
- 2 Click "スタート (Start)" ▶ "すべてのプログラム (All programs)" ▶ "アクセサ リ (Accessories)" ▶ "通信 (Communication)" ▶ "ハイパーターミナル (Hyper Terminal)"

Hyper Terminal starts.

3 Enter a connection name in the "名前 (Name)" field ▶ Click [OK]

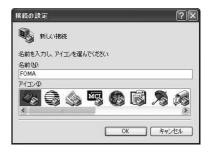

- 4 Enter a non-existing phone number (such as "0") in the "電話番号 (Phone Number)" field ▶ Check that "FOMA L10C" is displayed for "接続方法 (Connection Method)" ▶ Click [OK]
  - If multiple modem names are displayed in the "接続方法 (Connection Method)" field, check the FOMA terminal modem name and select the proper one. → P7

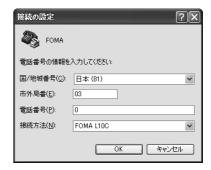

5 Click [キャンセル (Cancel)] on the Connection screen

The Hyper Terminal entry screen appears.

6 Enter an access point (APN) in the following format . Press ☐

AT+CGDCONT=<cid>,"<PDP type>","<APN>"

Enter the following information in the corresponding <cid>, <PDP type>, and <APN> sections. If "OK" appears after you enter the information, the access point (APN) has been setup.

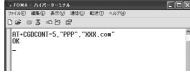

To register an access point with PPP as the PDP type and XXX.com as the APN to cid5

- cid : Enter any number from 5 to 11.
  - \* Note that the old setting information will be overwritten if you select a cid number which has already been set.
- PDP type: Select either PPP or IP for the connection method supported by the access point, and then enter the information enclosed with quotation marks."

: Enter the access point (APN) enclosed with quotation marks " ".

- If the entered characters do not appear, enter ATE1 .
- To view the registered access point (APN)
  Enter AT+CGDCONT? [ ].
- **7** Click "ファイル (File)"."ハイパーターミナルの終了 (Exit Hyper Terminal)"
- 8 Click [はい (Yes)] on the confirmation to disconnect screen . Click [ เกเวิ (No)] on the confirmation to save screen

Hyper Terminal will guit, and the setting of the APN completes.

#### Note

- The access point (APN) information is saved on the FOMA terminal. If you connect a different FOMA terminal, register the access point (APN) information again.
- If you want to use the access point (APN) information saved on the PC, register the same access point (APN) to the same cid on the FOMA terminal.

# Setting to Show/Hide Caller ID

You can set whether to show your caller ID to the access point during packet communication. This section describes how to use an AT command (\*DGPIR command  $\rightarrow$  P27) to configure the settings prior to connecting.

Your caller ID is valuable information. Be sufficiently cautious when showing your caller ID.

Perform Steps 1 to 5 in "Setting Access Point (APN)" (P15)

Hyper Terminal starts.

# 2 Use an AT command to set whether to show (186) or hide (184) caller ID

Enter the AT command in the AT\*DGPIR=<n> format as follows.

If "OK" appears after you enter the AT command, the setting of whether to show or hide caller ID is completed.

If the entered characters do not appear, enter ATE1 .

To hide caller ID

AT\*DGPIR=1 ☐

When you make or answer a call, 184 is added automatically.

To show caller ID

AT\*DGPIR=2 ₽

When you make or answer a call, 186 is added automatically.

■ To reset the show/hide caller ID setting to its default (unset) using a \*DGPIR command AT\*DGPIR=0 ☑

### Note

When you use the DOCOMO Internet connection service "mopera U" or "mopera", the caller ID needs to be set to "通知 (Show)"

# Setting to show/hide caller ID using the access point number

You can also show or hide your caller ID by adding 186 (show) or 184 (hide) to the access point number when you configure dial-up network settings (P18).

The show/hide status of the caller ID for each setting of the access point number and \*DGPIR command is as follows.

| Setting Access Point | Setting Using *DGPIR Command                                        |      |      |
|----------------------|---------------------------------------------------------------------|------|------|
| Number (when cid=3)  | Unset                                                               | Hide | Show |
| *99***3#             | Show                                                                | Hide | Show |
| 184*99***3#          | Hide (The setting of the access point number (184) takes priority.) |      |      |
| 186*99***3#          | Show (The setting of the access point number (186) takes priority.) |      |      |

# Configuring Dial-up Network Settings

Set up the dial-up network on the PC.

 For setting up a connection to other than "mopera U" and "mopera", contact your ISP or network administrator.

Example: To connect to the DOCOMO Internet connection service "mopera U", which is registered to <cid>=3

# Setting on Windows 7

- Click "●スタート (Start)" ▶ "コントロールパネル (Control Panel)" ▶ "ネットワークとインターネット (Network and Internet)" ▶ "ネットワークと共有センター (Network and Sharing Center)"
- Click "新しい接続またはネットワークのセットアップ (New connection or Network setup)"
- 3 Select "ダイヤルアップ接続をセットアップします (Set up dial-up connection)"
  ▶ Click [次へ (Next)]
- When the modem selection screen appears, click "FOMA L10C"

  The modem selection screen appears only when the PC has multiple modems.
- 5 Configure various settings, then click [接続 (Connection)]
  - Enter the access point number in the "ダイヤルアップの電話番号 (Phone number to a dial-up connection)" field.
  - Enter a connection name in the "接続名 (Connection Name)" field.
  - Enter the user name and password provided by your ISP or network administrator in the "ユーザー名 (Username)" and "パスワード (Password)" fields.
  - You can leave the user name and password fields unfi lled when connecting to "mopera U" or "mopera".

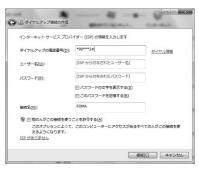

6 Click [スキップ (Skip)] on the "(接続名) に接続中 ... (Connecting to (APN))" screen

The connection test will not be performed. Only the settings will be checked.

**7** Click [閉じる (Close)]

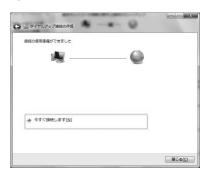

- 8 Click "

  ⑤スタート (Start)" ▶ "コントロールパネル (Control Panel)" ▶ "ネットワークとインターネット (Network and Internet)" ▶ "ネットワークと共有センター (Network and Sharing Center)"
- 9 Click "アダプターの設定の変更 (Change Adapter Setting)" ▶ Select the icon of the created dial-up connection ▶ Right-click and then click "プロパティ (Properties)"

If two or more modems are connected to the PC, confi rm that only "モデムー FOMA L10C (Modem - FOMA L10C)" is marked in the "接続の方法 (Connection Method)" field. (If not marked, mark it.)

• Disable "ダイヤル情報を使う (Use dialing information)".

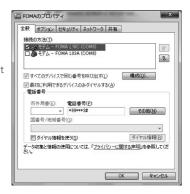

【】 Click the "ネットワーク (Networking)" tab ▶ Configure various settings

Mark the "インターネット プロトコル バージョン 4 (TCP/IPv4) (Internet Protocol 4 (TCP/IPv4))" checkbox in the " この接続は次の項目を使用します (This connection uses the following items)" field.

Obtain the settings for "QoSパケットスケジューラ (QoS Packet Scheduler)" from your ISP or network administrator.

• To set up TCP/IP, click [プロパティ (Properties)].Contact your ISP or network administrator for setting up.

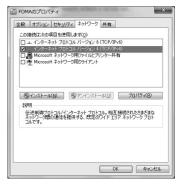

- | 1 Click the "オプション (Option)" tab . Click [PPP 設定 (PPP Settings)]
- Remove checkmarks from all items
  Click [OK]

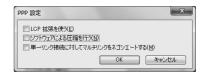

【 On the "オプション (Option)" tab, click [OK]

# Setting on Windows Vista

- 】 Click " ⑩スタート (Start)" ▶ "接続先 (Connection)"
- Click "接続またはネットワークをセットアップします (Set up connection or network)"
- Select "ダイヤルアップ接続をセットアップします (Set up dial-up connection)"▶ Click [次へ (Next)]
- When the modem selection screen appears, click "FOMA L10C"

  The modem selection screen appears only when the PC has multiple modems.
- 5 Configure various settings, then click [接続 (Connect)]
  - Enter the access point number in the "ダイヤルアップの電話番号 (Phone number to a dial-up connection)".
  - Enter a connection name in the "接続名 (Connection Name)" field.
  - Enter the user name and password provided by your ISP or network administrator in the "ユーザー名 (Username)" and "パスワード (Password)" fields.
  - You can leave the user name and password fields unfilled when connecting to "mopera U" or "mopera".

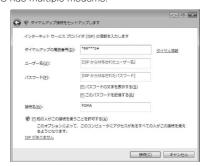

6 Click [スキップ (Skip)] on the "(接続名) に接続中... (Connecting to (APN))" screen

The connection test will not be performed. Only the settings will be checked.

- If you do not click [スキップ (Skip)], the connection to the Internet will be established.
- **7** Click "接続をセットアップします (Set up the connection)" ▶ [閉じる (Close)]

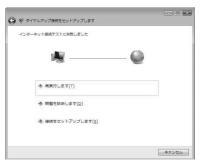

- 🧣 Click " ⊚スタート (Start)" 🕨 " 接続先 (Connection)"
- 9 Select the icon of the created dial-up connection ▶ Right-click and then click "プロパティ (Properties)"

10 Check the settings on the "全般 (General)" tah

If two or more modems are connected to the PC, enable only "モデム-FOMA L10C (Modem - FOMA L10C)" in the "接続の方法 (Connection Method)" field.

• Disable "ダイヤル情報を使う (Use dialing information)".

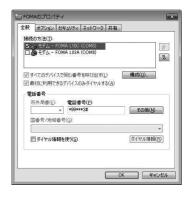

| Click the "ネットワーク (Networking)" tab ▶ Configure various settings

Mark the "インターネット プロトコル バージョン 4 (TCP/IPv4) (Internet Protocol 4 (TCP/IPv4))" checkbox in the " この接続は次の項目を使用します (This connection uses the following items)" field.

Obtain the settings for "QoSパケットスケジューラ (QoS Packet Scheduler)" from your ISP or network administrator.

• To set up TCP/IP, click [プロパティ (Properties)].Contact your ISP or network administrator for setting up.

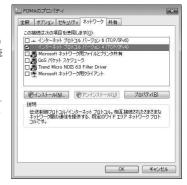

- 19 Click the "オプション (Option)" tab ▶ Click [PPP 設定 (PPP Settings)]
- Remove checkmarks from all items
  Click [OK]

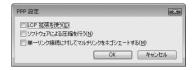

| 4 On the "オプション (Option)" tab, click [OK]

# Setting on Windows XP

- Click "スタート (Start)" ▶ " すべてのプログラム (All programs)" ▶ "アクセサリ (Accessories)" ▶ "通信 (Communication)" ▶ "新しい接続ウィザード (New Connection Wizard)"
- 2 On the New connection wizard screen, click [次へ (Next)]

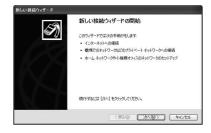

- 3 Select " インターネットに接続する (Connect to the Internet)" ▶ Click [次へ (Next)]
- 4 Select "接続を手動でセットアップする (Set up the connection manually)" ▶ Click [次へ (Next)]
- 5 Select " ダイヤルアップモデムを使用して接続する (Use a dial-up modem to connect)" ▶ Click [次へ (Next)]
- 6 If the "デバイスの選択 (Select a device)" screen appears, select "モデムーFOMA L10C (Modem FOMA L10C)" ▶ Click [次へ (Next)]

The device selection screen appears only when the PC has multiple modems.

7 Enter a name in the "ISP名 (ISP Name)" field ▶ Click 「次へ (Next)]

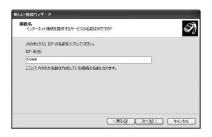

8 Enter the APN phone number in the "電話番号 (Phone Number)" field ▶ Click [次へ(Next)]

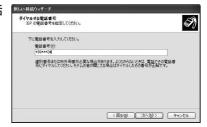

- 🧿 Select the connection usage range ▶ Click [次へ (Next)]
  - Select a user.
  - · Depending on the PC settings, this screen may not appear.

10 Fill in the "ユーザー名 (User Name)",
"パスワード (Password)", and "パスワード
の確認入力 (Confirm password)" fields ▶
Click[次へ (Next)]

Enter the information provided by your ISP or network administrator.

 To connect to "mopera U" or "mopera", these fields can be left unfilled.

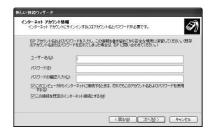

- 📘 Click [完了 (Finish)]
- 12 Click "スタート (Start)" ▶ "すべてのプログラム (All programs)" ▶ "アクセサリ (Accessories)" ▶ "通信 (Communication)" ▶ "ネットワーク接続 (Network Connection)"
- |3 Select the icon of the created dial-up connection ▶ Click " この接続の設定を変更 する (Change the setting of this connection)"

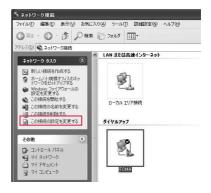

- | Check the settings on the " 全般 (General)" tab
  - If two or more modems are connected to the PC, enable only "モデムー FOMA L10C (Modem - FOMA L10C)" in the "接続方法 (Connection Method)" field.
  - Disable "ダイヤル情報を使う (Use dialing information)".

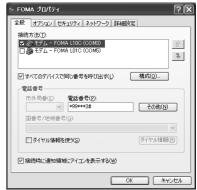

# Click the "ネットワーク (Networking)" tabConfigure various settings

- Select "PPP:Windows 95/98/NT4/2000, Internet" in the " 呼び出すダイヤルアップサーバーの種類 (Dial-up server type to call)" field.
- Enable "インターネット プロトコル (Internet Protocol) (TCP/IP)" in the "この接続は次の項目を使用します (This connection uses the following items)" field. You cannot change the settings of "QoS パケット スケ ジューラ (QoS Packet Scheduler)".

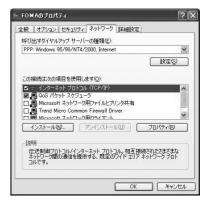

- | Click [設定 (Settings)]
- 17 Remove checkmarks from all items ► Click [OK]

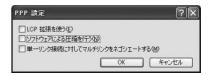

| On the "ネットワーク (Networking)" tab, click [OK]

# Communicating

This section describes steps to start and terminate communication without using the DOCOMO Connection Manager.

- Check that the FOMA terminal and the PC are connected properly before starting communication.  $\rightarrow$  P5
- When performing communication, connect the FOMA terminal you used to configure the settings.
   If a different FOMA terminal is connected, the L-10C communication setting files may need to be reinstalled.

#### Example: For Windows 7

- - For Windows Vista

    Click " ③スタート (Start)" ▶ "接続先 (Connect to)" ▶ Select the access point that has been set up ▶ Click [接続 (Connect)].
  - For Windows XP

    Click "スタート (Start)" ▶ "すべてのプログラム (All programs)" ▶ "アクセサリ (Accessories)" ▶ "通信 (Communication)" ▶ "ネットワーク接続 (Network connection)" ▶ Double-click the icon of the access point that has been set up.

# **2** Enter " ユーザー名 (User Name)" and " パスワード (Password)".Click [ ダイヤル (Dial)]

The access point will be connected.

- To connect to "mopera U" or "mopera", you can leave the "ユーザー名 (User Name)" and "パスワード (Password)" fields unfilled and click [ダイヤル (Dial)]. If another ISP or dial-up connection is selected, fill in the "ユーザー名 (User Name)" and "パスワード (Password)" fields and click [ダイヤル (Dial)].
- You can save the user name and password or just the password to skip entering them next time.
- Depending on the operating system, a connection completion screen may appear when the dial-up connection is established. However, the connection completion screen does not appear if you previously set the completion message to hide.

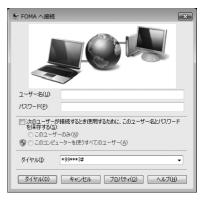

# Disconnecting

Exiting the Internet browser may not terminate the connection. Perform the following steps to terminate the connection securely.

### Example: For Windows 7

Click the dial-up icon in the task tray of the PC
A screen indicating the connection status appears.

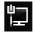

**2** Click [切断 (Disconnect)]

The communication will be terminated.

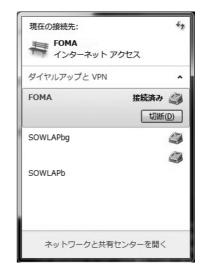

#### Note

 The communication speed shown on the PC screen may be different from the actual communication speed.

# **AT Commands**

AT commands are used to check the FOMA terminal function settings or status on a PC. Usually the communication software issues AT commands so that you do not have to be aware of them. Use AT commands if you want to control the FOMA terminal in your own way.

# Format of AT Commands

AT commands should be entered on the Terminal Mode screen of the communication software such as Hyper Terminal.

• Terminal Mode is for sending text input on a PC to the line connected to the communication port. **Example of Entry Format** 

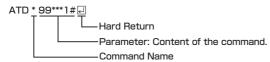

- An AT command must be entered on a single line including parameters (numbers and symbols)
  following the command. On the Terminal Mode screen of the communication software, "one line" is
  from the first character to the character prior to 

  You can enter up to 256 characters including the AT command.
- Be sure to enter half-pitch alphanumeric characters for the AT command, including any parameters that follow the command.
- If the entered characters do not appear, enter ATE □.

# **AT Command List**

The following commands can be used with the L-10C modem.

- The following commands can be entered but are invalid commands that will not work.
  - AT (input only AT)
  - ATSO (set number of rings until the FOMA terminal automatically answers a call)
  - ATS6 (set time for pause until dialing)
  - ATS8 (set time for pause by comma dial)
  - ATS10 (set time for delay until automatic disconnection)

| AT Commands | Overview                                                                                                    | Parameters/Descriptions | Command<br>Examples                                                                     |
|-------------|----------------------------------------------------------------------------------------------------|-------------------------|-----------------------------------------------------------------------------------------|
| A/          | Repeat the last AT command executed. A carriage return (CR) does not need to be entered after inputting this command. |                         | A/<br>OK                                                                                |
| AT%V        | Display the version of the FOMA terminal.                                                                             |                         | AT%V<br>L10C-<br>MSM1350-<br>VXXX-XXX-XX-<br>XXXX-DCM-JP<br>X [XXX XX<br>2011 XX:XX:XX] |

| AT Commands                         | Overview                                                                                                    | Parameters/Descriptions                                                                                                    | Command<br>Examples                                              |
|-------------------------------------|----------------------------------------------------------------------------------------------------|----------------------------------------------------------------------------------------------------|------------------------------------------------------------------|
| AT&C <n></n>                        | Set the operating conditions of the circuit CD signals for DTE.                                                                                                    | n=0 : Always keep circuit CD signal ON. n=1 : CD changes depending on the other party modem carrier (default)                                                                         | AT&C1<br>OK                                                      |
| AT&D <n></n>                        | Set the operation<br>performed when a circuit<br>ER signal received from<br>DTE is switched from<br>ON to OFF.                                                                                                    | n=0: Ignore ER signals (Always regard as ON). n=2: When ER signals are turned off by disconnecting, the PC switches over to the offline command mode(default)                         | AT&D2<br>OK                                                      |
| AT&F <n></n>                        | Restore all registers<br>to their defaults. If this<br>command is entered<br>during communication,<br>the line will be<br>disconnected.                                                                                                    | Only n=0 can be set (optional)                                                                                                    | _                                                                |
| AT&W <n></n>                        | Store the current setting value to the FOMA terminal.                                                                                                    | Only n=0 can be set (optional)                                                                                                    | _                                                                |
| AT*DANTE                            | Display the signal<br>strength (number of<br>antenna bars) of the<br>FOMA terminal.                                                                                                    | Result format: *DANTE: <m> m=0: Out of service area m=1: State of 0 or 1 antenna bar displayed m=2: State of 2 antenna bars displayed m=3: State of 3 antenna bars displayed</m>      | AT*DANTE<br>*DANTE:3<br>OK                                       |
| AT*DGPIR= <n></n>                   | Set whether to show or hide the caller ID to the access point during packet communication. The setting of this command is enabled when a call is made. This setting can also be set by adding 184 (hide) or 186 (show) to the access point number when configuring the dial-up network settings. → P18 | n=0: Connect with the APN setting as is. n=1: Connect with 184 (hide) added to the APN. n=2: Connect with 186 (show) added to the APN. AT*DGPIR? : Display the current setting value. | AT*DGPIR=0<br>OK<br>AT*DGPIR?<br>*DGPIR:0<br>OK                  |
| AT*DRPW                             | Display the received power indication value of the FOMA terminal (minimum value to maximum value: 0 to 75).                                                                                                    | -                                                                                                    | AT*DRPW<br>*DRPW:25<br>OK                                        |
| AT+CACM=" <pas<br>swd&gt;"</pas<br> | Reset the cumulative billing value recorded on the UIM.                                                                                                    | passwd: PIN2 code<br>If the entered PIN2 code is<br>correct, the cumulative billing<br>value is reset.                                                                                | ("1234" is entered<br>for the PIN2 code)<br>AT+CACM="1234"<br>OK |

| AT Commands       | Overview                                                                                                    | Parameters/Descriptions                                                                                                    | Command<br>Examples                                                                                                |
|-------------------|----------------------------------------------------------------------------------------------------|----------------------------------------------------------------------------------------------------|----------------------------------------------------------------------------------------------------|
| AT+CBC            | Display the battery level of the FOMA terminal.                                                                                                    | Result format:  + CBC:<br>bcs=0: Power is supplied from the battery pack bcs=1: Power is not supplied from the battery pack bcs=2: The battery pack is not connected to the FOMA terminal bcs=3: A call cannot be made from the FOMA terminal as a result of a power supply error bcl: Remaining battery power is displayed with a value from 0 to 100                                                        | AT+CBC<br>+CBC:0,70<br>OK                                                                                          |
| AT+CGDCONT        | Set access point (APN) for packet communication.                                                                                                    | See P33.                                                                                                    | See P33.                                                                                                    |
| AT+CGEQMIN        | Register the threshold to accept the QoS (Quality of Service) sent from the network when packet communication is established via a PPP connection.                     | See P33.                                                                                                    | See P34.                                                                                                    |
| AT+CGEQREQ        | Set the QoS (Quality of<br>Service) to be requested<br>from the network when<br>packet communication via<br>PPP connection is dialed.                                  | See P34.                                                                                                    | See P34.                                                                                                    |
| AT+CGMR           | Display the version of the FOMA terminal.                                                                                                    | _                                                                                                    | AT+CGMR<br>XXXXXXXXXXX<br>XXXXX                                                                                    |
| AT+CGREG= <n></n> | Set whether to be notified of the status of registration to the network. Display whether in or out of service area based on the information received from the network. | n=0: Not notified (default) n=1: Notified Notify when switching in or out of service area. AT+CGREG? : Display the current status. Result format: +CGREG: <n>.<stat> n: Display the current setting value for whether a notification is sent. stat=0: Out of the packet service area stat=1: Within the packet service area stat=4: Unknown stat=5: Within the packet service area (while roaming)</stat></n> | AT+CGREG=1 OK (When notification is set to be sent)  AT+CGREG? +CGREG:1,0 OK (When out of the packet service area) |
| AT+CGSN           | Display the serial number of the FOMA terminal.                                                                                                    |                                                                                                    | AT+CGSN<br>XXXXXXXXXXX<br>XXXX                                                                                     |

| AT Commands                                   | Overview                                                                | Parameters/Descriptions                                                                                                    | Command<br>Examples                                                                                                    |
|-----------------------------------------------|-------------------------------------------------------------------------|----------------------------------------------------------------------------------------------------|----------------------------------------------------------------------------------------------------|
| AT+CMEE= <n></n>                              | Set whether there is an error report format of the FOMA terminal.       | n=0: Use the normal ERROR result (default). n=1: Use +CME ERROR: <pre>ERROR:<pre>ERPOR:<pre>ERPOR:<pre>code, and use a numerical value for <pre><pre><pre><pre>cerr&gt;.</pre> n=2: Use +CME ERROR:<pre>Cerr&gt; code, and use characters for <pre><pre>characters for <pre><pre><pre>characters for <pre>solutes</pre> The example on the right shows the display when a wrong PUK Code or PIN1/PIN2</pre> Code was entered.</pre></pre></pre></pre></pre></pre></pre></pre></pre></pre></pre></pre> | AT+CMEE=0 OK  AT+CPIN='123 45678','1234' ERROR  AT+CMEE=1 OK  AT+CPIN='123 45678','1234' +CME ERROR: 16  AT+CMEE=2 OK  AT+CPIN='123 45678','1234' +CME ERROR: incorrect password                        |
| AT+CNUM                                       | Display the own number of the FOMA terminal.                            | Result format: +CNUM:, <number>,<type> number : own number type=129 :Show the number without the international access code "+". type=145 :Show the number with the international access code "+".</type></number>                                                                                                    | AT+CNUM<br>+CNUM:,"090XX<br>XXXXXX",129<br>OK                                                                                                    |
| AT+CPAS                                       | Display whether the control signals to the FOMA terminal are available. | Result format:<br>+ CPAS: <pas><br/>pas<br/>0: Control signals can be<br/>exchanged with the FOMA<br/>terminal</pas>                                                                                                    | AT+CPAS<br>+ CPAS:0<br>OK                                                                                                    |
| AT+CPIN=" <pin>" [,"<newpin>"]</newpin></pin> | Enter the PIN code to the FOMA terminal.                                | Enter the PIN1/PIN2/PUK Code. AT+CPIN? : Display the status of the PIN1 or PIN2 code. For the result code, see P35. * PIN can be authenticated with AT+CPIN, however, it will not appear on the FOMA terminal. Be aware of this.                                                                                                    | AT+CPIN?<br>+CPIN: SIM PIN  OK  ("1234" is entered for the PIN1 or PIN2 Code.) AT+CPIN="1234" OK  ("12345678" is entered for the PUK Code, and "1234" for the new PIN1 or PIN2 Code.) AT+CPIN="1234" OK |

| AT Commands                                                                     | Overview                                                                                                    | Parameters/Descriptions                                                                                                    | Command<br>Examples                                                                                                    |
|---------------------------------------------------------------------------------|----------------------------------------------------------------------------------------------------|----------------------------------------------------------------------------------------------------|----------------------------------------------------------------------------------------------------|
| AT+CPUC=" <curr<br>ency&gt;","<ppu>"[,"<br/><passwd>"]</passwd></ppu></curr<br> | Rewrite the currency table on the UIM.                                                                                                    | passwd: PIN2 code  * If a wrong PIN2 code is entered, "ERROR" appears.  AT+CPUC? : Display the current setting value.                                                                                                    | ("1234" is entered for the PIN2 code) AT+CPUC ="YEN","0.2","12 34" OK AT+CPUC? +CPUC:"YEN", "0.2"  OK AT+CPUC =? OK                |
| AT+CREG= <n></n>                                                                | Set whether a result will be displayed regarding the terminal is in or out of service area. (Depending on the operating system of the PC, this may not be available). | n=0: Not notified (default) n=1: Notified     Notify when switching     in or out of service area. AT+CREG? : Display the current status. Result format: +CREG: <n>.<stat> n: Display the current setting     value for whether a     notification is sent. stat=0: Out of the voice     service area stat=1: Within the voice     service area stat=4: Unknown stat=5: Within the voice     service area (while     roaming)</stat></n> | AT+CREG=1 OK (Set to notification)  AT+CREG? +CREG:1,0 OK (When out of service area) +CREG:1 (When you move into the service area) |
| AT+FCLASS= <n></n>                                                              | Set the communication<br>type supported by the<br>FOMA terminal.                                                                                                    | n=0 : Only data communication is supported (default)  AT+FCLASS? : Display the current setting values.                                                                                                    | AT+FCLASS=0<br>OK                                                                                                    |
| AT+GCAP                                                                         | Display the AT command support capabilities of the FOMA terminal.                                                                                                    | _                                                                                                    | AT+GCAP<br>+GCAP:+CGSM,<br>+FCLASS,+W                                                                                              |
| AT+GMI                                                                          | Display the manufacturer name.                                                                                                    | _                                                                                                    | AT+GMI<br>LG Electronics Inc                                                                                                    |
| AT+GMM                                                                          | Display the FOMA terminal product name.                                                                                                    | _                                                                                                    | AT+GMM<br>FOMA L10C                                                                                                    |

| AT Commands             | Overview                                                        | Parameters/Descriptions                                                                                                    | Command<br>Examples                                                                                          |
|-------------------------|-----------------------------------------------------------------|----------------------------------------------------------------------------------------------------|----------------------------------------------------------------------------------------------------|
| AT+GMR                  | Display the version of the FOMA terminal.                       | _                                                                                                    | AT+GMR<br>L10C-<br>MSM1350-<br>VXXX-XXX-XX-<br>XXXX-DCM-JP<br>X [XXX XX<br>2011 XX:XX:XX]                    |
| AT+IFC= <n>,<m></m></n> | Set the local flow control method.                              | n: DCE by DTE m:DTE by DCE  Parameters of <n> and <m> 0: No flow control 1: XON/XOFF flow control 2: RS/CS (RTS/CTS) flow control (default)  AT+IFC? : Display the current setting values.</m></n>                                            | AT+IFC=2,2<br>OK<br>AT+IFC?<br>+IFC:2,2                                                                      |
| AT+WS46= <n></n>        | Set the wireless network to be used by the FOMA terminal.       | n=12: GSM<br>n=22: 3G (W-CDMA)<br>n=25: Auto switch (default)<br>AT+WS46?<br>: Display the current setting<br>values.                                                                                                    | AT+WS46=22<br>ERROR<br>AT+WS46?<br>25                                                                        |
| AT ¥S                   | Display the currently set commands and S register content.      |                                                                                                    | AT ¥S E1 Q0 V1 X4 &C1 &D2 \$000=000 \$003=013 \$004=010 \$005=008 \$006=005 \$007=060 \$008=003 \$010=001 OK |
| ATD                     | Set automatic dialing                                           | Input format:  ATD*99*** <cid># cid: Enter from 1 to 11 for the registration number (cid) of the APN set with the +CGDCONT command.  If cid is omitted and "ATD*99***#" is entered, the APN registered to cid1 is dialed automatically.</cid> | ATD*99***3#<br>CONNECT                                                                                       |
| ATE <n></n>             | Specify whether there is echo back for DTE in the command mode. | n=0 : No echo back<br>n=1 : Echo back (default)                                                                                                    | ATE1<br>OK                                                                                                   |

| AT Commands   | Overview                                                                                                    | Parameters/Descriptions                                                                                                    | Command<br>Examples                               |
|---------------|----------------------------------------------------------------------------------------------------|----------------------------------------------------------------------------------------------------|---------------------------------------------------|
| ATI <n></n>   | Display the confirmation code.                                                                                                    | n=0: Display "NTT DoCoMo". n=1: Display the product name. n=2: Display the version of the FOMA terminal. n=3: Display each element of the ACMP signal. n=4: Display details of the communication functions of the FOMA terminal.                                                                                                    | ATIO<br>NTT DoCoMo<br>OK<br>ATI1<br>FOMA L10C     |
| ATQ <n></n>   | Set whether to display the result code for DTE.                                                                                                    | n=0 : Show (default)<br>n=1 : Hide                                                                                                    | ATQO OK ATQ1 ("OK" is not displayed at this time) |
| ATS3= <n></n> | Set the carriage return character.                                                                                                    | n=13: Default value (only "13" can be specified) ATS37: Display the current setting values.                                                                                                    | ATS3=13<br>OK<br>ATS3?<br>013                     |
| ATS4= <n></n> | Set the line feed character.                                                                                                    | n=10: Default value (only "10" can be specified) ATS4?: Display the current setting values.                                                                                                    | ATS4=10<br>OK<br>ATS4?<br>010                     |
| ATS5= <n></n> | Set the back space character.                                                                                                    | n=8 : Default value (only "8"<br>can be specified)<br>ATS5? : Display the current<br>setting values.                                                                                                    | ATS5=8<br>OK<br>ATS5?<br>008                      |
| ATV <n></n>   | Set all result codes to be displayed in numeric or alphabetic characters.                                                                             | n=0 : Display result codes in numeric values. n=1 : Display result codes in text (default).                                                                                                    | ATV1<br>OK                                        |
| ATX <n></n>   | Set whether to display the speed in the CONNECT indication when connected. Also detect a busy tone or dial tone.                                      | n=0: Not detect busy tones, not detect dial tones, and not display speed. n=1: Not detect busy tones, not detect dial tones, and display speed. n=2: Not detect busy tones, detect dial tones, and display speed. n=3: Detect busy tones, not detect dial tones, and display speed. n=4: Detect busy tones, detect dial tones, and display speed. n=4: Detect busy tones, detect dial tones, and display speed (default). | ATX1<br>OK                                        |
| ATZ           | Reset the AT command settings to the content in non-volatile memory. If this command is entered during communication, the settings will not be reset. | 20                                                                                                    | ATZ<br>OK                                         |

# Supplementary Explanation of AT Commands

### ■ Command name : +CGDCONT=[Parameter]

Overview

Set access point (APN) for sending packets.

This is a setting command, however, it is not reset by &F.

Format

+CGDCONT=[<cid>[,"<PDP type>"[,"<APN>"]]]

· Parameter descriptions

<cid>\*1: 1 to 11

<PDP type>\*2: PPP or IP

<APN>\*3: Optional

- \*1 <cid> is a number used to manage the access point (APN) for the packet communication registered in the FOMA terminal. From 1 to 11 can be registered in this FOMA terminal. By default, <PDP\_type>=PPP,<APN>=mopera.ne.jp is registered to <cid>=1; <PDP\_type>=PPP,<APN>=mopera.net is registered to <cid>=2; <PDP\_type>=IP,<APN>=mopera. net is registered to <cid>=2; <PDP\_type>=PPP,<APN>=mpr.ex-pkt.net is registered to <cid>=4.
- \*2 The <PDP type> is the connection method for packet communication.

Select to enter either PPP or IP for the connection method supported by the access point.

- \*3 <APN> is any text string that indicates an access point.
- · Command examples

Command to register an APN with the name of abc (when registering the APN to cid5)

AT+CGDCONT=5,"IP","abc"

OK

· Operations without a parameter

AT+CGDCONT=

: Reset all < cid> to their defaults.

AT+CGDCONT=<cid>

: Reset the specifi ed <cid> to its default.

AT+CGDCONT=?

: Display a list of values that can be specifi ed.

AT+CGDCONT?

: Display the current setting values

#### ■ Command name : +CGEQMIN=[Parameter]

· Overview

Register the threshold to accept the QoS (Quality of Service) sent from the network when packet communication is established.

This is a setting command, however, it is not reset by &F.

- Format
  - +CGEQMIN=[<cid>[,,<Maximum bitrate UL>[,<Maximum bitrate DL>]]]
- · Parameter descriptions

<cid>\*1 : 1 to 11

<Maximum bitrate UL>\*2 : None (default) or 384

<Maximum bitrate DL>\*2: None (default) or 7,232

- \*1 <cid> is a number used to manage the access point (APN) for the packet communication registered in the FOMA terminal.
- \*2 <Maximum bitrate UL> and <Maximum bitrate DL> indicate the maximum communication speed [kbps] of upload and download traffi c respectively between the FOMA terminal and the base station. If these settings are set to None (default), all speeds are permissible. Not that if you set these settings to 384 and 7,232, a packet communication connection may not be able to be established since any speeds other than those set are not permissible.

- · Command examples
  - (1) Command to permit all speeds for both upload and download (when cid=2) AT+CGEQMIN=2

OK

- (2) Command to permit only 384kbps for upload and 7,232kbps for download (when cid=2) AT+CGEQMIN=2,,384,7232 OK
- (3) Command to permit 384kbps for upload and all speeds for download (when cid=2) AT+CGEQMIN=2,,384 OK
- (4) Command to permit all speeds for upload and only 7,232kbps for download (when cid=4) AT+CGEQMIN=4,,,7232 OK
- · Operations without a parameter

AT+CGEQMIN=

: Reset all <cid> to their defaults.

AT+CGEQMIN=<cid>

: Reset the specifi ed <cid> to its default.

AT+CGEQMIN=?

: Display a list of values that can be specified.

AT+CGEQMIN?

: Display the current setting values.

#### ■ Command name : +CGEQREQ=[Parameter]

Overview

Set the QoS (Quality of Service) requested to the network when packet communication is dialed. Only the command described in the following example can be used, and it is set as default. This is a setting command, however, it is not reset by &F.

Format

+CGEQREQ=[<cid>]

· Parameter descriptions

<cid>\*: 1 to 11

- \* <cid> is a number used to manage the access point (APN) for the packet communication registered in the FOMA terminal.
- Command examples

Command used to require 384kbps upload and 7,232kbps download (when <cid>=2) AT+CGEQREQ=2,2,384,7232

AITUUEUNEU—2,2,304,7232

OK

· Operations without a parameter

AT+CGEQREQ=

: Reset all <cid> to their defaults.

AT+CGEQREQ=<cid>

: Set the specifi ed <cid> as default.

# List of Error Reports

| Numeric display | Text display       | Reason                                                                             |
|-----------------|--------------------|------------------------------------------------------------------------------------|
| 10              | SIM not inserted   | A UIM is not inserted.                                                             |
| 15              | SIM wrong          | A SIM other than DOCOMO's UIM (IC card corresponding to DOCOMO's UIM) is inserted. |
| 16              | incorrect password | The password is incorrect.                                                         |
| 100             | unknown            | There is an unknown error.                                                         |

# **Result Codes**

# ■ List of result codes

| Numeric display | Text display | Description                       |
|-----------------|--------------|-----------------------------------|
| 0               | OK           | Performed properly.               |
| 1               | CONNECT      | Connected to the other party.     |
| 2               | RING         | Receiving a call.                 |
| 3               | NO CARRIER   | Line disconnected.                |
| 4               | ERROR        | Unable to accept a command.       |
| 6               | NO DIALTONE  | Unable to detect dial tones.      |
| 7               | BUSY         | Detecting busy tones.             |
| 8               | NO ANSWER    | Connection completed (timeout)    |
| 100             | RESTRICTION  | The network access is restricted. |

# Note

• The result codes are displayed as text if the ATVn command (P33) is set to n=1 (default), and the result codes are displayed as numbers if set to n=0.

# ■ Result code of AT+CPIN?

| FOMA terminal state                   | Result Codes                                                      |
|---------------------------------------|-------------------------------------------------------------------|
| Waiting for input                     | +CPIN: SIM PIN (for PIN1 code)<br>+CPIN: SIM PIN2 (for PIN2 code) |
| Waiting for input of PIN Unlock Code. | +CPIN: SIM PUK (for PIN1 code)<br>+CPIN: SIM PUK2 (for PIN2 code) |
| PIN Code authenticated                | +CPIN: READY                                                      |
| Inappropriate command was entered     | +CME ERROR: operation not allowed                                 |
| Incorrect command entered             | ERROR                                                             |

# **Kuten Code List for L-10C**

# Kuten Code List

· The kuten codes in the following table may differ from the appearances of the actual display.

| Kuten             |                       | Kute                                      | en 4th                                                                         | digit       |               |                    | Kuten                |                                      |              |                 | Kute                                                            | n 4t                                   | h did      | git             |               |                       |                   | Kuten                |      |              |          | Ku      | ten 4   | th d           | igit       |       |                  |
|-------------------|-----------------------|-------------------------------------------|--------------------------------------------------------------------------------|-------------|---------------|--------------------|----------------------|--------------------------------------|--------------|-----------------|-----------------------------------------------------------------|----------------------------------------|------------|-----------------|---------------|-----------------------|-------------------|----------------------|------|--------------|----------|---------|---------|----------------|------------|-------|------------------|
| 1 to 3            | 0 1 2                 |                                           | 4 5                                                                            | 6           | 7<br><u>:</u> | 8 9                | 1 to 3<br>081<br>082 | 0<br><b>⊢</b>                        | 1            | 2<br>—<br>+     | 3 .                                                             | 4 :<br><b>-</b>                        | 5 (        | 6<br>           | 7<br><b>L</b> | 8<br><b>F</b>         | 9                 | 1 to 3<br>203<br>204 | 0 款空 |              | 2 汗簡     | 3 漢緩    | 4 澗缶    | 5<br>潅         | 6環         | 7 甘鰹  | 8 9<br>監看<br>莞 観 |
| 012<br>013        | !<br>' > >            | · // :                                    | 소<br>  [<br>[                                                                  |             | 0 :           | = -                | 083                  | -                                    | I            | +               | . ¯                                                             | 2                                      |            | ® ′             |               | -                     |                   | 205<br>206           | 十諌舘鷹 | 管貫丸雁         | 澴        | 繿       | 間       | 開玩             | 肝関癌        | 艦陥眼   | 莞 観<br>韓 館<br>岩  |
| 014<br>015<br>016 | < > «<br>+ - ±        | - ×                                       | ( )<br>-<br>-<br>-<br>-<br>-                                                   | ]<br>=<br>= | ]             | ∑ ¥ S              | 130<br>131<br>132    | (10)                                 | 1            | (1)<br>[]       | (13) (1<br>Ⅲ I                                                  | 10/10                                  | (b) (1)    | (7T             | Û<br>VII      | ®<br>VII              | (9)<br>(19)<br>IX | 207                  | 順    | 惟            | 川        | 原.      | =       | <b>*</b><br>企希 | <b>伎</b> 幾 | 危忌    | 喜 器揮 机           |
| 017<br>018<br>019 | \$ ¢ € €              | . ♂<br>%<br>◎ ·                           | #<br>&                                                                         |             | @             | > ≦<br>℃ ¥<br>\$ ☆ | 133<br>134<br>135    | X<br>V<br>V<br>V<br>V<br>V<br>V<br>V | ا<br>الا     | ミッ:<br>加<br>kg・ | キードル CC TK                                                      | *<br>***<br>****<br>***                | ノールーナ      | 75 H            |               |                       | Ç∰<br>CM          | 208<br>209<br>210    | 基旗   |              | 嬉期帰      | 寄棋毅     | 岐棄気     |                |            | 忌祈    | 揮 机季 稀           |
| 020<br>021<br>022 | <b>→</b> ← ↑          | <b>.</b>                                  | Š<br>■                                                                         |             |               | % ∓<br>⊆ ⊇         | 136<br>137<br>138    | <b>⊕</b>                             | (F)          | 2               | 〒<br>(金) (a) (a) (b) (b) (c) (c) (c) (c) (c) (c) (c) (c) (c) (c |                                        | 萴 (1       | Va.<br>代)F<br>上 | KK.<br>胎<br>乙 | TeL                   | 田 田               | 211<br>212<br>213    | 紀鬼犠  | 徽亀疑          | 規偽       | 記儀      | 貴妓蟻     | 宜              | 軌戱議        | 輝技掬   | 飢擬類              |
| 023<br>024        | C > L                 | V \                                       | $\neg \Rightarrow$                                                             |             |               | 3                  | 139                  |                                      | N            | U               |                                                                 | あ                                      |            |                 |               |                       | \$                | 214<br>215           | 吉客   | 死 脚          | 関連を      | 義結逆数    | 橘丘      | 詰欠             | 砧仇.        | 杵     | 黍 却<br>及 吸       |
| 026<br>027        | ∠ ⊥ (                 | ∂<br>. ∫<br>. ‰                           | Д<br># Р                                                                       | ≒           |               | ≫ √                | 160<br>161<br>162    | 葵梓鮎鞍                                 | 亜茜圧或杏        | 唖穐斡粟            | 娃悪扱給                                                            | 阿握宛安                                   | 哀屋 姐奄      | 愛旭贮安            | 疾<br>葦<br>飴   | 姶芦絢案                  | 建鯵綾闇              | 216<br>217<br>218    | 宮究巨  | 吃脚弓窮拒魚       | !急笈拠亨侠喬橋 | 救級挙享僑境況 | 朽糾渠京兇峡狂 | 久求給虚           | 汲旧許        | 休泣牛距  | 灸<br>去<br>鋸<br>漁 |
| 028<br>029        | Δ                     | · ‰                                       | # b                                                                            | Þ           | †             | ‡ ¶                | 163<br>164           | 鞍                                    | 或杏           | 栗               | 給 5                                                             | 安原                                     | 奄 扌        | 按丨              | 暗             | 案                     | 闇                 | 219<br>220<br>221    | 禦卿   | 魚供叫          | 亨侠喬      | 享僑境     | 京兇峡     |                | 共彊         | 凶怯    | 協匡恐恭             |
| 031<br>032<br>033 | 4 5 6                 | 5 7<br>A                                  | 8 9<br>B C                                                                     | 0<br>D      |               | 2 3<br>F G         | 164<br>165<br>166    | 威                                    | 尉            | 以惟緯             | 伊意胃                                                             | 位慰萎                                    | 衣易衣幾印      | 韋 詩 清           | 囲為違           | 畏                     | 委異医               | 222<br>223<br>224    | 挟蕎業  | 教郷局          | 橋鏡曲      | 況響極     | 鑩       | 狭쭅             | 矯仰         | 胸凝僅   | 恐脅尭勤             |
| 034<br>035        | H I J<br>R S T        | K                                         | L M<br>V W                                                                     | N           | O<br>Y        | P Q<br>Z           | 167<br>168           | 移井稲                                  | 性亥茨飲院        |                 | 育鰯胤                                                             | 女郁允蔭镇 「                                | 八幾 -       | 四 :             | 壱             | 溢                     | 逸姻                | 225<br>226           | 木巾芹  | 錦菌           | 四斤衿      | 松桃      | 玉欽謹     | 桐琴近            | 禁金         | 禽     | 新聚銀              |
| 036<br>037<br>038 | f g h                 | i                                         | j k<br>t u                                                                     | b<br>I<br>V | m             | d e<br>n o<br>x y  | 169<br>170           | 引                                    | 飲院           | 陰               | 胤 隠 間                                                           | 陰韻り                                    |            |                 |               |                       |                   | 226<br>227           | 倶    | 句            | 区        | 狗       | 玖       | 矩              | 苦偶         | 躯     | 九駆駈              |
| 039<br>040<br>041 | z<br>ああ               | ō い<br>き                                  | いぅく                                                                            | うぐ          | え:<br>け!      | えぉ                 | 170<br>171<br>172    | 迂唄                                   | 雨欝           | 卯蔚雲             | 鵜鶏鰻                                                             |                                        | 日日記        | 右雅              | 宇臼瓜           | 渦                     | 羽嘘噂               | 228<br>229<br>230    | 駒串   | 具櫛掘          | 愚釧窟桑     | 虞屑沓     | 喰屈靴     |                |            |       | 遇隅               |
| 042<br>043<br>044 | おごぞとひぼ                | ごしち                                       | ぎじぢぬ                                                                           | うぐずつの       | えけせづはべ        | スげぜてばぺ<br>おこそでぱほ   | 173<br>173           | 云                                    | 欝運           |                 | 7÷ 1                                                            | え                                      |            |                 |               | 星公                    | 映                 | 231<br>232           | 栗郡   | 繰            | 桑        | 鍬       | 勲       | 君<br>+         | 窪薫         | 訓     | 群軍               |
| 045<br>046        | おごぞとひぼゆゐかさたどびぽょゑ      | きしちにふみらん                                  | いぎじぢぬぶむりうくすっねぶめる                                                               | いへもれ        | ゃ・            | ぺほやゅ               | 174<br>175           | 曳衛                                   | 栄詠           | 永鋭厭             | 荏泳液円!                                                           | 現現度                                    | ¥ 英 选 !!   | 営 記 訳 奄         | 嬰穎悦宴          | 彩<br>頴<br>湯<br>湯<br>る | K<br>英<br>越<br>怨  | 232                  | 珪    | 卦型敬          | 袈契景      | 祁形      | 係径渓     | 恵              | 刑慶         | 兄慧    | 啓圭               |
| 047<br>048        |                       |                                           | りる                                                                             |             | <b>ク</b> :    | ゎゎ                 | 176<br>177<br>178    | 関<br>掩<br>艶                          | 栄詠榎援苑        | 厭<br>治<br>薗     | 円演え                                                             | <b>曳</b> 皮 園 炎 鉛                       | 角 児<br>温 士 | 电 煙 塩           | <b>晏</b><br>燕 | 延猿                    | 怨縁                | 234<br>235<br>236    | 携繋鶏  | <b>蚁</b> 罫芸  | 茎卯       | 桂荊鯨     | 蛍劇      | 計戟             | 詣撃         | 警激    | 経軽額              |
| 050<br>051<br>052 | アカカサダ                 | ァイキリ<br>デキシ                               | イギジス                                                                           | ウグズツ        | エケヤ           | エゲゼテバォコソデパ         | 178<br>179           | М                                    | 央            | 寒:              | 往』                                                              | お                                      |            |                 | 於             | 汚                     | 甥                 | 237<br>238<br>239    | 傑倹建  | <b>罫芸欠倦憲</b> | 決健懸      | 潔兼拳     | 穴券捲犬軒幻  | 結剣             | 血喧         | 訣圏    | 月件堅嫌             |
| 053<br>054<br>055 |                       | ブチ<br>-<br>-<br>-                         | イギジヂヌブゥクスッネブ                                                                   | ツノヘ         | ケセヅハベ         | デバペホ               | 180<br>181<br>182    | 鴎牡                                   | /押黄乙         | 奥旺岡俺            | 往横沖卸                                                            | 欢                                      | 设意品        | 王屋短             | 翁憶音           | 襖臆                    | 鴬桶                | 240<br>241<br>242    | 肩鹸   | 検見元          | 権謙       | ·牽賢厳    | 犬軒の     | 遣              | 研鍵減        | 険     | 絹                |
| 056<br>057        | 1 <b>.</b> 3 = 5      | ? ゴデジー。 フラフィキシチニフミラン                      | ムメリル                                                                           | モレ          | p .           | ヤカワ                | 182                  |                                      |              |                 |                                                                 | カ                                      | ١          |                 | _             | 下                     | 化                 | 243                  | 絃    | 舷            | 原言       | 諺       | 限       | _              |            |       |                  |
| 058               |                       | з Г                                       | ヴ<br>Δ<br>Ε<br>Ο                                                               | ケ<br>Z      |               | ΘΙ                 | 183<br>184<br>185    | 仮家禍                                  | 何寡禾          | 科 稼             | 価の場合                                                            | 注<br>果<br>花                            | 加架 芽       | 可歌茄             | 嘉河荷 蚊雅快       | 火華                    | 嫁珂菓               | 243<br>244<br>245    | 姑糊   | 孤袴鼓          | 己股五      | 庫胡互     | 弧菰伍     | 声              | 個故誇呉語      | 古枯跨   | 呼湖鈷娯護<br>固狐雇後醐   |
| 061<br>062<br>063 | Α E<br>Κ Λ M<br>Υ Φ X | NΥ                                        | $\begin{array}{c c} \Delta & E \\ \hline E & O \\ \Omega & \gamma \end{array}$ | Π<br>δ      |               | ΣΤ                 | 186<br>187<br>188    | 禍蝦我介                                 | :寡禾課牙会懐      | 嘩 画 解           | 貨臥回拐                                                            | 加芽!!!!!!!!!!!!!!!!!!!!!!!!!!!!!!!!!!!! | 架守固我衷      | 歌茄霞買迴           | 蚊雅快           | 俄餓怪                   | 峨駕悔               | 246<br>247<br>248    | 顧御乞  | 鼓悟鯉勾         | 五梧交      | 互檎佼口:   | 伍瑚侯向!   | 虎午碁候           | 呉語倖        | 枯跨吾誤光 | 娯護公<br>後醐功       |
| 064<br>065        | θικ<br>στυ            | λ                                         | μ ν<br>χ ψ                                                                     | δ<br>ξ<br>ω |               | πρ                 | 189<br>190<br>191    | 恢                                    | 懐魁開          | 戒晦              | 拐械员                                                             | 没 年 5                                  |            |                 | 皆             | 絵                     |                   | 249<br>250           | 乞効 5 | 后            | 喉        | 坑       | 向垢      | 好              | 귀.         | 孝     | 宏 工              |
| 070<br>071        | А Е<br>И Й К<br>Т У Ф | Б<br>Б<br>Б<br>Б<br>Т<br>Т<br>Т<br>Т<br>Т | ГД<br>МН<br>ЦЧ                                                                 | E           | Ë:            | ж з                | 192<br>193           | 蟹慨馨:                                 | 用概 蛙         | 垣;              | 碍話                                                              | 蓋組                                     | の封勾書       | 该!              | <b>攻鎧嚇</b>    | 害骸各                   | 芥崖浬廓:             | 251<br>252<br>253    | 巧拘江  | 洪            | ¥攻浩絞!    | 広昂港級    | 庚晃溝耕    | 康更甲考           | 杭皇         | 校硬    | 慌 横稿<br>稿 糖      |
| 072<br>073<br>074 | ТУФ                   | X (<br>R (                                | ЦЧ                                                                             | Ш           | Щ             | ъы                 | 194<br>195<br>196    | 赫顎                                   | 撹較掛          | 格郭笠活            | 核閣樫                                                             | 設層畫                                    | 菱草尾        | 瞅氵              | 穫岳湯           | 楽割                    | 角額喝               | 254<br>255<br>256    | 紅航砿  | 荒鋼           | 行閤       | 綱衡降     | 講       | 耆              | 購          | 郊     | 腔酵子 動            |
| 075<br>076<br>077 | бвг<br>кл<br>фх       | ıΗ                                        | е ё<br>о п<br>ш ш                                                              | р           | С             | и й<br>Т У<br>Ь Э  | 197<br>198<br>199    | 恰叶噛                                  | 括拢           | 樺;              | 渴浴                                                              | 骨 暑                                    | 葛衫         | 曷               | 轄蒲            | 且<br>釜                | 鰹鎌                | 257<br>258<br>259    | 号告忽  | 合国惚          | [壕榖骨     | .拷酷狛    | 項濠鵠込    | 豪黒             | 轟          | 麹漉    | 剛克腰              |
| 078               | ЮЯ                    |                                           | ١.                                                                             |             | וט            | ו ני               | 200<br>201           | 勘幹                                   | <b>%</b> 粥勧患 | 相刈巻感            | が対喚!!                                                           | 三瓦 甚感                                  | 吃 医鱼       | 元<br>完<br>取     | 冠官            | 寒寛桓                   | 刊干牌               | 260<br>261           | 心昏   | 此            | 頃根       | 今       | 木       | 坤痕             | 墾紺         |       | 恨 懇<br>魂         |
| 080               |                       | Г                                         | 7   -                                                                          |             |               | T 1                | 202                  | 軒                                    | 忠 :          | "" "            | 1貝 1                                                            | 感力                                     | 哭声         | 议 /             | 阳             | 但                     | 作片                |                      |      |              |          |         |         |                |            |       |                  |

| 261                                                                                                    | Kuten<br>1 to 3 | 0  | 1        | 2   | Kut<br>3       | en 4      | 4th c  | digit<br>6 | 7  | 8            | 9  | Kuten<br>1 to 3 | 0    | 1     | 2         | Kut<br>3    | en 4     | tth d         | igit<br>6 | 7         | 8   | 9        | Kuten<br>1 to 3 | Ω    | 1           | 2           | Ku:   | ten 4    | tth d    | igit<br>6    | 7           | 8    | 9       |
|----------------------------------------------------------------------------------------------------|-----------------|----|----------|-----|----------------|-----------|--------|------------|----|--------------|----|-----------------|------|-------|-----------|-------------|----------|---------------|-----------|-----------|-----|----------|-----------------|------|-------------|-------------|-------|----------|----------|--------------|-------------|------|---------|
| 282   282   283   284   285   286   286   286   286   286   286   286   286   286   286   286   286   286   286   286   286   286   286   286   286   286   286   286   286   286   286   286   286   286   286   286   286   286   286   286   286   286   286   286   286   286   286   286   286   286   286   286   286   286   286   286   286   286   286   286   286   286   286   286   286   286   286   286   286   286   286   286   286   286   286   286   286   286   286   286   286   286   286   286   286   286   286   286   286   286   286   286   286   286   286   286   286   286   286   286   286   286   286   286   286   286   286   286   286   286   286   286   286   286   286   286   286   286   286   286   286   286   286   286   286   286   286   286   286   286   286   286   286   286   286   286   286   286   286   286   286   286   286   286   286   286   286   286   286   286   286   286   286   286   286   286   286   286   286   286   286   286   286   286   286   286   286   286   286   286   286   286   286   286   286   286   286   286   286   286   286   286   286   286   286   286   286   286   286   286   286   286   286   286   286   286   286   286   286   286   286   286   286   286   286   286   286   286   286   286   286   286   286   286   286   286   286   286   286   286   286   286   286   286   286   286   286   286   286   286   286   286   286   286   286   286   286   286   286   286   286   286   286   286   286   286   286   286   286   286   286   286   286   286   286   286   286   286   286   286   286   286   286   286   286   286   286   286   286   286   286   286   286   286   286   286   286   286   286   286   286   286   286   286   286   286   286   286   286   286   286   286   286   286   286   286   286   286   286   286   286   286   286   286   286   286   286   286   286   286   286   286   286   286   286   286   286   286   286   286   286   286   286   286   286   286   286   286   286   286   286   286   286   286   286   286   286   286   286   286   286 |                 |    | -        | _   | J              | 7         | +      | J          | ,  | J            |    | 330             |      | 繊     | 羨         | 腺           | 舛        | 船             | 薦         | 詮         | 賎   | 践        |                 |      |             | _           |       |          |          | J            | _           |      |         |
| 263  123  263  263  263  263  263  263  263  2                                                                                                    |                 | 佐  | $\nabla$ | 終   | ⊯              | た<br>た    | 差      | 杏          | 沙  | 瑳            | _  |                 | 選全   | 遷禅    | 銭縒        | 銑膳          |          | 鮮             | 前         | 善         | 漸   | 然        |                 | 袮    | 靈           | 茐           | 猫     | 埶        | 年        | <del>چ</del> | 捻           | 濡紫   | 禰燃      |
| 265 20                                                                                                    | 263             | 詐  | 鎖        | 裟   | 鍫              | 座         | 挫      | 債          | 催  | 再            | 最  |                 | Ė    | 1-    | -mil      | <i>0</i> 1⊐ | ,,=      | ج             | MP        | de        | +++ | <b>€</b> | 392             | 粘    | ĎЭ          | 遊           | Ž品    | 埜        | 囊        | 悩            |             |      | 能       |
| 266 報序中華元诗區 幅优件沉聚蛋 按肥尾 除漢宗鎮寶 富冷海量 排光 医腹膜 270 279 279 279 279 279 279 279 279 279 279                                                                                                    |                 |    |          | 要犀  | 辛砕             | 彩砦        | 才祭     |            |    |              |    |                 | 兽    | 楚     | 汨         | 楍           | 疎        |               |           |           |     |          | 393             | 脳    | 膿           | 莀           | 覗     | <b>釜</b> | <b>‡</b> |              |             |      |         |
| 288 ] 273   273   273   273   273   273   273   273   273   273   273   273   273   273   273   273   273   273   273   273   273   273   273   273   273   273   273   273   273   273   273   273   273   273   273   273   273   273   273   273   273   273   273   273   273   273   273   273   273   273   273   273   273   273   273   273   273   273   273   273   273   273   273   273   273   273   273   273   273   273   273   273   273   273   273   273   273   273   273   273   273   273   273   273   273   273   273   273   273   273   273   273   273   273   273   273   273   273   273   273   273   273   273   273   273   273   273   273   273   273   273   273   273   273   273   273   273   273   273   273   273   273   273   273   273   273   273   273   273   273   273   273   273   273   273   273   273   273   273   273   273   273   273   273   273   273   273   273   273   273   273   273   273   273   273   273   273   273   273   273   273   273   273   273   273   273   273   273   273   273   273   273   273   273   273   273   273   273   273   273   273   273   273   273   273   273   273   273   273   273   273   273   273   273   273   273   273   273   273   273   273   273   273   273   273   273   273   273   273   273   273   273   273   273   273   273   273   273   273   273   273   273   273   273   273   273   273   273   273   273   273   273   273   273   273   273   273   273   273   273   273   273   273   273   273   273   273   273   273   273   273   273   273   273   273   273   273   273   273   273   273   273   273   273   273   273   273   273   273   273   273   273   273   273   273   273   273   273   273   273   273   273   273   273   273   273   273   273   273   273   273   273   273   273   273   273   273   273   273   273   273   273   273   273   273   273   273   273   273   273   273   273   273   273   273   273   273   273   273   273   273   273   273   273   273   273   273   273   273   273   273   273   273   273   273   273   273   273   273   273 | 266             | 載  | 際        | 剤   | 在              | 材         | 罪      | 財          | 冴  | 坂            | 阪  | 334             | 組    | 蘇     | 訴         | 阻           | 遡        | 鼠             | 僧         | 創         | 双   | 叢        |                 | 3111 | ie.         | ±=          | Trito | : 1      |          | 把            |             |      | 杷       |
| 289 性                                                                                                    |                 |    |          |     |                |           | 垣窄     | 何策         | 鳥索 |              |    |                 |      | 段掃    | 拝         |             |          | 木早            | 眉曹        |           |     |          |                 |      |             |             | 吸杯    | 妥盃       | 馬牌       | 岩            | 馬肺          |      | 廃配      |
| 273   273   273   273   273   273   273   273   273   273   273   273   273   273   273   273   273   273   273   273   273   273   273   273   273   273   273   273   273   273   273   273   273   273   273   273   273   273   273   273   273   273   273   273   273   273   273   273   273   273   273   273   273   273   273   273   273   273   273   273   273   273   273   273   273   273   273   273   273   273   273   273   273   273   273   273   273   273   273   273   273   273   273   273   273   273   273   273   273   273   273   273   273   273   273   273   273   273   273   273   273   273   273   273   273   273   273   273   273   273   273   273   273   273   273   273   273   273   273   273   273   273   273   273   273   273   273   273   273   273   273   273   273   273   273   273   273   273   273   273   273   273   273   273   273   273   273   273   273   273   273   273   273   273   273   273   273   273   273   273   273   273   273   273   273   273   273   273   273   273   273   273   273   273   273   273   273   273   273   273   273   273   273   273   273   273   273   273   273   273   273   273   273   273   273   273   273   273   273   273   273   273   273   273   273   273   273   273   273   273   273   273   273   273   273   273   273   273   273   273   273   273   273   273   273   273   273   273   273   273   273   273   273   273   273   273   273   273   273   273   273   273   273   273   273   273   273   273   273   273   273   273   273   273   273   273   273   273   273   273   273   273   273   273   273   273   273   273   273   273   273   273   273   273   273   273   273   273   273   273   273   273   273   273   273   273   273   273   273   273   273   273   273   273   273   273   273   273   273   273   273   273   273   273   273   273   273   273   273   273   273   273   273   273   273   273   273   273   273   273   273   273   273   273   273   273   273   273   273   273   273   273   273   273   273   273   273   273   273   273   273 |                 | 鮭  |          | 匙   | $\mathbb{H}$   | 刷         | +1     |            |    | ъ <i>н</i> - |    |                 | 漕    | 燥     | 争         | 痩           | 相        | 窓             | 糟         |           | 綜   |          |                 | 倍    |             | 媒           | 梅     | 楳        | 煤        | 狽            | 買           | 売    | 賠       |
| 273   274   275   276   277   276   277   277   276   277   277   277   277   277   277   277   277   277   277   277   277   277   277   277   277   277   277   277   277   277   277   277   277   277   277   277   277   277   277   277   277   277   277   277   277   277   277   277   277   277   277   277   277   277   277   277   277   277   277   277   277   277   277   277   277   277   277   277   277   277   277   277   277   277   277   277   277   277   277   277   277   277   277   277   277   277   277   277   277   277   277   277   277   277   277   277   277   277   277   277   277   277   277   277   277   277   277   277   277   277   277   277   277   277   277   277   277   277   277   277   277   277   277   277   277   277   277   277   277   277   277   277   277   277   277   277   277   277   277   277   277   277   277   277   277   277   277   277   277   277   277   277   277   277   277   277   277   277   277   277   277   277   277   277   277   277   277   277   277   277   277   277   277   277   277   277   277   277   277   277   277   277   277   277   277   277   277   277   277   277   277   277   277   277   277   277   277   277   277   277   277   277   277   277   277   277   277   277   277   277   277   277   277   277   277   277   277   277   277   277   277   277   277   277   277   277   277   277   277   277   277   277   277   277   277   277   277   277   277   277   277   277   277   277   277   277   277   277   277   277   277   277   277   277   277   277   277   277   277   277   277   277   277   277   277   277   277   277   277   277   277   277   277   277   277   277   277   277   277   277   277   277   277   277   277   277   277   277   277   277   277   277   277   277   277   277   277   277   277   277   277   277   277   277   277   277   277   277   277   277   277   277   277   277   277   277   277   277   277   277   277   277   277   277   277   277   277   277   277   277   277   277   277   277   277   277   277   277   277   277   277 |                 |    | 捌        | 錆   | 鮫              | $\square$ | 晒      | 权三         |    |              |    |                 |      | 騒     | 像         | 増           | 憎        | 衣             | 止         | 区         | 띨   | 蚭        | 398             | 柏    | 泊           | Á           | 箔     | 粕        | 秋舶       | 消薄           | 迫           |      | 拍漠      |
| 273   274   274   275   276   276   276   276   276   276   276   276   276   276   276   276   276   276   276   276   276   276   276   276   276   276   276   276   276   276   276   276   276   276   276   276   276   276   276   276   276   276   276   276   276   276   276   276   276   276   276   276   276   276   276   276   276   276   276   276   276   276   276   276   276   276   276   276   276   276   276   276   276   276   276   276   276   276   276   276   276   276   276   276   276   276   276   276   276   276   276   276   276   276   276   276   276   276   276   276   276   276   276   276   276   276   276   276   276   276   276   276   276   276   276   276   276   276   276   276   276   276   276   276   276   276   276   276   276   276   276   276   276   276   276   276   276   276   276   276   276   276   276   276   276   276   276   276   276   276   276   276   276   276   276   276   276   276   276   276   276   276   276   276   276   276   276   276   276   276   276   276   276   276   276   276   276   276   276   276   276   276   276   276   276   276   276   276   276   276   276   276   276   276   276   276   276   276   276   276   276   276   276   276   276   276   276   276   276   276   276   276   276   276   276   276   276   276   276   276   276   276   276   276   276   276   276   276   276   276   276   276   276   276   276   276   276   276   276   276   276   276   276   276   276   276   276   276   276   276   276   276   276   276   276   276   276   276   276   276   276   276   276   276   276   276   276   276   276   276   276   276   276   276   276   276   276   276   276   276   276   276   276   276   276   276   276   276   276   276   276   276   276   276   276   276   276   276   276   276   276   276   276   276   276   276   276   276   276   276   276   276   276   276   276   276   276   276   276   276   276   276   276   276   276   276   276   276   276   276   276   276   276   276   276   276   276   276   276   276   276 |                 | 惨譛 | 撒替       | 散祕  | 桟怒             | 燦斯        | 珊斬     | 産          | 算  | 纂            | 蚕  |                 | 坦    | 臓由    | 蔵         | 贈           | 造油       |               |           |           |     | 息結       |                 | 爆    |             | 莫筘          | 駁     | 麦箩       | 盛        | 竿            | 摅           | 煀    | 肌       |
| 274   275   276   276   276   276   276   276   276   276   276   276   276   276   276   276   276   276   276   276   276   276   276   276   276   276   276   276   276   276   276   276   276   276   276   276   276   276   276   276   276   276   276   276   276   276   276   276   276   276   276   276   276   276   276   276   276   276   276   276   276   276   276   276   276   276   276   276   276   276   276   276   276   276   276   276   276   276   276   276   276   276   276   276   276   276   276   276   276   276   276   276   276   276   276   276   276   276   276   276   276   276   276   276   276   276   276   276   276   276   276   276   276   276   276   276   276   276   276   276   276   276   276   276   276   276   276   276   276   276   276   276   276   276   276   276   276   276   276   276   276   276   276   276   276   276   276   276   276   276   276   276   276   276   276   276   276   276   276   276   276   276   276   276   276   276   276   276   276   276   276   276   276   276   276   276   276   276   276   276   276   276   276   276   276   276   276   276   276   276   276   276   276   276   276   276   276   276   276   276   276   276   276   276   276   276   276   276   276   276   276   276   276   276   276   276   276   276   276   276   276   276   276   276   276   276   276   276   276   276   276   276   276   276   276   276   276   276   276   276   276   276   276   276   276   276   276   276   276   276   276   276   276   276   276   276   276   276   276   276   276   276   276   276   276   276   276   276   276   276   276   276   276   276   276   276   276   276   276   276   276   276   276   276   276   276   276   276   276   276   276   276   276   276   276   276   276   276   276   276   276   276   276   276   276   276   276   276   276   276   276   276   276   276   276   276   276   276   276   276   276   276   276   276   276   276   276   276   276   276   276   276   276   276   276   276   276   276   276   276   276 |                 | 戾  | Ģ        | ПX  | Þ¢             | 7/        | ⊟<br>ر | 120        | ,, | _            |    |                 |      | 袖     | 其         |             |          | 蓀             |           |           |     | 遜        | 401             |      | 畠           | 八           | 鉢     | 溌        | 発        | 醗            | 髪           | 伐    | 罰       |
| 275   276   277   278   279   279   279   279   279   279   279   279   279   279   279   279   279   279   279   279   279   279   279   279   279   279   279   279   279   279   279   279   279   279   279   279   279   279   279   279   279   279   279   279   279   279   279   279   279   279   279   279   279   279   279   279   279   279   279   279   279   279   279   279   279   279   279   279   279   279   279   279   279   279   279   279   279   279   279   279   279   279   279   279   279   279   279   279   279   279   279   279   279   279   279   279   279   279   279   279   279   279   279   279   279   279   279   279   279   279   279   279   279   279   279   279   279   279   279   279   279   279   279   279   279   279   279   279   279   279   279   279   279   279   279   279   279   279   279   279   279   279   279   279   279   279   279   279   279   279   279   279   279   279   279   279   279   279   279   279   279   279   279   279   279   279   279   279   279   279   279   279   279   279   279   279   279   279   279   279   279   279   279   279   279   279   279   279   279   279   279   279   279   279   279   279   279   279   279   279   279   279   279   279   279   279   279   279   279   279   279   279   279   279   279   279   279   279   279   279   279   279   279   279   279   279   279   279   279   279   279   279   279   279   279   279   279   279   279   279   279   279   279   279   279   279   279   279   279   279   279   279   279   279   279   279   279   279   279   279   279   279   279   279   279   279   279   279   279   279   279   279   279   279   279   279   279   279   279   279   279   279   279   279   279   279   279   279   279   279   279   279   279   279   279   279   279   279   279   279   279   279   279   279   279   279   279   279   279   279   279   279   279   279   279   279   279   279   279   279   279   279   279   279   279   279   279   279   279   279   279   279   279   279   279   279   279   279   279   279   279 |                 | 使  | 訓        | 司   | ф              | 嗣         | 四      | +          |    |              |    | 343             | 他    | 名     | $\star$   | 汏           | <b>刀</b> | <u>こ</u><br>睡 | 陏         | 77        | 悟   | ‡Τ       |                 | 抜坐   |             |             |       |          |          | 蛤板           | 隼           | 伴泅   | 判版      |
| 277   177   177   177   177   177   177   177   177   177   177   177   177   177   177   177   177   177   177   177   177   177   177   177   177   177   177   177   177   177   177   177   177   177   177   177   177   177   177   177   177   177   177   177   177   177   177   177   177   177   177   177   177   177   177   177   177   177   177   177   177   177   177   177   177   177   177   177   177   177   177   177   177   177   177   177   177   177   177   177   177   177   177   177   177   177   177   177   177   177   177   177   177   177   177   177   177   177   177   177   177   177   177   177   177   177   177   177   177   177   177   177   177   177   177   177   177   177   177   177   177   177   177   177   177   177   177   177   177   177   177   177   177   177   177   177   177   177   177   177   177   177   177   177   177   177   177   177   177   177   177   177   177   177   177   177   177   177   177   177   177   177   177   177   177   177   177   177   177   177   177   177   177   177   177   177   177   177   177   177   177   177   177   177   177   177   177   177   177   177   177   177   177   177   177   177   177   177   177   177   177   177   177   177   177   177   177   177   177   177   177   177   177   177   177   177   177   177   177   177   177   177   177   177   177   177   177   177   177   177   177   177   177   177   177   177   177   177   177   177   177   177   177   177   177   177   177   177   177   177   177   177   177   177   177   177   177   177   177   177   177   177   177   177   177   177   177   177   177   177   177   177   177   177   177   177   177   177   177   177   177   177   177   177   177   177   177   177   177   177   177   177   177   177   177   177   177   177   177   177   177   177   177   177   177   177   177   177   177   177   177   177   177   177   177   177   177   177   177   177   177   177   177   177   177   177   177   177   177   177   177   177   177   177   177   177   177   177   177   177   177 | 275             | 子  | 屍        | 市   | 師              | 志         | 思      |            | 支  | 孜            | 斯  | 344             | 柁    | 舵     | 精         | 院           | 駄        | 騨             | 体         | 堆         | 対   |          | 404             | 犯    | 班           | 畔           | 繁     | 般        | 藩        | 販            | 範           | 釆    | 煩       |
| 278   278   278   278   278   278   278   278   278   278   278   278   278   278   278   278   278   278   278   278   278   278   278   278   278   278   278   278   278   278   278   278   278   278   278   278   278   278   278   278   278   278   278   278   278   278   278   278   278   278   278   278   278   278   278   278   278   278   278   278   278   278   278   278   278   278   278   278   278   278   278   278   278   278   278   278   278   278   278   278   278   278   278   278   278   278   278   278   278   278   278   278   278   278   278   278   278   278   278   278   278   278   278   278   278   278   278   278   278   278   278   278   278   278   278   278   278   278   278   278   278   278   278   278   278   278   278   278   278   278   278   278   278   278   278   278   278   278   278   278   278   278   278   278   278   278   278   278   278   278   278   278   278   278   278   278   278   278   278   278   278   278   278   278   278   278   278   278   278   278   278   278   278   278   278   278   278   278   278   278   278   278   278   278   278   278   278   278   278   278   278   278   278   278   278   278   278   278   278   278   278   278   278   278   278   278   278   278   278   278   278   278   278   278   278   278   278   278   278   278   278   278   278   278   278   278   278   278   278   278   278   278   278   278   278   278   278   278   278   278   278   278   278   278   278   278   278   278   278   278   278   278   278   278   278   278   278   278   278   278   278   278   278   278   278   278   278   278   278   278   278   278   278   278   278   278   278   278   278   278   278   278   278   278   278   278   278   278   278   278   278   278   278   278   278   278   278   278   278   278   278   278   278   278   278   278   278   278   278   278   278   278   278   278   278   278   278   278   278   278   278   278   278   278   278   278   278   278   278   278   278   278   278   278   278   278   278   278   278   278   278 |                 | 紙  | 紫        |     |                |           | 視      |            |    |              |    |                 | 腿    |       | 袋         | 貸           |          |               |           | <b>黎黛</b> |     |          | 405             | 浪    | 即           | 拀           | 晄     | 番(       |          | 砮            | 畨           | 蛍    |         |
| 280   281   283   284   285   284   285   284   285   284   285   284   285   284   285   284   285   284   285   284   285   284   285   284   285   284   285   284   285   284   285   284   285   284   285   284   285   284   285   284   285   284   285   284   285   284   285   284   285   284   285   284   285   284   285   284   285   284   285   284   285   284   285   284   285   284   285   284   285   284   285   284   285   284   285   284   285   284   285   284   285   284   285   284   285   284   285   284   285   284   285   284   285   284   285   284   285   284   285   284   285   284   285   284   285   284   285   284   285   284   285   284   285   284   285   284   285   284   285   284   285   284   285   284   285   284   285   284   285   284   285   284   285   284   285   284   285   284   285   284   285   284   285   284   285   284   285   284   285   284   285   284   285   284   285   284   285   284   285   284   285   284   285   284   285   284   285   284   285   284   285   284   285   284   285   284   285   284   285   284   285   284   285   284   285   284   285   284   285   284   285   284   285   284   285   284   285   284   285   284   285   284   285   284   285   284   285   284   285   284   285   284   285   284   285   284   285   284   285   284   285   284   285   284   285   284   285   284   285   284   285   284   285   284   285   284   285   284   285   284   285   284   285   285   285   285   285   285   285   285   285   285   285   285   285   285   285   285   285   285   285   285   285   285   285   285   285   285   285   285   285   285   285   285   285   285   285   285   285   285   285   285   285   285   285   285   285   285   285   285   285   285   285   285   285   285   285   285   285   285   285   285   285   285   285   285   285   285   285   285   285   285   285   285   285   285   285   285   285   285   285   285   285   285   285   285   285   285   285   285   285   285   285   285   285   285   285   285   285   285   285 |                 | 諮  | 資        | 賜   | 雌              | 飼         | 歯      | 事          | 似  |              |    |                 | 台    | 大     | 第         | 醍           | 題        | 鷹             | 滝         | 瀧         | 卓   | 啄        |                 | ф    | <del></del> | <i>+</i> ¬  | m'r.  | %rt>     | ∃⊧       | _            | +L <i>V</i> | +rt> | 罪       |
| 282   283   285   286   286   287   286   287   286   287   286   287   286   287   286   287   286   287   286   287   286   287   287   287   288   288   288   288   288   288   288   288   288   288   288   288   288   288   288   288   288   288   288   289   288   289   288   289   289   289   289   289   289   289   289   289   289   289   289   289   289   289   289   289   289   289   289   289   289   289   289   289   289   289   289   289   289   289   289   289   289   289   289   289   289   289   289   289   289   289   289   289   289   289   289   289   289   289   289   289   289   289   289   289   289   289   289   289   289   289   289   289   289   289   289   289   289   289   289   289   289   289   289   289   289   289   289   289   289   289   289   289   289   289   289   289   289   289   289   289   289   289   289   289   289   289   289   289   289   289   289   289   289   289   289   289   289   289   289   289   289   289   289   289   289   289   289   289   289   289   289   289   289   289   289   289   289   289   289   289   289   289   289   289   289   289   289   289   289   289   289   289   289   289   289   289   289   289   289   289   289   289   289   289   289   289   289   289   289   289   289   289   289   289   289   289   289   289   289   289   289   289   289   289   289   289   289   289   289   289   289   289   289   289   289   289   289   289   289   289   289   289   289   289   289   289   289   289   289   289   289   289   289   289   289   289   289   289   289   289   289   289   289   289   289   289   289   289   289   289   289   289   289   289   289   289   289   289   289   289   289   289   289   289   289   289   289   289   289   289   289   289   289   289   289   289   289   289   289   289   289   289   289   289   289   289   289   289   289   289   289   289   289   289   289   289   289   289   289   289   289   289   289   289   289   289   289   289   289   289   289   289   289   289   289   289   289   289   289   289   289 |                 | 子  | 次        | 滋   | 扫治             | 爾爾        | 璽      | 痔          | 磁  | 示            |    |                 | 諾    | 拉茸    | 抗凧        | 招蛸          | 汽        | 准             | 131       | 配         | 蜶   | 闽        |                 | 光    | 百泌          | 疲           | 皮     | 碑        | 秘        | 緋            | 罷           | 抠肥   | 斐被      |
| 284   医三二甲甲二甲甲二甲甲二甲甲二甲甲二甲甲二甲甲二甲甲二甲甲二甲甲二甲甲二甲甲二甲甲                                                                                                    |                 | 耳軸 | 皇        | 蒔   | 辞              | 汐ル        | 鹿      | 式          | 識  | 鴫            |    |                 | ١.   |       | 但細        | 達師          |          |               |           | 巽         |     |          |                 | 誹    | 費           |             |       |          | 樋        | 簸            | 備           |      | 微       |
| 286   287   288   289   287   288   289   289   289   289   290   291   292   291   292   291   292   291   292   291   292   291   292   291   292   291   292   291   292   291   292   291   292   291   292   291   292   291   292   291   292   291   292   291   292   292   292   293   294   295   296   295   296   295   296   296   296   296   296   296   296   296   296   296   296   296   296   296   296   296   296   296   296   296   296   296   296   296   296   296   296   296   296   296   296   296   296   296   296   296   296   296   296   296   296   296   296   296   296   296   296   296   296   296   296   296   296   296   296   296   296   296   296   296   296   296   296   296   296   296   296   296   296   296   296   296   296   296   296   296   296   296   296   296   296   296   296   296   296   296   296   296   296   296   296   296   296   296   296   296   296   296   296   296   296   296   296   296   296   296   296   296   296   296   296   296   296   296   296   296   296   296   296   296   296   296   296   296   296   296   296   296   296   296   296   296   296   296   296   296   296   296   296   296   296   296   296   296   296   296   296   296   296   296   296   296   296   296   296   296   296   296   296   296   296   296   296   296   296   296   296   296   296   296   296   296   296   296   296   296   296   296   296   296   296   296   296   296   296   296   296   296   296   296   296   296   296   296   296   296   296   296   296   296   296   296   296   296   296   296   296   296   296   296   296   296   296   296   296   296   296   296   296   296   296   296   296   296   296   296   296   296   296   296   296   296   296   296   296   296   296   296   296   296   296   296   296   296   296   296   296   296   296   296   296   296   296   296   296   296   296   296   296   296   296   296   296   296   296   296   296   296   296   296   296   296   296   296   296   296   296   296   296   296   296   296   296   296   296   296   296 |                 | 湿  | 八漆       | 疾   | 質              | 実         |        | 茶篠         | 燃偲 | 柴            | 芝  |                 | 扫    | 探     | 뜶         | 歎           | 淡        | 湛             | 炭         | 短         | 端   | 箪        |                 | 111  |             | 比柊          | 稗     | 元        | 疋        | 髭            | 彦           | 膝    | 菱       |
| 286   287   288   289   287   288   289   289   289   289   290   291   292   291   292   291   292   291   292   291   292   291   292   291   292   291   292   291   292   291   292   291   292   291   292   291   292   291   292   291   292   291   292   291   292   292   292   293   294   295   296   295   296   295   296   296   296   296   296   296   296   296   296   296   296   296   296   296   296   296   296   296   296   296   296   296   296   296   296   296   296   296   296   296   296   296   296   296   296   296   296   296   296   296   296   296   296   296   296   296   296   296   296   296   296   296   296   296   296   296   296   296   296   296   296   296   296   296   296   296   296   296   296   296   296   296   296   296   296   296   296   296   296   296   296   296   296   296   296   296   296   296   296   296   296   296   296   296   296   296   296   296   296   296   296   296   296   296   296   296   296   296   296   296   296   296   296   296   296   296   296   296   296   296   296   296   296   296   296   296   296   296   296   296   296   296   296   296   296   296   296   296   296   296   296   296   296   296   296   296   296   296   296   296   296   296   296   296   296   296   296   296   296   296   296   296   296   296   296   296   296   296   296   296   296   296   296   296   296   296   296   296   296   296   296   296   296   296   296   296   296   296   296   296   296   296   296   296   296   296   296   296   296   296   296   296   296   296   296   296   296   296   296   296   296   296   296   296   296   296   296   296   296   296   296   296   296   296   296   296   296   296   296   296   296   296   296   296   296   296   296   296   296   296   296   296   296   296   296   296   296   296   296   296   296   296   296   296   296   296   296   296   296   296   296   296   296   296   296   296   296   296   296   296   296   296   296   296   296   296   296   296   296   296   296   296   296   296   296   296   296 |                 | 屡社 | 蕊纵       | 縞   | 舎輸             |           | 射油     |            | 赦  |              |    |                 | 綻座   | 耽續    | 胆         | 蛋           | 誕談       | 鍛             | 寸         | 壇         | 弾   | 断        |                 |      | 弼           | 必佳          |       | 筆煙       | 逼业       | 桧渔           | 姫           | 媛    | 紐表      |
| 289   289   289   289   289   289   289   289   289   289   289   289   289   289   289   289   289   289   289   289   289   289   289   289   289   289   289   289   289   289   289   289   289   289   289   289   289   289   289   289   289   289   289   289   289   289   289   289   289   289   289   289   289   289   289   289   289   289   289   289   289   289   289   289   289   289   289   289   289   289   289   289   289   289   289   289   289   289   289   289   289   289   289   289   289   289   289   289   289   289   289   289   289   289   289   289   289   289   289   289   289   289   289   289   289   289   289   289   289   289   289   289   289   289   289   289   289   289   289   289   289   289   289   289   289   289   289   289   289   289   289   289   289   289   289   289   289   289   289   289   289   289   289   289   289   289   289   289   289   289   289   289   289   289   289   289   289   289   289   289   289   289   289   289   289   289   289   289   289   289   289   289   289   289   289   289   289   289   289   289   289   289   289   289   289   289   289   289   289   289   289   289   289   289   289   289   289   289   289   289   289   289   289   289   289   289   289   289   289   289   289   289   289   289   289   289   289   289   289   289   289   289   289   289   289   289   289   289   289   289   289   289   289   289   289   289   289   289   289   289   289   289   289   289   289   289   289   289   289   289   289   289   289   289   289   289   289   289   289   289   289   289   289   289   289   289   289   289   289   289   289   289   289   289   289   289   289   289   289   289   289   289   289   289   289   289   289   289   289   289   289   289   289   289   289   289   289   289   289   289   289   289   289   289   289   289   289   289   289   289   289   289   289   289   289   289   289   289   289   289   289   289   289   289   289   289   289   289   289   289   289   289   289   289   289   289   289   289   289   289   289 | 286             | 尺  | 杓        | 灼   | 爵              | 酌         | 釈      | 錫          | 若  | 寂            | 弱  |                 | 収又   | 100   | +X        | 77          |          |               |           |           |     |          | 413             | 評    | 豹           | 廟           | 描     | 病        | 秒        | 苗            | 錨           | 鋲    | 恭蒜      |
| 289   289   289   289   289   289   289   289   289   289   289   289   289   289   289   289   289   289   289   289   289   289   289   289   289   289   289   289   289   289   289   289   289   289   289   289   289   289   289   289   289   289   289   289   289   289   289   289   289   289   289   289   289   289   289   289   289   289   289   289   289   289   289   289   289   289   289   289   289   289   289   289   289   289   289   289   289   289   289   289   289   289   289   289   289   289   289   289   289   289   289   289   289   289   289   289   289   289   289   289   289   289   289   289   289   289   289   289   289   289   289   289   289   289   289   289   289   289   289   289   289   289   289   289   289   289   289   289   289   289   289   289   289   289   289   289   289   289   289   289   289   289   289   289   289   289   289   289   289   289   289   289   289   289   289   289   289   289   289   289   289   289   289   289   289   289   289   289   289   289   289   289   289   289   289   289   289   289   289   289   289   289   289   289   289   289   289   289   289   289   289   289   289   289   289   289   289   289   289   289   289   289   289   289   289   289   289   289   289   289   289   289   289   289   289   289   289   289   289   289   289   289   289   289   289   289   289   289   289   289   289   289   289   289   289   289   289   289   289   289   289   289   289   289   289   289   289   289   289   289   289   289   289   289   289   289   289   289   289   289   289   289   289   289   289   289   289   289   289   289   289   289   289   289   289   289   289   289   289   289   289   289   289   289   289   289   289   289   289   289   289   289   289   289   289   289   289   289   289   289   289   289   289   289   289   289   289   289   289   289   289   289   289   289   289   289   289   289   289   289   289   289   289   289   289   289   289   289   289   289   289   289   289   289   289   289   289   289   289   289   289 |                 |    |          | 取洒  | 守者             | 手煙        | 朱亮     | 殊品         |    |              |    |                 | 知    | 洲     | 痴         | 稚           | 罟        |               | 帲         | 渥         |     |          |                 | 蛭鮐   | 鰭斯          | 品           | 彬     | 斌        | 浜        | 瀕            | 貧           | 竇    | 頻       |
| 291   291   291   291   291   291   291   291   291   291   291   291   291   291   291   291   291   291   291   291   291   291   291   291   291   291   291   291   291   291   291   291   291   291   291   291   291   291   291   291   291   291   291   291   291   291   291   291   291   291   291   291   291   291   291   291   291   291   291   291   291   291   291   291   291   291   291   291   291   291   291   291   291   291   291   291   291   291   291   291   291   291   291   291   291   291   291   291   291   291   291   291   291   291   291   291   291   291   291   291   291   291   291   291   291   291   291   291   291   291   291   291   291   291   291   291   291   291   291   291   291   291   291   291   291   291   291   291   291   291   291   291   291   291   291   291   291   291   291   291   291   291   291   291   291   291   291   291   291   291   291   291   291   291   291   291   291   291   291   291   291   291   291   291   291   291   291   291   291   291   291   291   291   291   291   291   291   291   291   291   291   291   291   291   291   291   291   291   291   291   291   291   291   291   291   291   291   291   291   291   291   291   291   291   291   291   291   291   291   291   291   291   291   291   291   291   291   291   291   291   291   291   291   291   291   291   291   291   291   291   291   291   291   291   291   291   291   291   291   291   291   291   291   291   291   291   291   291   291   291   291   291   291   291   291   291   291   291   291   291   291   291   291   291   291   291   291   291   291   291   291   291   291   291   291   291   291   291   291   291   291   291   291   291   291   291   291   291   291   291   291   291   291   291   291   291   291   291   291   291   291   291   291   291   291   291   291   291   291   291   291   291   291   291   291   291   291   291   291   291   291   291   291   291   291   291   291   291   291   291   291   291   291   291   291   291   291   291   291   291   291 | 289             | 綬  | 需        | 人   | 収              | 周         |        |            |    | _            |    | 356             |      | 竹     | 筑         | 蓄           |          | 秩             | 窒         | 茶         | 嫡   | 着        |                 | 191  | 7126        | _           | , ,   | Į.       | Sı_      | ,_           | _           |      | _       |
| 293 (294 )                                                                                                    |                 | 終  |          | 双習  |                |           |        |            |    | <b>吟</b>     |    |                 |      |       |           |             |          |               |           | <b>注</b>  |     |          |                 | 府    | 怖           |             | 付敷    | 垣斧       | 天普       | 帰浮           |             |      | 布腐      |
| 294   295   296   296   296   296   296   296   296   296   296   297   296   296   297   296   297   296   297   297   298   299   299   299   299   299   299   299   299   299   299   299   299   299   299   299   299   299   299   299   299   299   299   299   299   299   299   299   299   299   299   299   299   299   299   299   299   299   299   299   299   299   299   299   299   299   299   299   299   299   299   299   299   299   299   299   299   299   299   299   299   299   299   299   299   299   299   299   299   299   299   299   299   299   299   299   299   299   299   299   299   299   299   299   299   299   299   299   299   299   299   299   299   299   299   299   299   299   299   299   299   299   299   299   299   299   299   299   299   299   299   299   299   299   299   299   299   299   299   299   299   299   299   299   299   299   299   299   299   299   299   299   299   299   299   299   299   299   299   299   299   299   299   299   299   299   299   299   299   299   299   299   299   299   299   299   299   299   299   299   299   299   299   299   299   299   299   299   299   299   299   299   299   299   299   299   299   299   299   299   299   299   299   299   299   299   299   299   299   299   299   299   299   299   299   299   299   299   299   299   299   299   299   299   299   299   299   299   299   299   299   299   299   299   299   299   299   299   299   299   299   299   299   299   299   299   299   299   299   299   299   299   299   299   299   299   299   299   299   299   299   299   299   299   299   299   299   299   299   299   299   299   299   299   299   299   299   299   299   299   299   299   299   299   299   299   299   299   299   299   299   299   299   299   299   299   299   299   299   299   299   299   299   299   299   299   299   299   299   299   299   299   299   299   299   299   299   299   299   299   299   299   299   299   299   299   299   299   299   299   299   299   299   299   299   299   299   299   299   299   299 |                 | 輯  | 调        | 蔓   | 酬              | 隼         | 醜      | 什          | 住  | 充            | ±  |                 | Ť    | 兆     | 凋         | 喋           | 寵        |               |           | ATTA<br>T |     | +411/    |                 | 唐    | 芙           | 譜           | 負     | 賦        |          | 阜            | 附           | 侮    | 撫       |
| 295                                                                                                    |                 | 夙  | ガ宿       | 米淑  | 汗祝             | 汉縮        | 粛      | 塾          | 里熟 | 並出           |    |                 | 暢    |       |           | 厅牒          |          | 坂眺            |           | 1年版       | 怒腸  |          |                 | 此伏   | 舞副          |             | 無幅    | 部服       | 到        | 伽            | )里,         | 耳    | 路       |
| 297                                                                                                    |                 |    | 僾        | 躞   | 春洁             |           | 竣      |            |    |              |    |                 | 調店   | 諜     | 超油        |             | 왩        | 長姑            | 頂陆        | 鳥         | 勅   | 捗        |                 | Η/т  | 福           | 腹公          | 複购    | 覆喷       | 淵醬       | 弗牌           | 払           | 沸    | 仏奮      |
| 299   300   301   365   365   365   365   365   365   365   301   302   303   302   303   303   303   303   304   305   305   305   305   305   305   305   305   305   305   305   305   305   305   305   305   305   305   305   305   305   305   305   305   305   305   305   305   305   305   305   305   305   305   305   305   305   305   305   305   305   305   305   305   305   305   305   305   305   305   305   305   305   305   305   305   305   305   305   305   305   305   305   305   305   305   305   305   305   305   305   305   305   305   305   305   305   305   305   305   305   305   305   305   305   305   305   305   305   305   305   305   305   305   305   305   305   305   305   305   305   305   305   305   305   305   305   305   305   305   305   305   305   305   305   305   305   305   305   305   305   305   305   305   305   305   305   305   305   305   305   305   305   305   305   305   305   305   305   305   305   305   305   305   305   305   305   305   305   305   305   305   305   305   305   305   305   305   305   305   305   305   305   305   305   305   305   305   305   305   305   305   305   305   305   305   305   305   305   305   305   305   305   305   305   305   305   305   305   305   305   305   305   305   305   305   305   305   305   305   305   305   305   305   305   305   305   305   305   305   305   305   305   305   305   305   305   305   305   305   305   305   305   305   305   305   305   305   305   305   305   305   305   305   305   305   305   305   305   305   305   305   305   305   305   305   305   305   305   305   305   305   305   305   305   305   305   305   305   305   305   305   305   305   305   305   305   305   305   305   305   305   305   305   305   305   305   305   305   305   305   305   305   305   305   305   305   305   305   305   305   305   305   305   305   305   305   305   305   305   305   305   305   305   305   305   305   305   305   305   305   305   305   305   305   305   305   305   305   305   305   305 | 297             | 醇  | 順        | 処   | 初              | 所         | 暑      | 曙          | 渚  | 庶            | 緒  | 000             |      | 加大    | //៤       |             | 貝.       |               | PX        |           |     |          |                 | 粉    | 糞           | 紛           |       |          |          | 貝            | 1)J         | У.   | 曲       |
| Soo   Soc   Soc |                 |    |          |     |                |           | 助      | 叙          | 女  | 序            | 徐  |                 | 棉    | 追     | 銷         | 痛           | 涌        | 塚             | 枳         |           |     |          | 422             |      |             |             |       | -        | \        | 丙            | 併           | 丘    | 堀       |
| 102   103   103   103   103   103   103   103   103   103   103   103   103   103   103   103   103   103   103   103   103   103   103   103   103   103   103   103   103   103   103   103   103   103   103   103   103   103   103   103   103   103   103   103   103   103   103   103   103   103   103   103   103   103   103   103   103   103   103   103   103   103   103   103   103   103   103   103   103   103   103   103   103   103   103   103   103   103   103   103   103   103   103   103   103   103   103   103   103   103   103   103   103   103   103   103   103   103   103   103   103   103   103   103   103   103   103   103   103   103   103   103   103   103   103   103   103   103   103   103   103   103   103   103   103   103   103   103   103   103   103   103   103   103   103   103   103   103   103   103   103   103   103   103   103   103   103   103   103   103   103   103   103   103   103   103   103   103   103   103   103   103   103   103   103   103   103   103   103   103   103   103   103   103   103   103   103   103   103   103   103   103   103   103   103   103   103   103   103   103   103   103   103   103   103   103   103   103   103   103   103   103   103   103   103   103   103   103   103   103   103   103   103   103   103   103   103   103   103   103   103   103   103   103   103   103   103   103   103   103   103   103   103   103   103   103   103   103   103   103   103   103   103   103   103   103   103   103   103   103   103   103   103   103   103   103   103   103   103   103   103   103   103   103   103   103   103   103   103   103   103   103   103   103   103   103   103   103   103   103   103   103   103   103   103   103   103   103   103   103   103   103   103   103   103   103   103   103   103   103   103   103   103   103   103   103   103   103   103   103   103   103   103   103   103   103   103   103   103   103   103   103   103   103   103   103   103   103   103   103   103   103   103   103   103   103   103   103   103   103   103 | 300             |    | 勝        | 斤   | 升              | 召         |        | 商          | 唱  |              | 奨  | 365             | 漬    | 柘     | 辻         | 蔦           | 綴        | 鍔             |           |           |     |          | 423             |      | 平           | 弊           | 柄     | 並        | 蔽        | 閉            | 陛           | 米    | 頁       |
| 303   304   305   307   307   308   308   308   308   308   308   308   308   308   308   308   308   308   308   308   308   308   308   308   308   308   308   308   308   308   308   308   308   308   308   308   308   308   308   308   308   308   308   308   308   308   308   308   308   308   308   308   308   308   308   308   308   308   308   308   308   308   308   308   308   308   308   308   308   308   308   308   308   308   308   308   308   308   308   308   308   308   308   308   308   308   308   308   308   308   308   308   308   308   308   308   308   308   308   308   308   308   308   308   308   308   308   308   308   308   308   308   308   308   308   308   308   308   308   308   308   308   308   308   308   308   308   308   308   308   308   308   308   308   308   308   308   308   308   308   308   308   308   308   308   308   308   308   308   308   308   308   308   308   308   308   308   308   308   308   308   308   308   308   308   308   308   308   308   308   308   308   308   308   308   308   308   308   308   308   308   308   308   308   308   308   308   308   308   308   308   308   308   308   308   308   308   308   308   308   308   308   308   308   308   308   308   308   308   308   308   308   308   308   308   308   308   308   308   308   308   308   308   308   308   308   308   308   308   308   308   308   308   308   308   308   308   308   308   308   308   308   308   308   308   308   308   308   308   308   308   308   308   308   308   308   308   308   308   308   308   308   308   308   308   308   308   308   308   308   308   308   308   308   308   308   308   308   308   308   308   308   308   308   308   308   308   308   308   308   308   308   308   308   308   308   308   308   308   308   308   308   308   308   308   308   308   308   308   308   308   308   308   308   308   308   308   308   308   308   308   308   308   308   308   308   308   308   308   308   308   308   308   308   308   308   308   308   308   308   308 |                 | 安彰 | 娼承       | 肖抄  | 将招             | 小堂        |        | 尚昇         |    |              |    | 366             | 嬬    | 細     | Л         | 币           | 到        | 鶴             |           |           |     |          |                 |      |             | 游編          | 岩辺    | 別仮       | 肾漏       | 茂便           |             |      | 変弁      |
| 305   306   大下   307   308   (                                                                                                    | 303             | 松  | 梢        | 樟   | 樵              | 沼         | 消      | 渉          | 湘  | 焼            | 焦  |                 | -411 | _     |           | ты          | _        |               |           |           |     |          |                 |      | 71113       | -1/11/4     | ~_    |          | _        |              | ,           | ,,,  | - '     |
| 306                                                                                                    |                 |    |          | 目菖  |                |           | 価      |            |    |              |    |                 |      | 貝抵    | 王<br>挺    | 埞提          |          |               |           | 姓禎        |     | 新        | 426             |      | 保           | 舗           | 鋪     |          |          | 步            | 甫           | 補    | 輔       |
| 309   309   309   309   309   309   300   300   300   300   300   300   300   300   300   300   300   300   300   300   300   300   300   300   300   300   300   300   300   300   300   300   300   300   300   300   300   300   300   300   300   300   300   300   300   300   300   300   300   300   300   300   300   300   300   300   300   300   300   300   300   300   300   300   300   300   300   300   300   300   300   300   300   300   300   300   300   300   300   300   300   300   300   300   300   300   300   300   300   300   300   300   300   300   300   300   300   300   300   300   300   300   300   300   300   300   300   300   300   300   300   300   300   300   300   300   300   300   300   300   300   300   300   300   300   300   300   300   300   300   300   300   300   300   300   300   300   300   300   300   300   300   300   300   300   300   300   300   300   300   300   300   300   300   300   300   300   300   300   300   300   300   300   300   300   300   300   300   300   300   300   300   300   300   300   300   300   300   300   300   300   300   300   300   300   300   300   300   300   300   300   300   300   300   300   300   300   300   300   300   300   300   300   300   300   300   300   300   300   300   300   300   300   300   300   300   300   300   300   300   300   300   300   300   300   300   300   300   300   300   300   300   300   300   300   300   300   300   300   300   300   300   300   300   300   300   300   300   300   300   300   300   300   300   300   300   300   300   300   300   300   300   300   300   300   300   300   300   300   300   300   300   300   300   300   300   300   300   300   300   300   300   300   300   300   300   300   300   300   300   300   300   300   300   300   300   300   300   300   300   300   300   300   300   300   300   300   300   300   300   300   300   300   300   300   300   300   300   300   300   300   300   300   300   300   300   300   300   300   300   300   300   300   300   300   300   300   300   300   300   300 |                 | 詳  | 象派       | 賞   | 醤口             | 鉦         |        |            |    | 鞘            | 上  |                 | 艇    |       | 諦         | 蹄           |          | 汇             | 協         | 扭         | 部   | 油        |                 | 穂傣   | 募与          | 墓           | 慕恕    | 戊        | 暮        | 母            | 簿           | 菩    | 放庖      |
| 309   309   309   309   309   309   300   300   300   300   300   300   300   300   300   300   300   300   300   300   300   300   300   300   300   300   300   300   300   300   300   300   300   300   300   300   300   300   300   300   300   300   300   300   300   300   300   300   300   300   300   300   300   300   300   300   300   300   300   300   300   300   300   300   300   300   300   300   300   300   300   300   300   300   300   300   300   300   300   300   300   300   300   300   300   300   300   300   300   300   300   300   300   300   300   300   300   300   300   300   300   300   300   300   300   300   300   300   300   300   300   300   300   300   300   300   300   300   300   300   300   300   300   300   300   300   300   300   300   300   300   300   300   300   300   300   300   300   300   300   300   300   300   300   300   300   300   300   300   300   300   300   300   300   300   300   300   300   300   300   300   300   300   300   300   300   300   300   300   300   300   300   300   300   300   300   300   300   300   300   300   300   300   300   300   300   300   300   300   300   300   300   300   300   300   300   300   300   300   300   300   300   300   300   300   300   300   300   300   300   300   300   300   300   300   300   300   300   300   300   300   300   300   300   300   300   300   300   300   300   300   300   300   300   300   300   300   300   300   300   300   300   300   300   300   300   300   300   300   300   300   300   300   300   300   300   300   300   300   300   300   300   300   300   300   300   300   300   300   300   300   300   300   300   300   300   300   300   300   300   300   300   300   300   300   300   300   300   300   300   300   300   300   300   300   300   300   300   300   300   300   300   300   300   300   300   300   300   300   300   300   300   300   300   300   300   300   300   300   300   300   300   300   300   300   300   300   300   300   300   300   300   300   300   300   300   300   300   300   300   300 | 308             | 情  | 擾        | 条   | 杖              | 浄         |        |            |    | 蒸            |    | 371             |      | 笛     | 適         | 鏑           | 溺        | 哲             | 徹         | 撤         | 轍   | 迭        | 429             |      | 捧           | 放           | 方     | 朋        |          | _,           |             |      | 12      |
| 311   1                                                                                                    |                 | 醸  |          |     |                |           | 締      | 韷          | 臽  | 触            | 食  |                 | 鉄転   | 典顛    | 填点        | 大伝          | 展殿       | 店澱            | 添田        | 纏雷        | 胡   | 貼        |                 | 蜂    | 法褒          | 泡訪          | 烹     |          | 経経       |              |             |      | 蓬乏      |
| 1313                                                                                                    | 311             |    | 辱        | 尻   | 伸              | 信         | 侵      | 唇          | 娠  | 寝            | 審  |                 | 724  | ,,,,, | 7111      | 14-4        | ,,,      | <u></u>       |           |           | Æ   | nJ.      | 432             | 亡    | 傍           | 剖           | 坊     | 妨        | 帽        | 忘            | 忙           | 房    | 暴       |
| 314                                                                                                    |                 | 疹  | 真        | 神   | 秦              | 紳         |        | 傑芯         | 薪  |              |    |                 | 堵    | 塗     | 妬         | 屠           | 徒        | 斗             | 杜         | 渡         | 登   | 菟        |                 | 鉾    | 防           | 吠           | 頬     | 北        | 僕        | $\vdash$     | 墨           | 撲    | 貿朴      |
| 377   378   378   378   378   378   378   378   378   378   378   378   378   378   378   378   378   378   378   378   378   378   378   378   378   378   378   378   378   378   378   378   378   378   378   378   378   378   378   378   378   378   378   378   378   378   378   378   378   378   378   378   378   378   378   378   378   378   378   378   378   378   378   378   378   378   378   378   378   378   378   378   378   378   378   378   378   378   378   378   378   378   378   378   378   378   378   378   378   378   378   378   378   378   378   378   378   378   378   378   378   378   378   378   378   378   378   378   378   378   378   378   378   378   378   378   378   378   378   378   378   378   378   378   378   378   378   378   378   378   378   378   378   378   378   378   378   378   378   378   378   378   378   378   378   378   378   378   378   378   378   378   378   378   378   378   378   378   378   378   378   378   378   378   378   378   378   378   378   378   378   378   378   378   378   378   378   378   378   378   378   378   378   378   378   378   378   378   378   378   378   378   378   378   378   378   378   378   378   378   378   378   378   378   378   378   378   378   378   378   378   378   378   378   378   378   378   378   378   378   378   378   378   378   378   378   378   378   378   378   378   378   378   378   378   378   378   378   378   378   378   378   378   378   378   378   378   378   378   378   378   378   378   378   378   378   378   378   378   378   378   378   378   378   378   378   378   378   378   378   378   378   378   378   378   378   378   378   378   378   378   378   378   378   378   378   378   378   378   378   378   378   378   378   378   378   378   378   378   378   378   378   378   378   378   378   378   378   378   378   378   378   378   378   378   378   378   378   378   378   378   378   378   378   378   378   378   378   378   378   378   378   378   378   378   378   378   378   378   378   378 |                 | 身  | 辛        | 進   | 針              | 震         | 人      | 仁          | 刃  |              |    |                 | 賭    | 途     | 都         | 鍍           | 砥        | 砺             | 努事        | 度塔        | 土   | 奴        |                 | 牧    | 睦           | 穆           | 釦     | 勃        | 没        | 殆            |             | 幌    | 奔       |
| 316                                                                                                    |                 | ₹₹ | 판        | 121 | Ħ              | D/ L      | d<br>d | P#         | 半月 |              |    | 377             | 岩岩   | 島     | 元嶋        | /悼          | 投        | が搭            | 東         | 桃         |     |          |                 | 4    | ⊞/J         | <i>J</i> 'L | ìm    |          |          | _            |             |      |         |
| 1317   炊睡                                                                                                    |                 | 須  | 西乍       | ĮΣ) | <del>[51</del> | 运         | 까      | 垂          | 色巾 |              |    |                 | 盗丝   |       |           |             | 灯        | 燈             | 当         | 痘         | 祷   | 等        |                 | 眛    | 松           | 毎           | П田    |          | 磨草       | 魔時           |             |      | 妹柾      |
| 1319                                                                                                    | 317             | 炊  | 睡        | 粋   | 翜              | 衰         | 涿      | 酔          | 錐  | 錘            | 随  | 380             |      | 董     | 鴻         | が藤          | 討        |               |           |           | 逃   | 透        | 438             | 鱒    | 桝           | 亦           | 俣     | 又        | 採        | 末            |             |      | 従       |
| 320   澄摺寸   383   編                                                                                                    |                 |    |          |     | 高雀             | 数裾        | 枢      | 趯          | 雛  | 据            | 杉  | 000             | お本   | +==   | ίΠ        | 1000        | 프        | REI           | 苎         | 124       | 如   | 脏        |                 | 顣    | 暦湯          |             | 慢     | 満        |          |              |             |      |         |
|                                                                                                    |                 |    |          |     |                | ,,,,,,    | -      |            |    |              |    | 383             | 鴇    | 匿     | 得#        | 徳           | 涜        | 特             | 督師        | 禿         | 篤   | 毒        |                 |      |             | _           | п+    |          |          |              | 4:A:        | ılım | द्धारंज |
|                                                                                                    | 320             |    |          |     |                | 世         | 瀬      | 畝          | 是  | 凄            | 制  | 385             | 烘寅   | 깶四    | <b></b> 物 | 修順          | 呈        | 矢惇            | 牧敦        | 漕         | 馬豚  | 近        |                 | 蜜    | 湊           | 蓑           | 休稔    | 木脈       | 極妙       | 岩            | 長民          |      | 出       |
| 201                                                                                                    | 321             |    |          |     |                | 4         | FÜ     | 业主         | ĦΠ | 晴            | 棲  | 386             | 頓    | 吞     | 曇         | 鈍           | +        | T .           |           |           |     |          | 441             |      |             |             |       |          |          |              |             |      | 務       |
| 324   脆 隻 席 借 戚   床 昔 析 石 積   387   謎 灘 捺 鍋 楢   馴 縄 畷 南 楠   325   籍 績 青 青 赤 跡 蹟 碩 切 知 数 難 汝   442   442   443   443   443   443   443   443   443   443   443   443   443   443   443   443   443   443   443   443   443   443   443   443   443   443   443   443   443   443   443   443   443   443   443   443   443   443   443   443   443   443   443   443   443   443   443   443   443   443   443   443   443   443   443   443   443   443   443   443   443   443   443   443   443   443   443   443   443   443   443   443   443   443   443   443   443   443   443   443   443   443   443   443   443   443   443   443   443   443   443   443   443   443   443   443   443   443   443   443   443   443   443   443   443   443   443   443   443   443   443   443   443   443   443   443   443   443   443   443   443   443   443   443   443   443   443   443   443   443   443   443   443   443   443   443   443   443   443   443   443   443   443   443   443   443   443   443   443   443   443   443   443   443   443   443   443   443   443   443   443   443   443   443   443   443   443   443   443   443   443   443   443   443   443   443   443   443   443   443   443   443   443   443   443   443   443   443   443   443   443   443   443   443   443   443   443   443   443   443   443   443   443   443   443   443   443   443   443   443   443   443   443   443   443   443   443   443   443   443   443   443   443   443   443   443   443   443   443   443   443   443   443   443   443   443   443   443   443   443   443   443   443   443   443   443   443   443   443   443   443   443   443   443   443   443   443   443   443   443   443   443   443   443   443   443   443   443   443   443   443   443   443   443   443   443   443   443   443   443   443   443   443   443   443   443   443   443   443   443   443   443   443   443   443   443   443   443   443   443   443   443   443   443   443   443   443   443   443   443   443   443   443   443   443   443   443   443   443   443   443   443   443   443   443   | 323             | 置  | 誠        | 誓   | 語              | 逝         | 醒      | 青          | 手静 | 斉            | 税  |                 |      |       |           |             | 奈        | ∄Γ            | 内         | 乍         | 凪   | 薙        |                 | 夢    | 無           | 牟           | 矛     | 霧        | 鵡        | 椋            | 婿           |      | り力      |
| 306   挺頂圻敦爽  新設靈 獅王   500   下來 6   1   1   1   1   2   2   2   2   2   1   1                                                                                                    | 324             | 脆籍 | 隻績       | 席容  | 惜書             | 戚         | 斥跡     | 音階         | 析碩 | 石切           | 植拙 |                 | 謎動   | 灘     | 捺汝        | 鍋           | 楢        | 馴             | 縄         | 畷         | 南   | 楠        | 442             |      |             |             |       | δ        | ס        |              |             |      | 軍       |
|                                                                                                    | 326             | 接  | 摂        | 折   | 設              | 卷         | 節      | 説          | 雪  | 絶            | 舌  |                 | 77   | χμ    | ,,,       |             | (6       | _             |           |           |     |          | 443             | 名    | 命           | 明           | 盟     | 迷        | 錎        | 鳴            | 姪           | 牝    | 滅       |
| 327   蝉仙先千占宣専尖川戦   388                                                                                                    | 328             | 舞扇 | 仙撰       | 允栓  | 十栴             | 白泉        | 三浅     | <b></b>    | 关染 | 川潜           | 戦煎 |                 | 虹    | 廿     | 日         | 一乳          | 児        | ΞŢ            | 沙         | 띱         | 城   | 凶        | 444             | 宂    | 邤           | 紹           | 細     |          |          |              |             |      |         |
| 329 煽旋穿箭線 390 如尿韮任 妊忍認 444 摸模茂                                                                                                    | 329             | 煽  | 旋        | 穿   | 箭              | 線         |        |            |    |              |    |                 |      | 如     | 尿         | 韮           | 任        | 妊             | 忍         | 認         |     |          | 444             |      |             |             |       |          |          | 摸            | 模           | 茂    | 妄       |

| Kuten<br>1 to 3   | 0 1              | 1 2              | Kut<br>3  | en 4th<br>4 5 |                                         |        | 8   | 9               | Kuten<br>1 to 3   | 0         | 1             |        | Kuten<br>3 4                                                   | 4th (        | digit<br>6   | 7              | 8   | 9      | Kuten<br>1 to 3   | 0                | 1                   | 2         | Kut<br>3 | en 4       | Ith d    | ligit<br>6         | 7   | 8            | 9             |
|-------------------|------------------|------------------|-----------|---------------|-----------------------------------------|--------|-----|-----------------|-------------------|-----------|---------------|--------|----------------------------------------------------------------|--------------|--------------|----------------|-----|--------|-------------------|------------------|---------------------|-----------|----------|------------|----------|--------------------|-----|--------------|---------------|
| 445               | 孟ョ               | E 猛              | 盲         | 網末            | E 蒙                                     | 儲      | 木   | 黙               | 509               | 咥         | 咬「            | 共      | 哈咨                                                             | ř            |              | _              |     |        | 585               | 斷                | 旃                   |           | 旁        | 旄          | 旌        | 旒                  | 旛   | 旙            | 无             |
| 446<br>447        | 目名紋門             | E 勿<br>引知        | 餅         | ゃ             | ₹粉                                      |        |     |                 | 510<br>511<br>512 | 唔售        | 哽咽            | 孝卓     | 咤哭啖 <del>~</del>                                               | 哢唸           | 唹唳           | 骨睚佩品           | 喙   | 唏啌喀b   | 586<br>587<br>588 | 无<br>易<br>晟<br>題 | 早晏哲温                | 呆晄晰       | 晉罪       | <b>昃晁量</b> | 旻晞暎      | 杳 晝 暉              | 晤   | 皓 /          | 昴晨猽           |
| 447<br>448<br>449 | 矢鼠鑓              | 3 役              | 也約        | 治薬制           | 1 日 日 日 日 日 日 日 日 日 日 日 日 日 日 日 日 日 日 日 | 事情     | 野柳  | 弥薮              | 513<br>514<br>515 | 喩嘔        | 喇唧唧           | 売責     | 啻嗚嗾!                                                           | 嗟嘛           | 嗹            | 嗜噎             | 嗤器  | 喃嗔營    | 589<br>590<br>591 | 暨 曳朶             | 暹曄曷1                |           | 曖朖       | 瞥曚朞エ       | 朦        | い 脆さ               | 霸   | 术:           | 日東に           |
| 449               |                  | 愈愈               |           | 癒             |                                         |        | _   | INN             | 516<br>517        | 嚀         | 嚊             | 쮋      | 嘸嘎噻                                                            | 嚥            |              | <sup>©</sup> 嬰 | 噪嚴[ | 噶囂     | 592<br>593        | 枉                | 杁<br>杰<br>収         | 朸枩品       | 杼        | 杆杪         | 杞粉       | 杠枋                 | 枦   | 枡            | 扔 拱           |
| 450<br>451<br>452 | 悠祐               | ₽揖               | 有         | 佐柚浸垂          | 自浦                                      | 猶      | 猷   | 曲               | 518<br>519<br>520 | 囹         | 圀 [           | 雜囿或    | 囀 墜 臣 屋                                                        | 1            | 屬圖           | 囓嗇             |     | 囮圦     | 594<br>595<br>596 | 枷抵桀              | 柯柮桍                 | 枹栳        | 柎        | 枳柆梳        | 柩柧栫      | 枸檜桙                | 栞   | 框            | 柝栩桿           |
| 452               |                  |                  |           | よ             | _ ,,                                    |        |     | 予               | 521<br>522        | 圷 坿       | 地地地           | 欠亥     | 圻 址<br>垠 垳                                                     | 坏垤           | 田垪           | 埀垰             | 垈埃  | 坡埆     | 597<br>598        | 梟梵               | 梏梠                  | 梭梺        | 梔椏       | 條梍         | 梛        | ·挺<br>椁            | 檮   | 梹            | 桴棘            |
| 453<br>454        | 余揚?              | ff 擁             | 輿曜        | 預備            | 引发注意                                    | 溶      | 容熔温 | 庸用              | 523<br>524        | 塚:        | 埒塢            | 举      | 空 坑 空 野                                                        | 輣            | 堋堽           | 堙塹             | 堝墅  | 場墹     | 599<br>600        | 椢                | 椦<br>橋              | 棡棧        | 棕        | 棍機器        | 椒        | 椄地                 | 棄   | 棣            | 煦             |
| 455<br>456        | 窯章               |                  | 茶欲        | 楊蓉沃ら          | 語                                       | 踊翼     | 遥淀  | 陽               | 525<br>526<br>527 | 壗         | 壙             | 壘      | 壊壥夂                                                            | 壤            | <b>墮</b> 襲 夛 | 壅壯梦            | 壓壺夥 | 壑壹夬    | 601<br>602<br>603 | 棹楷楙              | 棠楜椰                 |           | 楫        | 椪楔楝        | 椚楾榁      | 椣楮楪                | 椹   | 棉            | 楹椽槐           |
| 456<br>457        | 螺衫               | 果来               | 莱         | 頼冒            | 言治                                      | 治絡     | 落   | 羅酪              | 528<br>529        | 夭奢        | 卒 3           | 夸剌     | 夾音                                                             | 奕            |              | 奎              | 奚   | 奘      | 604<br>605        | 榿榧               | 槁樮                  | 槓         | 榾        | 槎榜         | 寨榕       | 槊榴                 | 槝   | 楊            | 繋樂            |
| 458               | 乱页               | 果来               | 欄         | 濫産り           | 1 康                                     | 覧      |     | _               | 530<br>531        | 姜         | 奸好妍           | 的任     | 接 好 !                                                          | 娟            | 妣娑           | 妲娜             | 姆娉  | 姨娚     | 606<br>607        | 樛樔               | 槿槫                  |           | 樒        | 櫁          | 槧樣       | 樅樓                 | 橄   | 樌 相          | 城橲            |
| 458<br>459<br>460 | 履马               |                  |           | 璃田            | ±                                       | : /=>  | 利   | _               | 532<br>533<br>534 | 嫋         | 嫂は            | 馬      | 娵 嬰<br>媽 嫗                                                     | 嫦            | <b>婪</b> 嫩娘  | 媚嫖懶            | 媼燗廳 | 媾嫻婣    | 608<br>609<br>610 | 樶檍               | <b>榀檠檗</b>          | 橇檄蘗       | 檢        | 檣          |          | 橈쿋                 |     | 楊            | 檐             |
| 461<br>462        | 類<br>葎 排<br>隆 音  | 可表記言             | 劉         | 里流慮           | 日玩                                      | 留      | 率硫亮 | <u>い</u> 粒僚     | 535<br>536        | 嬌孀學       | ·<br>嬋子幸<br>译 | 一選字需   | 浣嬲孚 宀                                                          | 嬪拏 宦         | 嬶孩宸          | 嬾孰寃            | 孃孳寇 | 孅 解 隺  | 611               | 櫑欖               | 栄櫟鬱                 | 檪         | 櫚        | 櫃櫪欷        | 櫂櫻盜      | 煙欅欹                |     |              | <br> 欒<br>  歌 |
| 463<br>464        | 性 同糧             | 萝寮               |           | 感染量           | 京猫                                      | 〔療     | 瞭   | <sup>原</sup> 稜倫 | 537<br>538        | 寔         | 寐             |        | 實惠                                                             | 寞            | 寥            | 窓記             | 慶尨  | 寶口     | 613               | 歉妖               | 歐殄                  | 歙         | 歔        | 歛          | 歟        | 歡                  | 歸   | 歹!           | 設置            |
| 465               | 厘札               |                  | 燐         |               | 計解                                      |        | 鱗   | 麟               | 539<br>540        | 尹 .       | 屁盾            | 囯      | マス 展展                                                          | į            |              | 光岩             | 屹   | ,<br>岌 | 615<br>616        | /殯毬              | が強毫                 | /殱毳       | 殳        |            | 殼        | 優氓                 | 毋   | 毓            | 生 気           |
| 466<br>467        | 瑠雪               | 合玲               | 累礼        |               |                                         | 例零廉    | 冷霊  | 励麗              | 541<br>542        | 岑峇        | 盆蜻            | 妛銭     | 油峽                                                             | 岫            | 呼鳥           | )岷峪            |     | (      | 617<br>618        | 氣汾               | 汞                   | 汕         | 汁        | 汪          | 沂泄       |                    | 沚   | 沁 ;          | 沛泗            |
| 468<br>469        | 齢渡り              | 雪 歴              | 練         | 劣縣            | !製                                      | 廉      | 恋   | 憐               | 543<br>544        | 嵌         | 苦 品品          | を用     | 崛 崑 帽 嵬                                                        | 崔筹           | 崢嵶           | 崚嶇             | 崙嶄  | 崘嶂     | 619<br>620        | 泅                | 汩泝沺                 | 沱         | 泯        | 泮          |          | 洟                  | -   | ·- ·         | in in         |
| 470               | ij               | 重連               | 錬         | 3             |                                         |        |     |                 | 545<br>546        | 巓         | 巒崩            | 藙      | 嶮 狺                                                            | 己            | 嶷巵           | 嶼岳             | 巉帚  | 巍帙     | 621<br>622        | 治浚               | 洸浹                  | 浙         | 涎        | 洳涕         | 濤        |                    | 淹   | 渕 :          | 宏渊            |
| 470<br>471        | 露党               | 要                | 廊         | 呂夷            | 月楼                                      | 榔      | 路浪  | 路漏              | 547<br>548        | 幟         | 幢層            | 靮      | 帷朝日                                                            | 并            | 幀幺           | 幎麼             | 幗   | 幔庠     | 623<br>624        | 涵淅               | 淇淺                  | 淙         | 淤        | 清淕         | 淪        | 淞淮                 | 渭   | 湮            | 凄渮            |
| 472<br>473        | 牢犯肋釒             |                  | 老         |               | 1. 郎                                    | 六      | 麓   | 禄               | 549<br>550<br>551 |           | 廖原            | 蛗      | 廐 底<br>廝 颪                                                     |              | 廢廾           | 廡弃             | 解弉  | 廩彝     | 625<br>626<br>627 | 渙湃滉              | 湲渺溷                 | 湎         | 渤        | 滿          | 渝        | 渫游溲                | 溂   | 溪 注          | 亭温            |
| 473<br>474        | 热感               | 4万               | 倭豆        | 和言            | 五金                                      | 賄蕨     | 脇椀  | 惑               | 552<br>553        | 彜         | 七章            | 総試与    | 廰弖彖 彗                                                          | 弭            | 加州           | 开彁彭            | 弁弾イ |        | 628<br>629        | 光溥滲              |                     | 滓溟滯       | 海潁漲:     | 溯溉滌        | 滄灌       |                    | 滔滸  |              | 溏漿            |
| 475               | 枠系碗服             | n in             | _         | ם כיייי       | L 9#                                    | E 194K | 178 | /5              | 554<br>555        | 徃         | 徂彳            | 弗      | 新祖<br>一個<br>一個<br>一個<br>一個<br>一個<br>一個<br>一個<br>一個<br>一個<br>一個 | 徑            | を行って         | 從忸             | -徙忱 | 排 忝    | 630<br>631        | 潜                | ※漾潛                 | 凋         | 滷        |            |          | 漕澎                 |     |              | 尋療            |
| 480<br>481        | =<br>乖 郭         |                  | 丕         | 个 リ<br>豫 引    |                                         | 其式     |     | 公               | 556<br>557        | 悳:        | 忿巾            | H      | 佐 だ                                                            | 怕            |              | 怎              | 忽恷  | 怛恟     | 632<br>633        | 澳濔               |                     | 澡         | 澤        | 澹濛         |          | 澪瀋                 | 濟   | 濕            | 溶養            |
| 482<br>483        | 亟 一              | 上亢せて             | 京仅        | 亳區            | ■ W                                     | 、仍     |     | 小佛              | 558<br>559        | 恊         | 悍!            | 貝      | 快恣情                                                            | į            | 恂            | 恬              | 恫   | 恙      | 634<br>635        | 瀏瀲               | 濾灑                  | 瀛灣        | 瀚炙       | 潴          | 瀝        | 瀘烱                 | 瀟炬  | 瀰            | 闌炳            |
| 484<br>485        | 佝佝               | 包护               | 佶侖        | 多傷傷           | 見俟                                      | : 俎    | 佩俘  | 佰俛:             | 560<br>561        | 惠         | 惓ᅦ            | 夋<br>卒 | 悖 悅<br>忰 悽                                                     | 悒惆           | 悵            | 恪惘:            | 惡慍  | 悸愕     | 636<br>637        | 炮熙               | 烟熙                  | <b>休煦</b> | 烝煢       | 烙煌熹        | 炯焉煖      | 烽煬                 | 熏   | 燻り           | 燠熄            |
| 486<br>487        | 俑俚               | ₽俶               | 倡         | 俥 倍<br>倩 倬    | 自傳                                      | 俯      | 倪們  | 倥倆С             | 562<br>563        | 愍         | 惶复            | 設      | 愀憬                                                             | 愧            |              | 惚愿             | 惻愼  | 惱愬級    | 638<br>639        | 煩燠               | 熨燬                  | 燧         | 燵        | 燼          |          |                    |     |              | 原             |
| 488<br>489        | 偃傀               | ) 傅              | 傴         | 修像            | - 10                                    |        | 偬   | 偷供              | 564<br>565        | 慴         | 傷化            | 造      | 慄惶                                                             |              | 慘慓           | 慙慵             | 慚憙  | 継憖뼫    | 640<br>641        | 爲                | 燹爻犁                 | 爼         | 뉘        | 牀          | 爛牆       | 爨牋                 | 牘   | 牴ધ           | 发悟.           |
| 490               | <b>金</b>         |                  | 儉         | 僂 僖<br>儁      | 皇僧                                      | · 儕    | 僧儔台 | 督 夢 免           | 566<br>567<br>568 | 應         | 懷!            | 解      | 憚 憊 懶 骸                                                        | 憺            | 慢燃懼          | 憮罹懾            | 懌懍戀 | 懊懦戈    | 642<br>643<br>644 | 犂狆猗              | 半狄猊                 | 犇狎猜       | 狒        | 犖狢猝        | 犢狠       | 犧狡猯                | 猍   | 狷(           | 紐條            |
| 492<br>493<br>494 | 儡<br>競<br>問<br>間 | 竟兩               | 兪         | <b>黛</b> 号    | ŧΓ.                                     | 旧      | 兌册質 | 兔冉冪             | 569<br>570        | 戉         | 戍 F           | ŧ.     | 戦                                                              | Į.           |              | <b>耶</b>       |     |        | 645<br>646        | 河獎獺              | <b></b> 須<br>類<br>珈 | 默         | 獗        | 獪          | 獨        | 獰                  | 獸   | 獵『           | 滑獸雷           |
| 495<br>496        | > %              | 上石               | 冕冲恁       | 一 気           | 1月1日                                    | 過回     | 忽京和 | 凛               | 571<br>572        | LT.       | tn t          | :Т     |                                                                | 1 1          |              | 44             | 扁找孥 | 扎抒拿    |                   |                  |                     |           |          |            |          |                    |     |              |               |
| 497<br>498        | 別別別              | (鼠別川双眸:1)(凤刪剪劈劬命 | 、刮凱       | 到 茶           | 一批判                                     | 刃   剽  | 剋劍  | 刺劍              | 573<br>574        | 1.抓拆挌捍掉揉摸 | 擔持            | 治共     | ;;<br>拜<br>挧<br>捃                                              | 北郊拊挈掀掾搴摰 達賓攢 | 拂拯           | 拇拵             | 抛捐  | 拉挾     | 649<br>650        | 壁                | 瓊瓠                  | 瓏瓣        | 瓔計       | 妥瓩         | <b>斜</b> | 疝                  | 強   | 死 7          | ~ 回           |
| 499               | 劒剣               | 頭頭               | 劑劭        | 辨劼多           | ÷ <u>w</u> +                            | 前      | 勗   | 勞               | 575<br>576        | 捍掉        | .i.搜 排<br>掟 ‡ | 星命     | 掖<br>捫<br>掮                                                    | 掀缘           | 瓶揩           | 捶揀             | 製揆  | 海揣     | 651<br>652        | 瓷甦               | 甄甬                  |           | 甅出       | 甌畍         | 甎畊       | <b>.</b><br>甍<br>畉 | 甕畛  | 麗報 記述        | 音台            |
| 501<br>502        | 動匍               | 加富               | 勠匏        | 勳匠            | 曹                                       | 皇      | 匆   | 匈匳              | 577<br>578        | 揉攝        | 插掛搗           | 耶易     | 揄 播搏 措                                                         | 搴摰           | 構摶           | 搓摎             | 搦攪  | 搶撕     | 653<br>654        | 畩疊               | 時薨                  | 畧畳        | 畫疔       | 赊疚         | 畸疝       | 當疥                 | 疆疣  | 疇 詞          | 寿             |
| 503<br>504        | したり              | 国 卆<br>[] 卻      | <b>州卷</b> | 世元            |                                         | 進準厦    | 卡厥  | 万厮              | 579<br>580        | 撓         | 撥排            | 奈禽     | 搏撈擅抬                                                           | 撻            | 擘            | 擂              | 擱   | 擧      | 655<br>656        | 痃痣               | 疵痞                  | 疽痾        | 疸痿;      | 疼痼:        | 疱瘁       | 痍 痰                | 痊痺: | 痒り痲り         | 莖 麻           |
| 505<br>506        | 動甸世危廠叭吩咒         | 2 參              | 篡吽!       | 雙明            | 曼听                                      |        | 叮吮  | 叨吶              | 581<br>582        | 舉擺        |               | 臺樂:    |                                                                |              |              |                |     |        | 657<br>658        | 瘋 瘰              | 瘍<br>瘻              | 癒癇        | 瘟疫       | 瘧癆         | 瘠癜       | 瘡癘                 | 瘢癡  | 瑟璋 瓱甓畆疇痂痒痲瘤癢 | 章霍            |
| 507<br>508        | 吩 召              | 中国               | 咏<br>呶    | 回 & 咄 咻       | 可                                       | 見哇     | 哨号  | 些<br>咸          | 583<br>584        | 夕敞        | 奴は敝           | 权<br>鼓 | 攸 断數 劍                                                         | 效整           | 敖變           | 敕斛             | 敍斟  | 敘斫     | 659<br>660        | 瀬                |                     |           |          |            |          |                    |     | 皋            |               |

| Kuten<br>1 to 3 | 0    | 1      | 2  | Kur<br>3 | ten 4   | 4th d | ligit<br>6 | 7        | 8        | 9        | Kuten<br>1 to 3 | 0    | 1  | 2  | Ku<br>3 | ten 4      | 4th o | digit | 7   | 8    | 9  | Kuten<br>1 to 3 | Ī |
|-----------------|------|--------|----|----------|---------|-------|------------|----------|----------|----------|-----------------|------|----|----|---------|------------|-------|-------|-----|------|----|-----------------|---|
| 661             | 皖    | 皓      | 晳  | 皚        | 皰       | 皴     | 皸          | 皹        | 皺        | 盂        | 737             | 蜀    | 蜃  | 蛻  | 蜑       | 蜉          | 蜍     | 蛹     | 蜊   | 蜴    | 蜿  | 813             | t |
| 662             | 蓋眈   | 盖眇     | 盒眄 | 盞眩       | 盡昵      | 盟員    | 盧眥         | 盪眦       | 盪眛       | <b>肹</b> | 738<br>739      | 蜷蝴   | 蜻蝗 | 蜥蝨 | 蜩蝮      | 蜚蝙         | 蝠     | 蝟     | 蝸   | 蝌    | 蝎  | 814<br>815      |   |
| 664             | 眸    | 脱      | 篚  | 鼢        | 睫       |       | 脾          | 睿        | 睾        | 睹        | 740             | ᅫŋ   | 蝓  | 蝣  | 場場      | 蠅          | 螢     | 螟     | 蟌   | 螯    | 蟋  | 816             |   |
| 665             | 瞎    | 瞋      | 瞑  | 瞠        | 瞞       | 瞰     | 瞶          | 瞹        | 瞿        | 瞼        | 741             | 螽    | 蟀  | 蟐  | 雖       | 螫          | 蟄     | 螳     | 墓   | 蟆    | 螻  | 817             |   |
| 666             | 瞽    | 瞻      | 矇  | 矍        | 矗       |       | 矝          | 矣        | 矮碆       | 盁        | 742             | 蟯    | 蟲  | 蟠  | 蠏       | 蠍          | 蟾     | 蟶     | 蟷   | 蟒    | 蟒  | 818<br>819      |   |
| 667             | 砌倍   | 砒碌     | 礦碣 | 砠碵       | 礪碪      |       | 碎磑         | 硴磆       | 爱磋       | 硼磔       | 743             | 蠑衄   | 蠖衂 | 蠕衒 | 蠢衙      | 蠡衞         | 蠱衢    | 蠶衫    | 蠹袁  | 蠹衾   | 蠻袞 | 820             |   |
| 669             | 碾    | 碼      | 磅  | 磊        | 磬       |       | MILL       | PIJ      |          | IVI      | 745             | 衵    | 衽  | 袵  | 衲       | 袂          | 袗     | 袒     | 袮   | 袙    | 袢  | 821             |   |
| 670             | TYRY | 磧      | 磚  | 磽        | 磴       |       | 礒          | 礑        | 礙        | 礬岩       | 746             | 袍    | 袤  | 袰  | 袿       | 袱          | 裃     | 魱     | 裔   | 裘    | 裙  | 822             |   |
| 671<br>672      | 礫禊   | 祀禝     | 洞禧 | 祗齋       | 崇禪      |       | 秘禳         | 被馬       | 祺禺       | 禄秉       | 747             | 装褓   | 裹襃 | 褂褞 | 裼褥      | 裴褪         | 裨褫    | 裲襁    | 褄襄  | 褌褻   | 褊褶 | 823<br>824      |   |
| 673             | 靴    | 秧      | 粔  | 秡        | 秣       |       | 稍          | 稘        | 稙        | 稠        | 749             | 褸    | 禪  | 褝  | 襠       | 襞          | 13376 | IJA   | ±x. | ±X.  | ш  | 825             |   |
| 674             | 稟    | 烹      | 稱  | 稻        | 豪       |       | 穃          | 穗        | 穉        | 穡        | 750             | ren- | 襦  | 襤  | 襭       | 襪          | 襯     | 襴     | 襷   | 襾    | 覃  | 826             |   |
| 675<br>676      | 穢窖   | 穩窩     | 龝竈 | 穣窰       | 穹窶      |       | 窈竄         | 窗窿       | 窕邃       | 窘竇       | 751<br>752      | 覈覺   | 覊覽 | 覓覿 | 覘觀      | 覡觚         | 覩觜    | 覦觝    | 覬觧  | 靚觴   | 覲觸 | 827<br>828      |   |
| 677             | 竊    | 計      | 竏  | 弱        | 蘣       |       | 遊          |          | 竡        | 竢        | 753             | 引    | 訖  | 許  | 訌       | 訛          | 訝     | 蘍     | 箭   | 謡    | 詛  | 829             |   |
| 678             |      | 竭      | 竰  | 羝        | 笏       |       | 笆          | 笳        | 笘        | 笙        | 754             | 詒    | 詆  | 噐  | 詼       | 詭          | 詬     | 詢     | 誅   | 誂    | 誄  | 830             |   |
| 679<br>680      | 笞    | 笵筐     | 笨笄 | 笑筍       | 筐笋      | 筌     | 筅          | 筵        | 筥        | 筴        | 755<br>756      | 海淀   | 誡諫 | 誑諳 | 誥諧      | 謙          | 消諱    | 謎謔    | 諄諠  | 諍諢   | 諂諷 | 831<br>832      |   |
| 681             | 筧    | 莋      | 筱  | 筬        | 盔       |       | 箘          | 篦        | 箍        | 箜        | 757             | 諞    | 韺  | 謌  | 謇       | 腭謚         | 諡     | 謖     | 謐   | 膀    | 謠  | 833             |   |
| 682             | 籢    | 箋      | 急  | 筝        | 筝       | 箙     | 篋          | 篁        | 篌        | 籔        | 758             | 謳    | 鞫  | 謦  | 讀       | 謾          | 謨     | 譁     | 譌   | 譏    | 譎  | 834             |   |
| 683<br>684      | 箴簇   | 篆簓     | 籍  | 篩篷       | 簑簗      | 簑簍    | 篦篶         | <b>第</b> | 籠箸       | 簀籍       | 759<br>760      | 證    | 潛課 | 潜譬 | 譚譯      | 譜譴         | 譽     | 讀     | 讌   | 讎    | 讒  | 835<br>836      |   |
| 685             | 簟    | 簷      | 簫  | 簽        | 条       |       | 籔          | 籏        | 籀        | 籐        | 761             | 讓    | 識  | 龗  | 譜       | 器          | 嚭     | 谿     | 豈   | 豌    | 豎  | 837             |   |
| 686             | 籘    | 籟      | 籤  | 籤        | 籥       |       | 壯          | 粃        | 粐        | 粤        | 762             | 豐    | 豕  | 豢  | 豬       | 豸          | 豺     | 貂     | 貉   | 貅    | 貊  | 838             |   |
| 687<br>688      | 粭粽   | 粢糀     | 粫糅 | 粡糂       | 粨糘      |       | 粲糜         | 粱糢       | 粮鬻       | 粹糯       | 763<br>764      | 貍貳   | 親貮 | 貔貶 | 豼賈      | 貘音         | 戝賤    | 貭賣    | 貪齊  | 胎審   | 貲賺 | 839<br>840      |   |
| 689             | 糲    | 糴      | 耀  | 糺        | 衍       | 17H3  | 床          | 1大       |          |          | 765             | 膊    | 贄  | 贅  | 贊       | 誓          | 贏     | 曟贍    | 贐   | 賣賣   | 贓  | 040             | 1 |
| 690             | 100  | 紂      | 紜  | 紕        | 紊       |       | 絋          | 紮        | 紲        | 紿        | 766             | 賍    | 贔  | 贖  | 赧       | 赭          | 赱     | 赳     | 趁   | 趙    | 跂  |                 |   |
| 691<br>692      | 紵經   | 絆綉     | 絳絛 | 絖綏       | 絎絽      |       | 絨綺         | 絮綮       | 絏綣       | 絣綵       | 767<br>768      | 趾跟   | 趺跣 | 跏跼 | 跚踈      | 跖踉         | 跌跿    | 跛踝    | 跋踞  | 跪踐   | 跫踟 |                 |   |
| 693             | 蘊    | 綽      | 綫  | 總        | 綢       | 綯     | 緜          | 系綸       | 綟        | 綰        | 769             | 蹂    | 踵  | 踰  | 踴       | 蹊          | IIVL  | 11八   | ЩП  | JJC, |    |                 |   |
| 694             | 緘    | 緝      | 緤  | 緞        | 緻       |       | 緡          | 縅        | 縊        | 縣        | 770             | п₩   | 蹇  | 蹉  | 蹌       | 躓          | 蹈     | 蹙     | 蹤   | 蹠    | 踪  |                 |   |
| 695<br>696      | 絳縵   | 縒縹     | 縦繃 | 縟縷       | 縉縲      |       | 縢繧         | 繆繝       | 繦繖       | 縻繞       | 771<br>772      | 蹣躊   | 蹕躓 | 蹶躑 | 蹲躔      | 蹼躙         | 躁躪    | 躇躡    | 躅躬  | 躄躰   | 躋軆 |                 |   |
| 697             | 繙    | 繚      | 繹  | 繪        | 繩       | 繼     | 繻          | 纃        | 緕        | 繽        | 773             | 躱    | 躾  | 軅  | 軈       | 軋          | 軛     | 軣     | 軼   | 軻    | 軫  |                 |   |
| 698<br>699      | 辮繊   | 縕纛     | 纈纜 | 纉缸       | 續缺      | 纒     | 纐          | 纓        | 纔        | 纖        | 774             | 軾輔   | 軽鳌 | 輅輳 | 輕輻      | 輒輹         | 輙轅    | 輓轂    | 輜輾  | 輟轌   | 輛  |                 |   |
| 700             | 旭以   | 瓣      | 視罌 | 疊        | <b></b> | 罐     | 网          | 罕        | 罔        | 罘        | 776             | 轆    | 車轎 | 輕轗 | 輻轜      | 鞍轢         | 轣     | 軽鱸    | 整   | 辞    | 辣  |                 |   |
| 701             | 置    | 罠      | 罨  | 罩        | 罧       | 罸     | 羂          | 羆        | 羃        | 羈        | 777             | 辭    | 辯  | 辷  | 迚       | 迥          | 迢     | 迪     | 迯   | 邇    | 迴  |                 |   |
| 702             | 羇羮   | 羌羶     | 羔羸 | 羞謔       | 羝翅      | 羚翠    | 晕翊         | 羯翕       | 羲翔       | 羹翡       | 778             | 逅逧   | 迹逶 | 迺逵 | 逑逹      | 逕迸         | 逡     | 逍     | 逞   | 逖    | 逋  |                 |   |
| 704             |      | 齧      | 翳  | 翹        | 飜       |       | 耄          | 耄        | 業        | 鬆        | 780             | ,    | 遏  | 擅  | 洼       | 遒          | 逎     | 遉     | 逾   | 遖    | 遘  |                 |   |
| 705             | 耙    | 耜      | 耡  | 耨        | 耿       |       | 聊          |          | 聒        | 聘        | 781             | 遞    | 遨  | 遯  | 遶       | 隨          | 遲     | 邂     | 遽   | 邁    | 邀  |                 |   |
| 706<br>707      | 聚聿   | 智肄     | 聢肆 | 聨肅       | 聳肛      |       | 聰肚         | 聶肭       | 聹冐       | 聽肬       | 782<br>783      | 邊郛   | 邊鄂 | 邏鄒 | 邨鄙      | 邯鄲         | 邱鄰    | 邵酊    | 郢酖  | 郤酘   | 扈酣 |                 |   |
| 708             | 腫    | 誓      | 葄  | 骶        | 骨       | 屁     | 辦          |          | 膀        | 脱        | 784             | 羅    | 酩  | 酳  | 醒       | 醋          | 鄰     | 赮     | 藍   | 醫    | 藍  |                 |   |
| 709             | 脛    | 脩      | 脣  | 脯        | 腋       |       |            |          |          |          | 785             | 醪    | 醵  | 醴  | 醺       | 釀          | 釁     | 釉     | 釋   | 釐    | 釖  |                 |   |
| 710             | 腦    | 隋腴     | 腆膃 | 脾膈       | 腓膊      | 腑膀    | 胼簪         | 腱膠       | 腮膕       | 腥膤       | 786<br>787      | 釟鈕   | 釜鈑 | 釛鉞 | 釼鉗      | 釵鉅         | 釶鉉    | 鈞鉤    | 釿鉈  | 鈔銕   | 鈬鈿 |                 |   |
| 712             | 膣    | 腔      | 鵬  | 臔        | 膰       |       | 膾          | 膽        | 膽        | 層        | 788             | 鉋    | 鉐  | 銜  | 鉄       | 銓          | 銛     | 鉚     | 鋏   | 銹    | 銷  |                 |   |
| 713             | 臂    | 膺1     | 臉  | 臍        | 臑       |       | 臘          | 臈        | 臚        | 臓        | 789             | 鋩    | 錏  | 鋺  | 鍄       | 錮          |       |       | Δ=h | ٨п٦  | Λ÷ |                 |   |
| 714             | 臠舍   | 臧舐     | 臺舖 | 臻舩       | 臾舫      |       | 舂舳         | 舅艀       | 與艙       | 舊艘       | 790<br>791      | 鍼    | 錙鍮 | 錢  | 錚鎰      | 錣鎬         | 錺鎭    | 錵鎔    | 錻鉄  | 鍜寨   | 鋥鏗 |                 |   |
| 716             | 廲    | 艚      | 뻂  | 艤        | 癬       |       | 艪          | 艫        | 湄        | 艱        | 792             | 鏨    | 鏥  | 鏘  | 鏃       | 鏝          | 鏐     | 鏈     | 鏤   | 鐚    | 鐔  |                 |   |
| 717             | 艷    | 艸      | 艾  | 芍        | 芒       | 芫     | 芟          | 芻        | 芬        | 苡        | 793             | 鐓    | 鐃  | 鐇  | 鐐       | 鐶          | 鐫     | 鐵     | 鐡   | 鐺    | 鑁  |                 |   |
| 718             | 苣苞   | 石茆     | 苒苜 | 苴茉       | 茎苙      | 苺     | 莓          | 氾        | 苻        | 苹        | 794<br>795      | 鑒鑷   | 鑄鑽 | 鑛鑚 | 鑠鑼      | 鑢鑾         | 鑞鐸    | 鑪糳    | 鈩門  | 鑰閇   | 鑵間 |                 |   |
| 720             | =    | ガ      | 甚  | 茖        | 兹       | 茱     | 荀          | 茹        | 荐        | 苔        | 796             | 閔    | 親閑 | 頭閘 | 囃開      | 蓋          | 閨     | 閧     | 閭   | 閼    | 閻  |                 |   |
| 721             | 茯    | 茫      | 茗  | 茘        | 莅       | 莚     | 莪          | 莟        | 莢        | 茲        | 797             | 閹    | 閾  | 闊  | 濶       | 闃          | 闍     | 闌     | 闕   | 闔    | 闖  |                 |   |
| 722             | 莫莨   | 莎蕃     | 莇菅 | 莊董       | 茶草      | 莵菽    | 豆莢         | 荵菘       | 莠        | 利蓄       | 798<br>799      | 關陏   | 闡陋 | 闥陷 | 闢陝      | 阡四         | 阨     | 阮     | 阯   | 陂    | 陌  |                 |   |
| 724             | 帯    | 莨      | 菠  | 菲        | 萍       | 萢     | 革萠         | 莽        | 萸        | 蔆        | 800             | 1.13 | 陝  | 陟  | 陦       | 陲          | 陬     | 隍     | 隘   | 隕    | 隗  |                 |   |
| 725             | 麻    | 葭      | 萪  | 菲萼       | 萍臺茲     | 蒄     | 葷          | 葫        | 蒭        | 葮        | 801             | 險    | 隊  | 隱  | 産       | 隰          | 隴     | 隶     | 隸   | 焦    | 雎  |                 |   |
| 726<br>727      | 蒂蒿   | 葩蒟     | 葆蓙 | 萬蓍       | 葯蒻蔗     | 施蓚    | 萵蓐         | 翁蓁       | 葢蓆       | 兼蓖       | 802             | 雋霈   | 雉霓 | 雅霎 | 漢霑靄:    | 雜霏         | 霍霖    | 雕霙    | 雹雷  | 霄霪   | 霆霰 |                 |   |
| 728             | 同蒡蓼  | 蔡      | 蓿  | 蓴        | 煮       | 夢     | 蘑蔬         |          | <b>停</b> | 蔔        | 804             | 霹    | 霽  | 霾  | 霭       | 靆          | 靈     | 靂     | 靉   | 靜    | 靠  |                 |   |
| 729             | 蓼    | 蕀      | 蕣  | 蕘        | 覃       |       |            |          |          |          | 805             | 靤    | 靦  | 藍  | 勒鞏      | 靫          | 靱     | 靹     | 鞅   | 靼    | 鞁  |                 |   |
| 730<br>731      | 薨    | 蕁蕭     | 藥薔 | -        | 麵數      | 溫薇    | 薤薜         | <b>齊</b> | 薑蕾       | 薊薐       | 806<br>807      | 靺鞴   | 鞆鞋 | 鞋韆 | 業       | <b>鞐</b> 章 | 鞜韜    | 鞨韭    | 鞦齏  | 鞣韲   | 鞳竟 |                 |   |
| 732             | 舞    | 贈薺     | 戸藏 | 臺        | 藐       | 藕     | 藝          | 藥        | 藜        | 藹        | 808             | 韶    | 鞋韵 | 難頄 | 韈頌      | 垂頸         | 韻     | 讃     | 題額  | 難頽   | 見頼 |                 |   |
| 733             | 蘊    | 蘓      | 蘋  | 藾        | 藺       | 蘆     | 蘢          | 蘇蚣       | 蘰        | 蘿        | 809             | 顏    | 顋  | 顫  | 顯       | 顰          |       |       |     |      |    |                 |   |
| 734<br>735      |      | 馬<br>蚌 | 虔蚶 | 號蚯       | 虧蛄      | 虱蛆    | 龍蚓蚰        | 蚣蛉       | 蚩蠣       | 蚪蚫       | 810<br>811      | 加    | 顱  | 顴飫 | 顳餃      | 風船         | 颯餒    | 颱舗    | 颶鈴  | 飄餡   | 聽餝 |                 |   |
| 736             | 蛔    |        |    | 型蛬       |         | 蛛     | 蝴蛯         |          | 蜩蜆       | 蝦蜈       | 812             | 飆餞   | 飩餤 | 斟  | 斟餬      | 餉餮         | 館     | 餔餾    |     |      | 設饅 |                 |   |
|                 | -    |        |    |          |         |       |            | - ~      | 0        |          | <u> </u>        | ~    |    |    |         | _          | . 75  |       | ,   |      | .~ | ,               |   |

Kuten 4th digit 3 4 5 6